#### **Міністерство освіти і науки України Тернопільський національний технічний університет імені Івана Пулюя**

Факультет прикладних інформаційних технологій та електроінженерії

(повна назва факультету ) Кафедра комп'ютерно-інтегрованих технологій (повна назва кафедри)

# **КВАЛІФІКАЦІЙНА РОБОТА**

на здобуття освітнього ступеня

магістр (назва освітнього ступеня) на тему: Розробка та дослідження системи моніторингу появи колізій в роботі мережевого обладнання віддалених терміналів

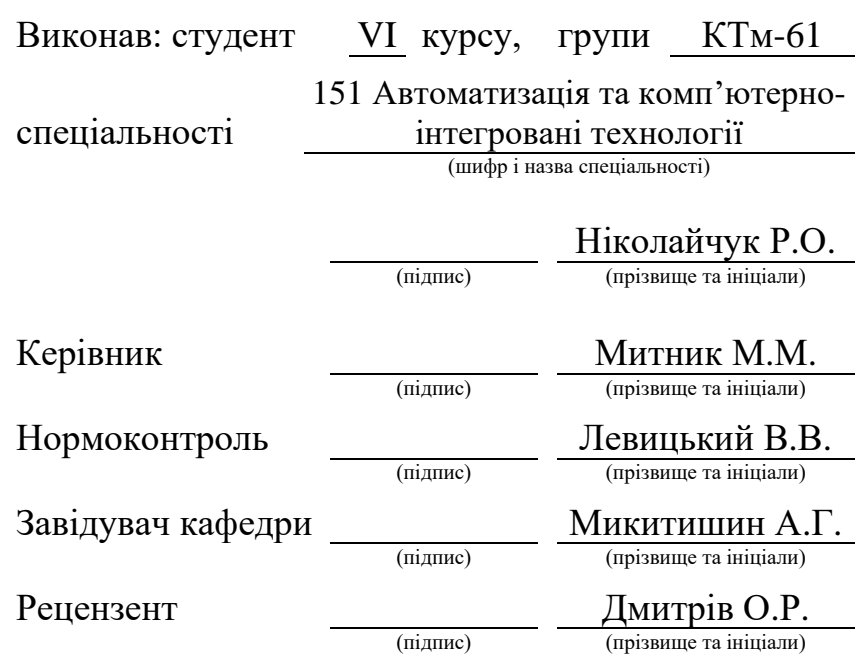

Тернопіль 2022

#### Міністерство освіти і науки України **Тернопільський національний технічний університет імені Івана Пулюя**

Факультет прикладних інформаційних технологій та електроінженерії

(повна назва факультету)

Кафедра комп'ютерно-інтегрованих технологій

(повна назва кафедри)

#### ЗАТВЕРДЖУЮ

Завідувач кафедри

Микитишин А.Г.

(підпис) (прізвище та ініціали)

«15» листопада 2022 р.

# **ЗАВДАННЯ НА КВАЛІФІКАЦІЙНУ РОБОТУ**

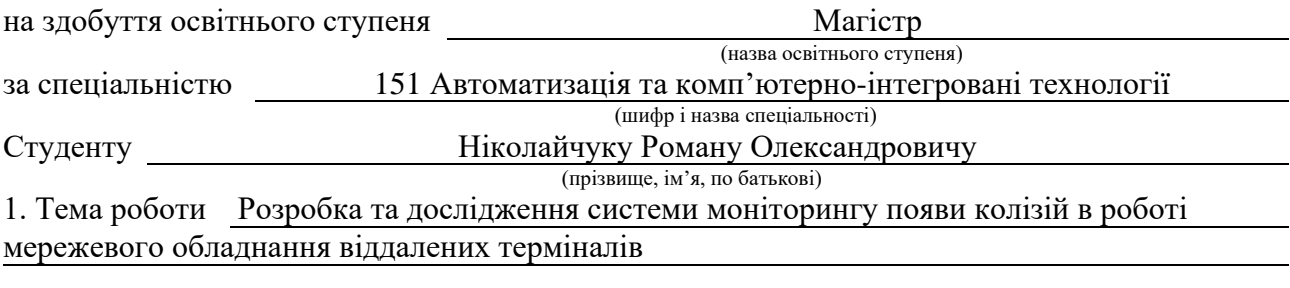

Керівник роботи Митник Микола Мирославович, кандидат технічних наук, доцент кафедри КТ (прізвище, ім'я, по батькові, науковий ступінь, вчене звання)

Затверджені наказом ректора від «15» листопада 2022 року № 4/7-911*.*

2. Термін подання студентом завершеної роботи 21 грудня 2022р.

3. Вихідні дані до роботи Технічні вимоги до режимів та умов роботи віддалених терміналів

4. Зміст роботи (перелік питань, які потрібно розробити) Вступ. Розділ 1. Аналітична частина. 1.1 Аналіз стану проблеми. 1.2 Огляд компонентів систем моніторингу. 1.3 Аналіз готових рішень. 1.4 Особливості вимірювання електричних величин. 1.5 Вимірювальні прилади. Розділ 2. Технологічна частина. Розділ 3. Конструкторська частина. 3.1 Вибір компонентів систем моніторингу. 3.2 Контролер Arduino. 3.3 Давач струму і напруги MAX471. 3.4 Плата розширення Ethernet Shield (W5100). 3.5 Давач температури та вологості DHT22. 3.6 Магнітоконтактний давач. 3.7 Розробка прототипу терміналу. Розділ 4. Науково-дослідна частина. 4.1 Вплив відключень електроенергії на комп'ютери та електроніку. 4.2 Врахування змін параметрів електроенергії при оцінці режимів роботи обладнання. 4.3 Технологічні збитки при низькій якості електроенергії. 4.4 Аналіз результатів якості електроенергії. 4.5 Електричні аномалії. 4.6 Способи захисту електроніки. Розділ 5. Спеціальна частина. 5.1 Особливості та класифікація давачів системи моніторингу. 5.2 Діапазон вимірюваних та вихідних значень. 5.3 Точність та нелінійність вимірюваних величин. 5.4 Чутливість, роздільна здатність та мертва зона давача. 5.5 Інтерфейс веб-панелі системи моніторингу. 5.6 Опис бази даних. Розділ 6. Охорона праці та безпека в надзвичайних ситуаціях. 6.1 Характеристика шкідливих факторів виробничого середовища. 6.2 Забезпечення безпеки життєдіяльності при роботі з ПК. Висновки. Перелік джерел. Додатки. 5. Перелік графічного матеріалу (з точним зазначенням обов'язкових креслень, слайдів)

1 Тема кваліфікаційної роботи. 2 Актуальність та мета роботи. 3 Схема прототипу. 4 Схема веб-архітектури системи. 5 Фактичний прототип системи керування. 6 Головна сторінка панелі керування. 7 Сторінка керування терміналом. 8 Додатковий функціонал веб-панелі керування. 9 Фактичні результати моніторингу. 10 Діаграма взаємозв'язків сутностей БД. 11 Висновки. 12 Дякую за увагу.

# 6. Консультанти розділів роботи

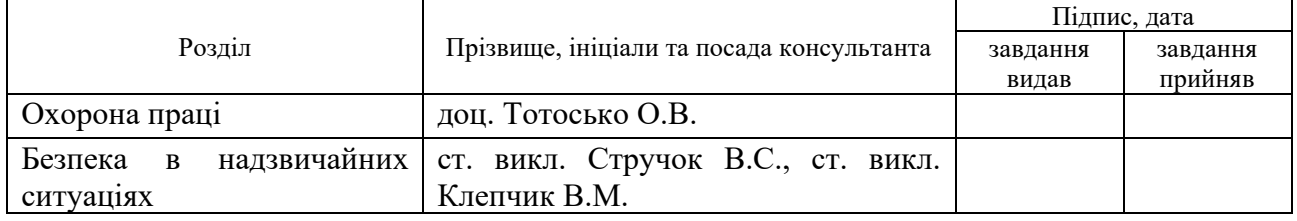

7. Дата видачі завдання 15 листопада 2022 р.

# КАЛЕНДАРНИЙ ПЛАН

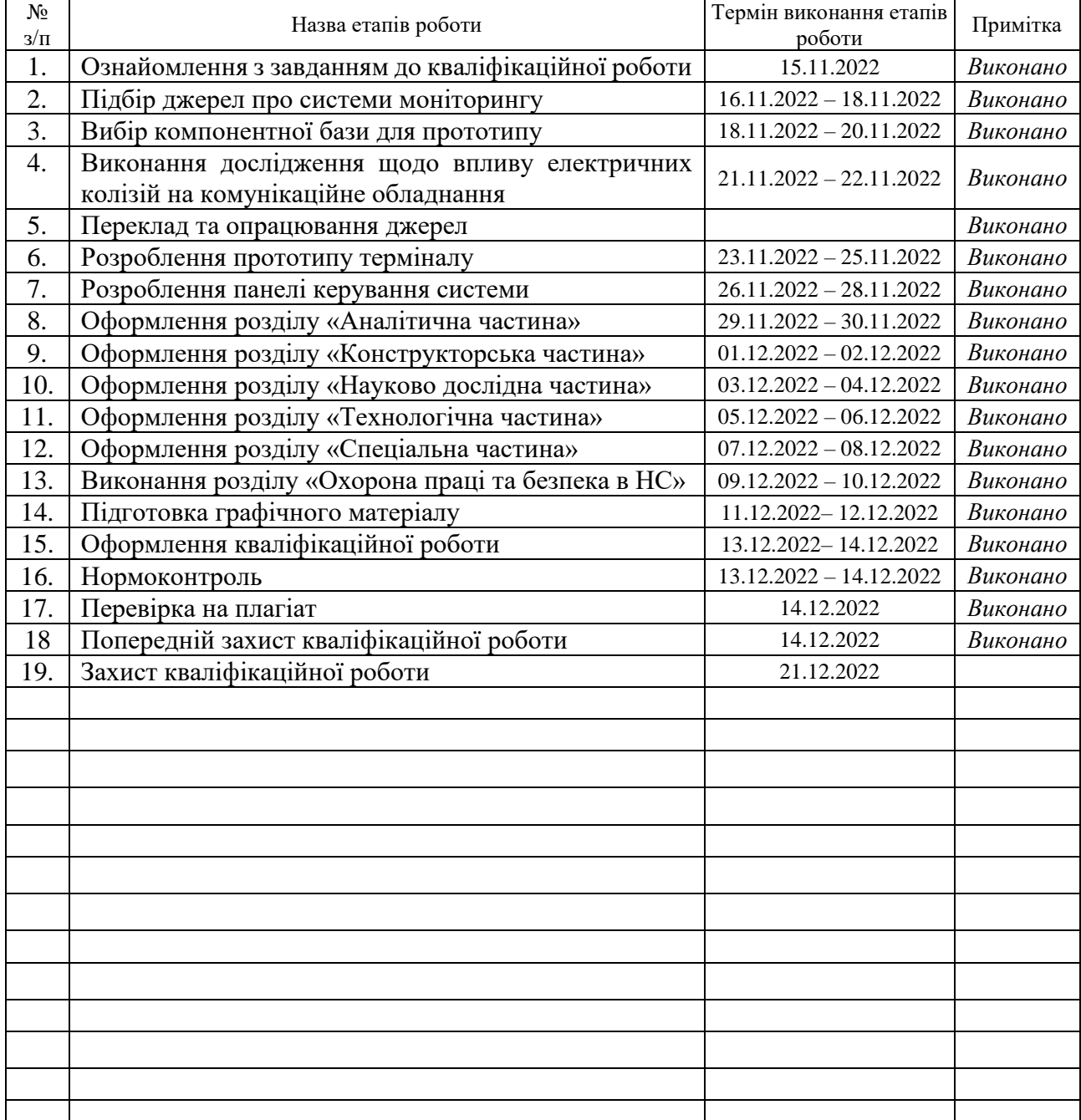

Студент Ніколайчук Р.О.<br>
(підпис) Ніколайчук Р.О.<br>
(прізвище та ініціали) (підпис) (прізвище та ініціали)

Керівник роботи <u>дання при підпис</u>троботи (підпис) в там Митник М.М.

(підпис) (прізвище та ініціали)

#### **АНОТАЦІЯ**

Розробка та дослідження системи моніторингу появи колізій в роботі мережевого обладнання віддалених терміналів // Кваліфікаційна робота освітнього рівня «Магістр» // Ніколайчук Роман Олександрович // Тернопільський національний технічний університет імені Івана Пулюя, факультет прикладних інформаційних технологій та електроінженерії, кафедра комп'ютерно-інтегрованих технологій, група КТм-61 // Тернопіль, 2022 // C. 78, рис. – 52, табл. – 0, додат. – 3, бібліогр. – 33.

*Ключові слова:* моніторинг, мережа, термінал система, контролер, електроживлення.

Кваліфікаційна робота присвячена розробці системи моніторингу появи колізій в роботі мережевого обладнання віддалених терміналів.

Мета роботи:

В першому розділі кваліфікаційної роботи проаналізовано особливості вимірювання електричних величин, розглянуто можливі компоненти системи та готові рішення, їх переваги та недоліки.

В другому розділі кваліфікаційної роботи розглянуто особливості систем моніторингу електричних величин, обрано елементи моніторингу.

В третьому розділі кваліфікаційної роботи вибрано та проаналізовано компоненти системи, розроблено прототип терміналу.

В четвертому розділі кваліфікаційної роботи досліджено вплив колізій електроживлення на обладнання, способи захисту від електричних аномалій.

В п'ятому розділі кваліфікаційної роботи проаналізовано діапазон вимірюваних значень, точність та нелінійність вимірюваних величин, розроблено програмний інтерфейс системи, описано структуру бази даних.

В шостому розділі кваліфікаційної роботи розглянуто забезпечення безпечної роботи з обладнанням.

#### **ANNOTATION**

Development and study of the monitoring system for collision detecting in the remote terminals network equipment operation // Qualification work of educational level «Master» // Nikolaichuk Roman Oleksandrovych // Ternopil Ivan Pul'uj National Technical University, Faculty of Applied Information Technologies and Electrical Engineering, Department of Computer-Integrated Technologies, group KTm-61 // Ternopil,  $2022 / P. 78$ , Fig. – 52, Tables. – 0, Annexes. – 3, References. – 33.

*Keywords:* monitoring, network, terminal system, controller, power supply.

The qualification work is devoted to the development of a system for monitoring the appearance of collisions in the operation of network equipment of remote terminals.

The purpose of the work is to study the impact of electrical collisions on communication equipment and develop an automated monitoring system, taking into account the scalability and operating conditions of remote terminals.

In the first section of the qualification work, the peculiarities of measuring electrical quantities are analyzed, possible system components and ready-made solutions, their advantages and disadvantages are considered.

In the second section of the qualification work, the peculiarities of the monitoring systems of electrical quantities were considered, and the monitoring elements were selected.

In the third section of the qualification work, the components of the system were selected and analyzed, and a prototype of the terminal was developed.

In the fourth section of the qualification work, the impact of collisions and electrical anomalies on the equipment was investigated.

In the fifth section of the qualification work, the range of measured values, accuracy and nonlinearity of measured values, the software interface of the system was developed, and the structure of the database was described.

In the sixth section of the qualification work, the provision of safe work with the equipment is considered.

#### **ПЕРЕЛІК СКОРОЧЕНЬ І ТЕРМІНІВ**

SCADA (англ. Supervisory Control And Data Acquisition) – Диспетчерське управління і збір даних.

EPSS (англ. electronic performance support system) – Електронна система підтримки продуктивності.

MTBF (англ. Mean Time Between Failure) – Середній наробіток між відмовами.

IEEE (англ. Institute of Electrical and Electronics Engineers) – Інститут інженерів з електротехніки та електроніки.

IDE (англ. integrated development environment) – Інтегроване середовище розробки.

USB (англ. Universal Serial Bus) – універсальна послідовна шина.

PHP (англ. Hypertext Preprocessor) – гіпертекстовий препроцесор.

SPI (англ. Serial Peripheral Interface) – послідовний периферійний інтерфейс.

IoT (англ. Internet of Things) – Інтернет речей.

SD (англ. Secure Digital Memory Card) – портативна флеш-карта пам'яті.

TCP (англ. Transmission Control Protocol) – Протокол керування передаванням.

UDP (англ. User Datagram Protocol) – Протокол датаграм користувача.

ERD (англ. entity-relationship diagram) – Модель «сутність-зв'язок».

JSON (англ. JavaScript Object Notation) – запис об'єктів JavaScript.

MVC (англ. Model-view-controller) – Модель–представлення–контролер.

SQL (англ. Structured query language) – мова структурованих запитів.

ШІМ (англ. pulse-width modulation) – Широтно-імпульсна модуляція.

# **ЗМІСТ**

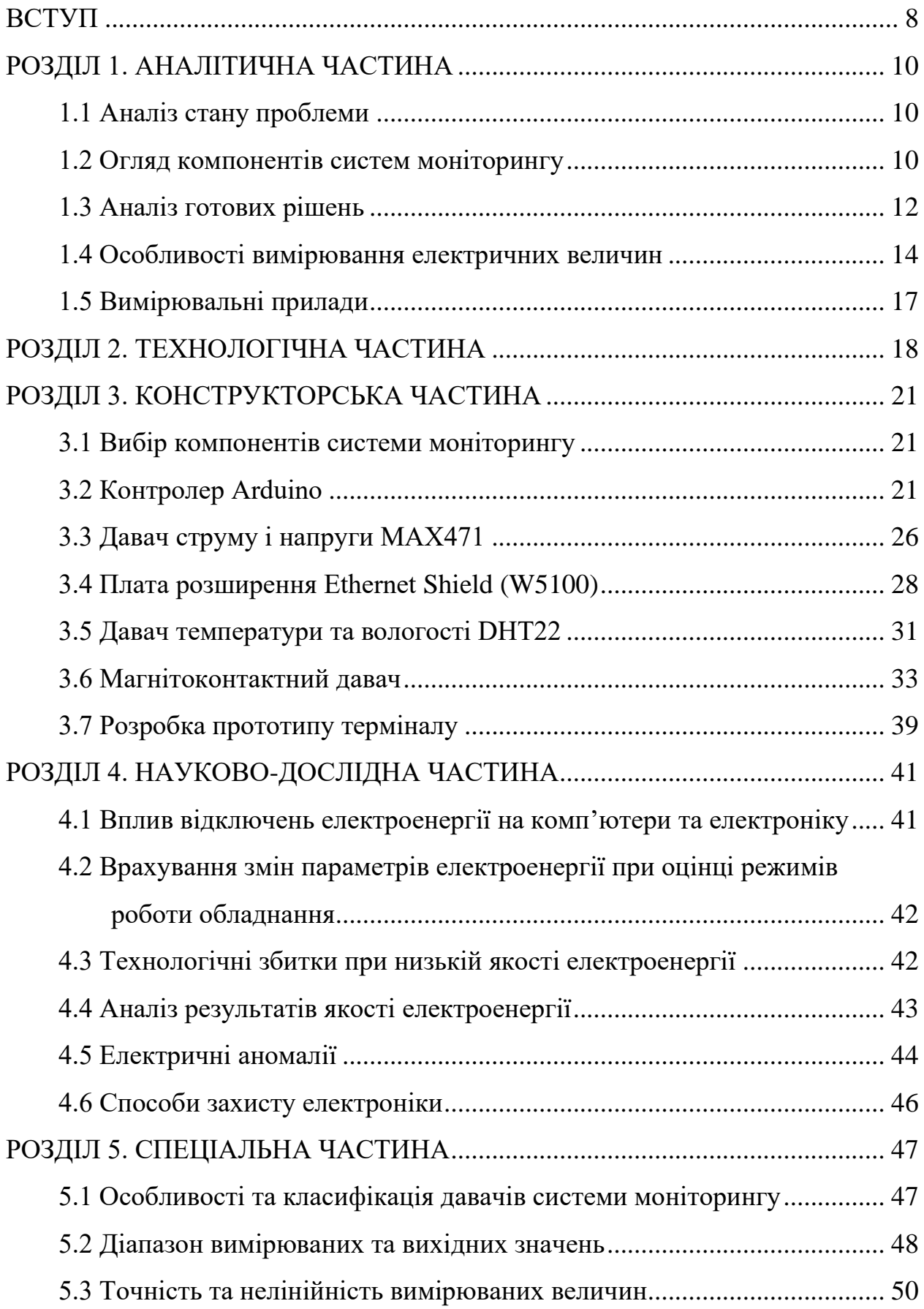

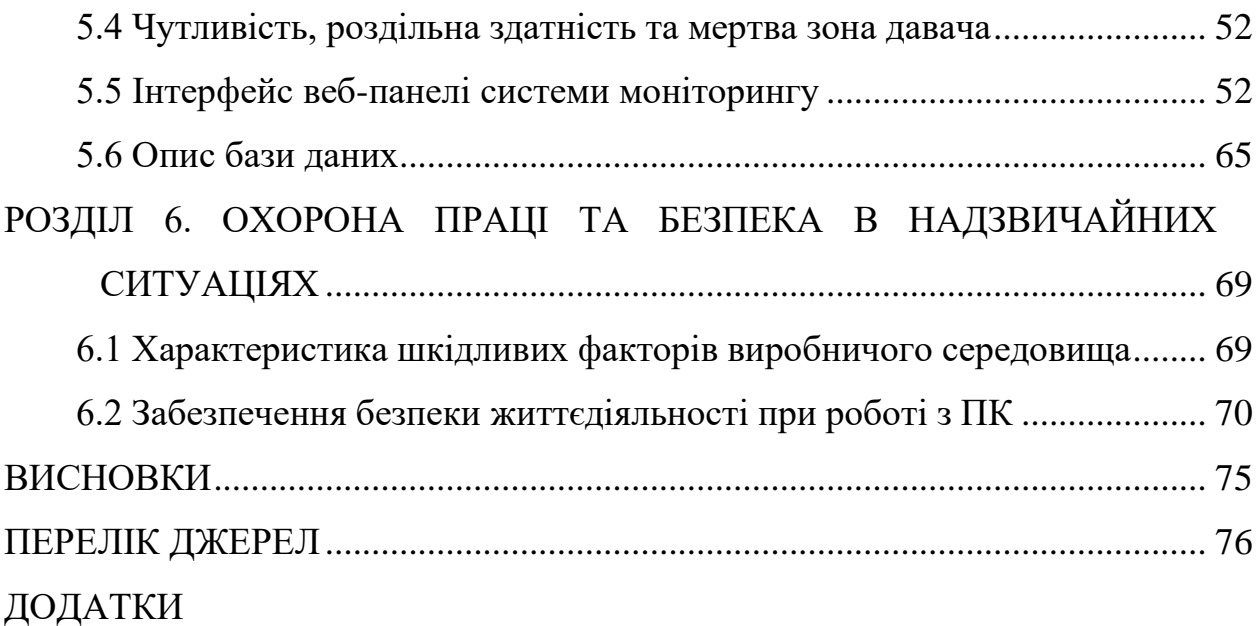

#### **ВСТУП**

<span id="page-8-0"></span>**Актуальність теми.** Розробка та дослідження системи моніторингу колізій та аномалій електроживлення обладнання є актуальною задачею на сьогоднішні, враховуючи розвиток телекомунікацій та інтернет технологій що забезпечується чутливим дороговартісним обладнанням. Проведення таких досліджень дозволить підвищити ефективність та термін служби комунікаційного обладнання у віддалених терміналах, забезпечуючи належний контроль.

**Мета і задачі дослідження**: дослідження впливу електричних аномалій на комунікаційне обладнання та розробки системи моніторингу враховуючи масштабованість та програмне забезпечення системи.

**Об'єкт, методи та джерела дослідження**. Основним об'єктом дослідження є система моніторингу колізій на віддалених терміналах.

**Практичне значення одержаних результатів.** Розроблена система та результати досліджень можуть бути використані при впровадженні системи моніторингу.

В результаті проведених досліджень, виконаних у кваліфікаційній роботі освітнього рівня «Магістр», можна сформулювати наступне:

Моніторинг колізій якості електроенергії на віддалених комунікаційних терміналах підвищує термін служби обладнання, покращує продуктивність, якість обслуговування. Система буде збирати, аналізувати та інтерпретувати необроблені дані вимірювань електроенергії, кліматичних показників в корисну інформацію. Така система моніторингу вимірює напругу, струм, температуру, вологість, безпеку проникнення.

Існує ряд причин використовувати моніторинг якості електроенергії. Це дозволяє здійснювати управління енергією, профілактичне технічне обслуговування, контроль якості. Сьогодні багато провайдерів та надавачів телекомунікаційних послуг використовують чутливе телекомунікаційне або комп'ютерне обладнання, яке не використовує системи моніторингу. Це робить

їх вразливими до проблем з якістю електроенергії. Крім того, клієнти розуміють наслідки коливань електроенергії та очікують вищого рівня обслуговування. В даний час, за оцінками, перебої з електроенергією в розвинених країнах світу становлять до 40 відсотків усіх простоїв пов'язаних організацій та компаній.

Можна підсумувати, що система моніторингу якості електроенергії контролює якість напруги та струму, що надходить від джерела живлення до обладнання розташованого в терміналі надавача телекомунікаційних послуг. Зокрема використовується для зменшення часу простою, а також для оптимізації завчасного обслуговування комунікаційного обладнання. Така система також покращить продуктивність, ефективність і довговічність обладнання.

Система моніторингу не вимагає частої профілактики та ремонту. Вона доступна менеджеру чи диспетчеру компанії, 24 години на добу. Впровадження такої системи забезпечує більш якісний контроль за обладнанням. Система дозволяє масштабуватись, відкрита для доопрацювання і доповнень відповідно до вимог моніторингу та контролю.

#### **РОЗДІЛ 1. АНАЛІТИЧНА ЧАСТИНА**

#### <span id="page-10-1"></span><span id="page-10-0"></span>**1.1 Аналіз стану проблеми**

Віддалені термінали використовуються надавачами комунікаційних послуг від початку надання доступного широкосмугового інтернету, це невід'ємна ланка, близька до кінцевого користувача. Але експлуатація таких майданчиків і обладнання в них завжди була пов'язана з високими ризиками: передчасним виходом з ладу того ж комунікаційного обладнання, несанкціонованим доступом, тощо. Виникає потреба щодо підтримки терміналів у задовільному технічному стані, загального контролю за роботою. Підключення системи моніторингу колізій викликаних електричним живленням вирішує ці комплексні задачі.

Надійність та термін роботи обладнання в таких терміналах зростає як і ефективність ремонтних бригад. Витрати швидко окупаються, у разі підключення систем моніторингу, адже термін служби дорогого мережевого обладнання може бути збільшений. Також зростає якість надання послуг, система завчасно попереджає про аномалії, які передують виходу з ладу елементів терміналу. Своєчасний сигнал від давачів та комп'ютерна обробка інформації зводить до мінімуму людський фактор. Це дозволяє оптимізувати мережеве розміщення терміналів у багатьох місцях із постійним контролем над кожним із них.

Вчасно діяти в кожній конкретній ситуації допомагає точна інформація про проблему. За отриманим сигналом визначається джерело проблеми. Це може бути недостатній струм живлення обладнання, перевищення температури, надмірна вологість, несанкціонований доступ.

#### <span id="page-10-2"></span>**1.2 Огляд компонентів систем моніторингу**

Будь-яка система моніторингу містить дві або більше дискретних точок вимірювання, які з'єднані між собою певним середовищем.

Три основні компоненти систем моніторингу електроенергії включають:

– дискретні вимірювальні пристрої для запису даних;

– програмне забезпечення для накопичення, керування та відображення даних;

– інтерфейс зв'язку між програмним забезпеченням і вимірювальними пристроями.

Компоненти систем моніторингу повинні бути сумісними, щоб забезпечити отримання найбільших переваг від системи. Можуть бути інші допоміжні компоненти, але вони визначаються вимогами кожної конкретної системи моніторингу.

Вибір відповідного прикладу або давача потребує розуміння передбачуваного застосування кожного із них та цілей для всієї системи моніторингу електроенергії.

Пристрої вимірювання нижчого класу зазвичай забезпечують основні вимірювання, включаючи напругу, струм, реальну та реактивну потужність, коефіцієнт потужності та споживання енергії. Ці відносно недорогі варіанти зазвичай обмежені у своїй функціональності та можливості розширення.

Вимірювальні приклади високого класу є більш складними та пропонують різноманітні функції. На додаток до вимірювань ці пристрої можуть виконувати багато складних завдань, таких як виявлення завад, автоматична конфігурація, аналіз гармонійних спотворень, високошвидкісне виявлення перехідних процесів і згладжування. Вибір пристрою або давача має залежати від передбачуваного застосування цього пристрою чи системи, а також від бюджетних обмежень.

Оцінка даних моніторингу легше й ефективніше виконується на персональних комп'ютерах, ніж на дискретних пристроях моніторингу. Програмне забезпечення дозволяє не тільки переглядати дані з дискретних пристроїв, але й виконувати комплексний аналіз на системному рівні. Як правило, дані завантажуються з дискретних вимірювальних пристроїв на комп'ютерний сервер, або хмарний сервіс на якому розміщено програмне

забезпечення адміністрування системи моніторингу електроенергії. Деякі системи дозволяють кінцевому користувачеві розміщувати дані в одному або кількох дискретних вимірювальних пристроях і отримувати доступ до цих даних через веб-браузер.

Взаємодія між окремими пристроями моніторингу або між програмним забезпеченням і пристроями моніторингу вимагає як середовища для передачі інформації, так і протоколу, який дозволяє надсилати та отримувати інформацію. Середовище зв'язку може бути безперервним фізичним з'єднанням, бездротовим з'єднанням або деякою їх комбінацією. Бездротові з'єднання зручніші, ніж фізичне з'єднання, оскільки немає потреби у фізичному кабелі, тоді як оптичне волокно забезпечує покращену ізоляцію від електромагнітних явищ.

Протоколи забезпечують узгодженість для зв'язку компонентів системи моніторингу живлення один з одним. Компоненти систем моніторингу живлення, які використовують невідповідність протоколів, не можуть ефективно обмінюватися інформацією. Перевага використання протоколу х відкритим кодом полягає в тому, що програмне забезпечення можна налаштувати для зчитування даних із пристроїв моніторингу різних виробників [5].

#### <span id="page-12-0"></span>**1.3 Аналіз готових рішень**

Для контролю потужності сучасні електростанції використовують цифрові реєстратори несправностей, розумні реле, реєстратори напруги, внутрішньостанційні монітори потужності та спеціальне обладнання для контролю якості електроенергії. Цифровий реєстратор несправностей активізується при виникненні несправностей і записує поточні форми хвиль і напругу, які спричинили проблему. Він також може фіксувати періодичні форми хвиль, корисні для розрахунку рівнів гармонійних спотворень. Інтелектуальні реле перевіряють струм живлення та записують перешкоди. Різноманітні реєстратори напруги використовуються для моніторингу змін, які є в системі. Реєстратор напруги виявляє тенденцію та видає мінімальну, максимальну та середню напругу. Внутрішні монітори потужності фіксують форму хвилі для оцінки рівнів гармонійних спотворень або умов падіння напруги.

Наприклад, компанія Power Plus Engineering Services надає систему моніторингу якості електроенергії, випробовування електрики, послуги моніторингу трансформаторів [6].

Компанія WattLogic прагне максимізувати потенціал та ресурс електроенергії, тому пропонує забезпечити клієнтів інтелектуальною інформацією від моніторингу електроенергії, що дозволяє знизити витрати на електроенергію. Це комплексна система, яка включає установку та визначення найкращих способів інтеграції моніторингу живлення [7].

Системи диспетчерського керування та збору даних (SCADA) Russelectric та Asco – виробники комплектного обладнання EPSS, зосереджені навколо моніторингу в реальному часі, сигналізації та коригування заданих значень. Проте в таких системах часто не використовується звітування про перемикачі та генератори, автоматизацію.

Система моніторингу живлення Power Monitoring Expert від Schneider Electric, не тільки автоматично збирає дані, але й надає велику бібліотеку шаблонів і звітів, які допомагають під час аналізу даних. Власник, який використовує систему моніторингу живлення має простий спосіб завчасного виявлення неефективності об'єкта та основних факторів споживання енергії без проходження складної програми налаштувань в SCADA або автоматизації будівлі [8].

Mitsubishi Power також розробила протокол зв'язку, призначений для віддаленого моніторингу. За допомогою цього протоколу панель керування відображає інформацію так само як станція оператора мереж (OPS), навіть через аналогову телефонну лінію [9].

Power Monitoring компанії Hovey Electric добре підходить для керування витратами на електроенергію та ефективністю в реальному часі [10].

Системи моніторингу електроенергії, пропоновані DIASYS Netmation, забезпечують моніторинг і керування електроенергетичним обладнанням,

включаючи засоби прийому та трансформації електроенергії, встановлені в будівлях, транспортному секторі, промислових об'єктах. Крім того, за допомогою функції моніторингу попиту на електроенергію та функції візуалізації енергії можна керувати споживанням електроенергії для збереження енергії [9].

# <span id="page-14-0"></span>**1.4 Особливості вимірювання електричних величин**

Електричні виміри – це методи, прилади та розрахунки, що можуть бути використані при вимірі електричних величин. Вимір електричних величин може бути проведено для вимірювання електричних параметрів системи. Електричні параметри належать до вимірюваних електричних значень або явищ, які характеризують поведінку електронних схем, компонентів або напівпровідників.

При розгляді понять сили струму, напруги, потужності, потрібно усвідомлювати те, що всі ці три параметри нерозривно пов'язані.

Потужність – це відношення виробленої за певний відрізок часу роботи до даного відрізку часу. Одиницею виміру є Ватт. 1 кіловат рівний 1000 ват.

Сила струму – це переміщення заряджених частинок, яка проходить через провідник за одиницю часу. Вимірюється в Амперах.

Напруга – це робота, що виконується полем передачі заряду між двома точками. Вимірюється у Вольтах.

Використовуючи перетворювачі, фізичні властивості такі як: температура, тиск, потік, сила та багато інших, можуть бути перетворені на електричні сигнали, які потім можуть бути зручно виміряні та записані. Високоточні лабораторні вимірювання електричних величин використовуються в експериментах для визначення основних фізичних властивостей, такий як заряд електрона або швидкість світла, та у визначенні одиниць для електричних вимірювань з точністю в деяких випадках близько кількох частин на мільйон. Менше точних вимірів потрібно щодня у промисловій практиці. Електричні виміри – це галузь науки метрології.

Вимірювані незалежні та напівзалежні електричні величини:

- Напруга.
- Електричний струм.
- Електричний опір та електропровідність.
- Електричний реактивний опір та сприйнятливість.
- Магнітний потік.
- Електричний заряд за допомогою електрометра.
- Магнітне поле (за допомогою давача Холла).
- Електричне поле.
- Електрична потужність.
- S-матриця за допомогою мережевого аналізатора.
- Спектр електричної потужності (дані спектрального аналізатора).

Вимірювані залежні електричні величини включають такі поняття:

- Самоіндукція.
- Ємність.
- Електрична провідність, зворотна до електричного імпедансу.
- Фаза між струмом та напругою та відповідним коефіцієнтом потужності.
- Електрична спектральна щільність.
- Електричний фазовий шум.
- Електричний амплітудний шум.
- Посилення електричної потужності.
- Поточний приріст.
- Частота.
- Затримка розповсюдження.

Електричні параметри вимірювання засновані на порівняннях з реалізаціями, тобто еталонними стандартами різних одиниць СІ. Ці стандарти підтримуються національними лабораторіями та інститутами зі стандартизації багатьох країн.

Вимірювання струму включають вимірювання опору, напруги і струму в ланцюгах, в яких підтримується стійкий струм. Опір визначається як відношення

напруги до струму. Для багатьох провідників – це співвідношення майже постійне, але різною мірою залежить від температури, напруги та інших умов довкілля. Найкращі стандартні резистори виготовляються із проводів спеціальних сплавів, відібраних для низької залежності від температури та стійкості.

Розглянемо поняття потужності струму. Потужність визначає роботу струму, яка виконана за певну одиницю часу, вимірюють у ватах.

Потужність розраховується шляхом перемноження напруги мережі на силу струму, що споживається підключеними електричними пристроями:  $P = UI$ .

У ланцюгах змінного синусоїдального струму, через постійну зміну значення напруги і струму, потужність не обраховують за однією формулою. Існує три види потужності: активна, реактивна і повна.

– Активна потужність у ланцюгах синусоїдального струму.

$$
P = U \cdot I \cdot \cos \varphi \tag{1.1}
$$

 $P$  – активна потужність, Вт;

 $U$  – середньоквадратична напруга,  $B$ ;

 $I$  – середньоквадратичний струм,  $A$ ;

 $\varphi$  – кут зсуву фаз напруги та струму, град.

Активна потужність це виконання корисної роботи.

– Реактивна потужність у ланцюгах синусоїдального струму.

Одиниця виміру – вольт-ампер реактивний.

$$
Q = U \cdot I \cdot \sin \varphi \tag{1.2}
$$

де  $Q$  – реактивна потужність, var.

 $U$  – середньоквадратична напруга,  $B$ ;

 $I$  – середньоквадратичний струм, А;

 $\varphi$  – кут зсуву фаз напруги та струму, град.

Реактивна це марно втрачена енергія.

– Повна потужність.

Одиниця повної електричної потужності – вольт-ампер (позначення: ВА; міжнародне позначення: VA).

$$
S = \sqrt{P^2 + Q^2} \tag{1.3}
$$

де  $S$  – повна потужність,  $BA$ ;

 $P$  – активна потужність, Вт;

 $Q$  – реактивна потужність, var.

Повна потужність це вся енергія, що використовується в електромережах [11].

#### <span id="page-17-0"></span>**1.5 Вимірювальні прилади**

Для вимірювання електричної енергії у різних режимах використовують вимірювальні прилади, для вимірювання параметрів струму.

– Амперметр – для вимірювання струму.

– Мультиметр – для вимірювання різних параметрів струму.

Вимірювання струму рекомендується робити у таких випадках:

– Після прокладання нового кабелю необхідно виміряти струм, що проходить через нього, при всіх працюючих електричних пристроях.

– Для перевірки величини струму.

– Під час навантаженні, що дорівнює верхній допустимій межі.

– Вимірювання струму використовується для перевірки режимів експлуатації обладнання. Вимір струмового навантаження виконується не тільки для перевірки працездатності, але і для виявлення перевищення навантаження вище допустимого значення [12].

#### **РОЗДІЛ 2. ТЕХНОЛОГІЧНА ЧАСТИНА**

<span id="page-18-0"></span>Моніторинг великих навантажень дозволяє визначити можливості економії енергії, одночасно визначаючи електричні параметри, які можуть пошкодити навантаження або вплинути на продукт. Має бути очевидно, що більша кількість точок моніторингу забезпечить кращу модель системи.

Як і у випадку з будь-якими інвестиціями, рішення про придбання системи моніторингу електроенергії має бути ретельно продуманим. Враховуючи всі цілі та фактори, після вибору компонентів системи моніторингу живлення – розробляється ефективне рішення для отримання усіх переваг системи [5].

Система моніторингу електроенергії забезпечує цілісне уявлення про енергоспоживання об'єкта. Моніторинг потужності надає детальні дані про енергію, які можуть допомогти керувати споживанням, підвищити ефективність, виявити аномалії у роботі обладнання, запобігти простою та збоям у роботі.

Моніторинг живлення пропонує візуальне уявлення про загальне споживання електроенергії шляхом аналізу інформації з давачів електроенергії.

Системи контролю живлення бувають бездротовими та з автономним живленням. Вони пропонують детальні дані в режимі реального часу про справність вашої електричної системи на рівні об'єкта. Доступ до даних можна отримати віддалено через телефон, планшет або комп'ютер.

Системи моніторингу встановлюються без збоїв у поточній роботі чи обладнанні. Система моніторингу електроенергії складається з хмарної аналітичної платформи та давачів.

Кожен давач приєднаний до джерела живлення. Давачі надсилають інформацію про споживання електроенергії на контролер. Контролер через комунікаційну плату передає інформацію до хмарної платформи. Можна віддалено аналізувати звіти з програмної платформи, а потім застосувати зібрані дані до керування терміналами.

Система моніторингу енергії може аналізувати енергетичні тенденції та виявляти аномалії, моделі використання та ознаки потенційного виходу з ладу пристроїв.

Сповіщення надсилаються безпосередньо на веб-сторінку панелі керування, щоб повідомляти про аномалії та події. Вбудовані алгоритми попередять оператора, про необхідне профілактичне обслуговування або неминучий збій [7].

Система моніторингу електроенергії забезпечує простий спосіб автоматичного отримання та аналізу аномалій живлення. На відміну від програмного забезпечення для автоматизації, яке зазвичай підраховує кількість подій, система аналізує та автоматично позначає важливі події, які потенційно можуть завдати шкоди обладнанню на об'єкті моніторингу.

Система моніторингу може аналізувати дані з давачів, що підключені до мережевого обладнання і попереджати про передчасний вихід з ладу їх джерела живлення. Якщо вони виходять з ладу раніше, ніж передбачено, ви можете дослідити можливі причини, наприклад:

– Гармоніки, які викликають надмірне нагрівання обмоток трансформатора.

– Перехідні процеси, які спричиняють мікрострибки напруги.

– Перехідні процеси, які викликають нагрівання та знос ізоляції кабелю, що призводить до коротких замикань.

Таким чином можна скоротити статистику середнього часу напрацювання на відмову (MTBF).

Низька напруга є однією з найбільших причин відключення мережевого обладнання. Якщо напруга падає нижче стандартів IEEE (тобто 10 відсотків протягом певного періоду часу), це часто спричиняє несправність джерела живлення обладнання.

Об'єкти, де живлення має вирішальне значення для роботи, забезпечуються моніторингом будь-яких критичних компонентів живлення. Підключаючись до системи керування за допомогою системи моніторингу живлення, можна переконатися, що обладнання не перевантажується або не має сигналів тривоги, збоїв, відстежувати години роботи і кількість вимкнень і увімкнень.

Отримання інформації про показники надійності дозволяє збільшити термін служби обладнання та зменшити витрати на обслуговування.

Рішення для моніторингу живлення не тільки може планувати тестування, оцінювати результати та автоматично створювати звіти, це економить організації або компанії користувачу робочі години працівників та забезпечує безперебійне надання послуг [8].

В системі передбачено моніторинг:

– Струму та напруги – часті колізії можуть свідчити про вихід з ладу блока живлення, тощо.

– Температури та вологості – комунікаційне обладнання безпечно працює в певних допустимих межах цих параметрів, при переході яких надійде спеціальне сповіщення на панелі керування. В подальшому можна передбачити реле вмикання вентиляції, попередити про тривалі несприятливі умови в терміналі ремонтну бригаду.

– Магнітоконтактного давача – для забезпечення безпеки при несанкціонованому доступі, тобто розмиканні контакту, надійде спеціальне повідомлення на панелі керування. Також його можна відімкнути, перевівши термінал дистанційно в режим «обслуговування» для доступу ремонтної бригади.

## **РОЗДІЛ 3. КОНСТРУКТОРСЬКА ЧАСТИНА**

#### <span id="page-21-1"></span><span id="page-21-0"></span>**3.1 Вибір компонентів системи моніторингу**

Для вибору обладнання проаналізовано технічні характеристики, що відповідають вимогам систем для віддаленого моніторингу. Існує ряд доступних контролерів, а також супутніх елементів, які забезпечують проектування та монтаж систем різної складності. Розглянемо базу елементів розроблюваної системи.

#### <span id="page-21-2"></span>**3.2 Контролер Arduino**

Arduino – це платформа з відкритим кодом, яка допомагає розробникам створювати різноманітні проекти. Він складається як з апаратного, так і з програмного забезпечення. Апаратне забезпечення Arduino – це програмована друкована плата, яка називається мікроконтролером. Програмне забезпечення Arduino – це IDE (інтегроване середовище розробки), за допомогою якого розробники пишуть і завантажують код у мікроконтролер.

Таким чином є можливість передати програму з набором інструкцій на плату Arduino, яка може виконувати як прості, так і складні завдання. Традиційні програмовані плати вимагають окремого обладнання для завантаження коду на плату. Arduino усуває потребу в апаратному забезпеченні, замість цього використовуючи кабель USB для завантаження коду на плату.

Плата дозволяє розробникам створювати програму на спрощеній версії мови C++, що полегшує навчання та програмування.

Розглянемо обладнання платформи: апаратною частиною Arduino є його програмована плата. Найбільш часто використовують плату Arduino UNO. Усі плати Arduino мають вбудований мікроконтролер. Мікроконтролер відповідає за зчитування входів і керування виходами.

Програмне забезпечення Arduino називається Arduino IDE. IDE схожа на текстовий редактор, де вписуються інструкції для плати Arduino.

Окрім апаратного та програмного забезпечення, третім найважливішим аспектом Arduino є його код, також відомий як «скетч». Після написання коду в Arduino IDE його завантажують на плату.

У Arduino є власна мова програмування, аналогічна C++. Будь-яка програма, розроблена за допомогою мови програмування Arduino, називається «скетчем» і зберігається у файлі з розширенням .ino. Тому для написання інструкцій для плат Arduino, існує вимога про базове розуміння мов програмування C і C++.

За допомогою Arduino можна створювати різні плати, кожна з яких має додаткові можливості. Це апаратне забезпечення з відкритим кодом, яке дозволяє будь-кому вносити зміни та створювати різноманітні похідні плати. Ці зміни дозволяють додати кілька функцій.

Плата UNO є одним із найдоступніших варіантів. Обладнана мікроконтролером на базі ATmega328P, має такі особливості:

– 14 контактів цифрового введення/виведення;

- 6 контактів для ШІМ;
- 6 контактів для аналогових входів;
- кнопка скидання;
- підключення USB;

– Arduino UNO – це 8-розрядний мікроконтролер з архітектурою AVR, який пропонує різні функції та можливості.

Це проста і широко використовувана плата для створення прототипів, яка підходить для початківців у роботі з електронікою та для серйозних прототипів. Arduino можна підключити до кількох платформ, таких як Mac, Windows і Linux.

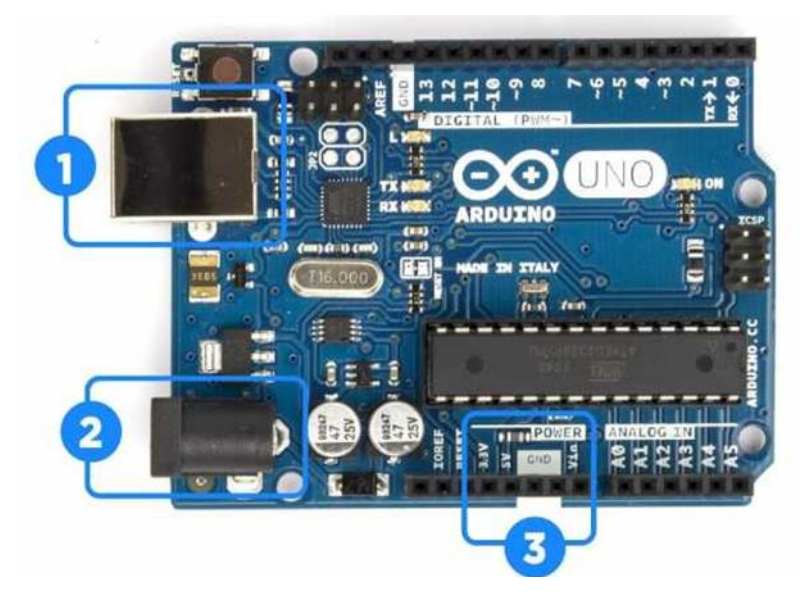

Рисунок 3.1 – Вигляд плати контролера

Джерелом живлення для плати є USB-з'єднання з вашим комп'ютером, або блок живлення. На вищенаведеному рисунку 3.1 – (1) вказує на USB, а (2) вказує на роз'єм живлення. Кожен контакт на платі працює при напрузі 5 В і має струм 20 мА.

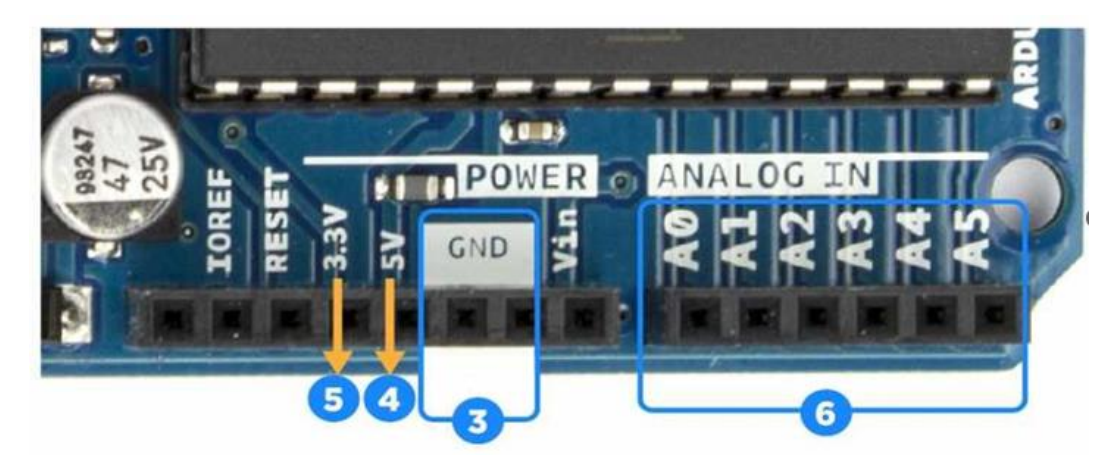

Рисунок 3.2 – Позначення контактів плати контролера

На рисунку 3.2 показано наступне:

– GND (3): GND це контакт, який використовується для заземлення схеми.

– 5 В (4) і 3,3 В (5): контакт 5В можна використовувати для подачі 5 вольт живлення, а контакт 3,3 В можна використовувати для подачі 3,3 вольта.

– Аналогові контакти (6): ці контакти, позначені від (A0 до A5), дозволяють підключати аналогові давачі.

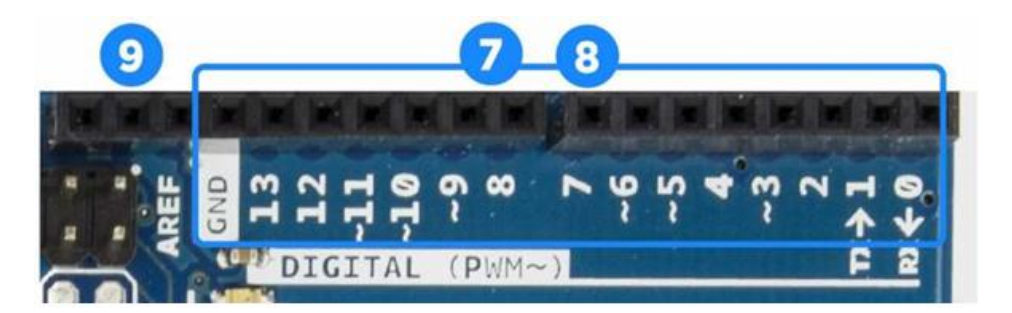

Рисунок 3.3 – Позначення контактів плати контролера

На рисунку 3.3 виділено 14 контактів вводу/виводу, які можуть виконувати певні функції, як зазначено нижче:

– За допомогою контактів 0 і 1 можна здійснювати послідовний зв'язок для отримання та передачі послідовних даних. Це дозволяє використовувати їх для програмування плати Arduino та комунікації з користувачем через послідовний монітор.

– Контакти 2 і 3 забезпечують зовнішні переривання.

– Шість контактів (3-11) використовуються для 8-розрядного виходу ШІМ.

– Контакти 10, 11, 12 і 13 призначені для SS, MOSI, MISO і SCK відповідно, особливо для зв'язку SPI.

– Вивід 13 оснащений вбудованим світлодіодним підключенням. Коли цей контакт запрограмовано на HIGH, світлодіод вмикається, а коли він встановлений на LOW, світлодіод вимикається.

– AREF означає Analog Reference, використовується для встановлення зовнішньої опорної напруги (0-5 В).

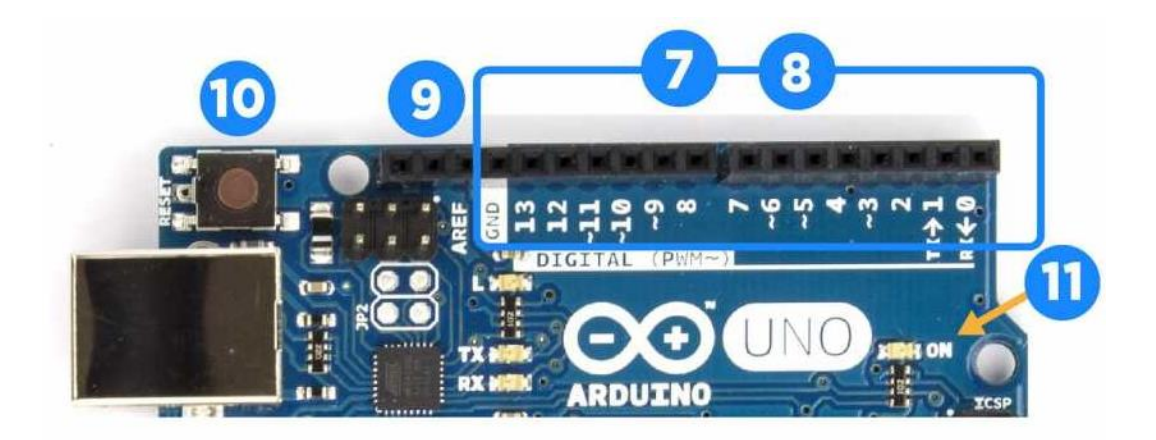

Рисунок 3.4 – Позначення контактів та елементів плати контролера

На рисунку 3.4 у лівій частині зображення: (10) позначає кнопку скидання. Ця кнопка з'єднує контакт скидання із землею та перезапускає завантажений на мікроконтролер код; (11) вказує на світлодіодний індикатор живлення, який загорятиметься під час підключення Arduino до джерела.

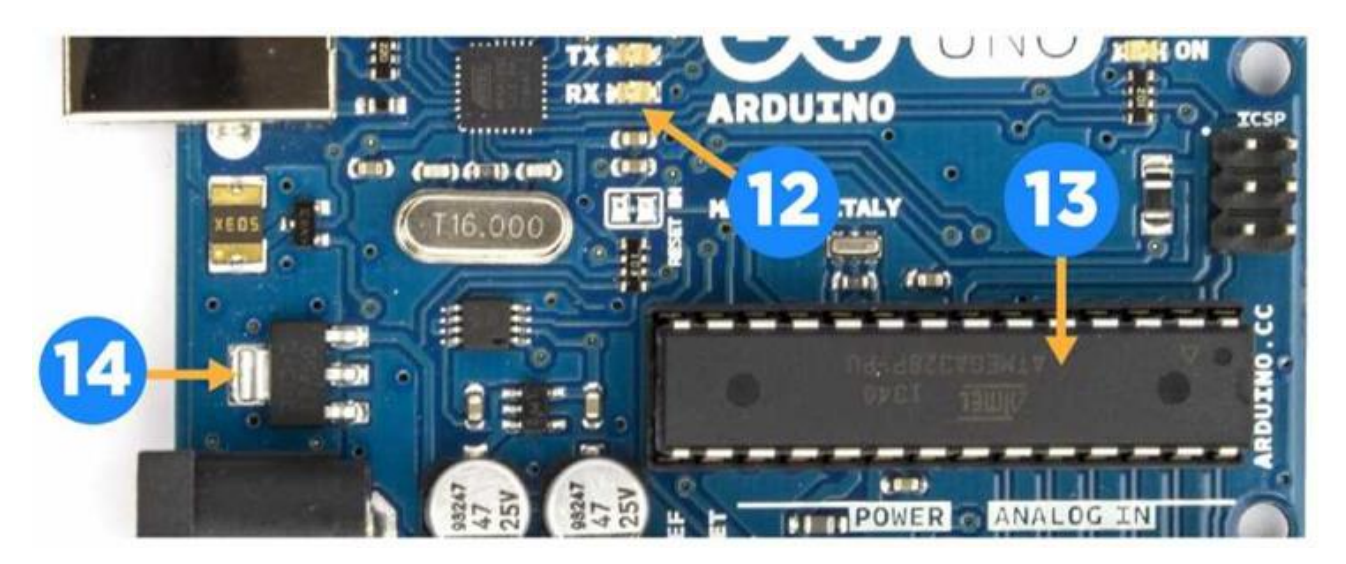

Рисунок 3.5 – Позначення елементів плати контролера

На рисунку 3.5 позначення: (12) – визначає світлодіоди TX RX, де TX означає передачу, а RX – прийом. Вони використовуються для послідовного зв'язку. Ці світлодіоди забезпечують візуальну індикацію під час отримання або передачі даних; (13) – інтегрована схема; (14) – регулятор напруги, який допомагає контролювати величину напруги, що подається на плату Arduino.

Переваги використання платформи:

– Вартість: плати Arduino доступні.

– Кросплатформеність: можна підключити плату Arduino до будь-якої платформи, наприклад операційних систем Windows, Mac і Linux.

– Просте середовище програмування: IDE Arduino Software проста і легка для вивчення, оскільки вона постачається з простою версією C++.

Недоліки платформи:

– Пам'ять: Arduino не має достатньо пам'яті для зберігання програм і змінних, та без можливості додавання пам'яті.

– Швидкість: тактова частота процесора Arduino становить від 8 до 20 МГц.

– Електроживлення: під час роботи з апаратним забезпеченням Arduino потрібно враховувати параметри напруги, оскільки деякі пристрої мають 3,3 В вводу-виводу, а інші – 5 В.

Платформа застосовується у таких напрямках, розглянемо частину з них:

– Робототехніка: Arduino підходить як для проектів початкового, так і для середнього рівнів робототехніки. Деякі добре відомі приклади роботів, розроблених за допомогою Arduino, це K'Nex Wall-Following Robot і SCARA Robot Arm.

– Інструменти: можна проектувати такі пристрої, 3D-принтери, верстати з ЧПК, лазерні машини.

– Мережа: більшість Arduino пропонують вбудовані мережеві можливості, як правило, у формі порту Ethernet на відповідній комунікаційній платі. Це дозволяє використовувати платформу у різних проектах, таких як IoT, проекти реєстрації та моніторингу даних [13-15].

#### <span id="page-26-0"></span>**3.3 Давач струму і напруги MAX471**

Модуль давача GY-471 використовує мікросхему MAX471, застосовується при вимірюванні струму та напруги. Схематичне позначення виводів давача зображено на рисунку 3.6. Це аналоговий давач струму. Модуль можна використовувати для вимірювання, контролю сили струму та напруги в таких пристроях: пристрій для зарядки та розрядки акумуляторів, джерело живлення, пристрої, в яких необхідно контролювати джерела живлення.

Основою давача є мікросхема MAX471, виробника Maxim Integrated. Мікросхема в основі має резистивний шунт із опором 0,035 Ом, це дає змогу виміряти струм до ±3 А. Також MAX471 містить два підсилювачі. Коефіцієнт дільника напруги становить 5.

Підключається давач до платформи Arduino за допомогою трьох контактів. Для передачі зафіксованих параметрів давача використовується контакт OUT.

Для вимірювання потрібно підключатись до контактів RS+ та RS- [16]. Основні параметри давача:

- Напруга живлення: від 3 до 36В.
- Вимірюваний струм: від 0А до 3A.
- Точність вимірювання струму: 2%.
- Струм: 100 мкА.
- Струм в режимі очікування: 18 мкА.
- Корпус MAX471: 8-вивідна SOIC.
- Розмір плати: 22x21x7 мм.

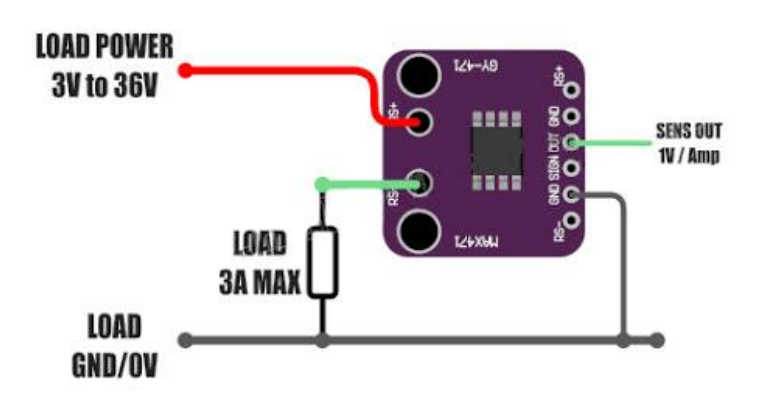

Рисунок 3.6 – Схематичне позначення виводів давача MAX471

Опис виводів давача:

– RS- – підключається навантаження.

– RS+ – підключається джерело живлення.

– SIGN – логічний вихід з відкритим колектором, стан виходу вказує в який бік тече струм, низький рівень означає що струм тече від RS-RS+.

– OUT – аналоговий вихід, на виході формується напруга залежно від величини струму, 1 вольт на виході відповідає 1 амперу через шунт.

– GND – заземлення.

## <span id="page-28-0"></span>**3.4 Плата розширення Ethernet Shield (W5100)**

Традиційна технологія Ethernet підтримує передачу даних зі швидкістю 10 мегабіт на секунду. У міру того, як з часом потреби розвивалися, галузь розробила додаткові нові специфікації: Fast Ethernet а також Gigabit Ethernet. Швидкий Інтернет має швидкість до 100 Мбіт/с, а Gigabit Ethernet – 1000 Мбіт/с. Кабелі Ethernet також підготовлені до певних стандартів. CAT 5 – найпопулярніший кабель, який підтримує як традиційний, так і швидкий Ethernet. Кабелі CAT 5e і CAT 6 підтримують Gigabit Ethernet.

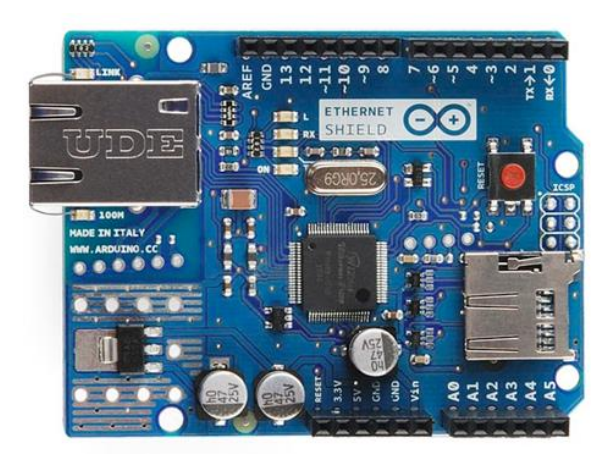

Рисунок 3.7 – Комунікаційна плата розширення Arduino Ethernet Shield

Робота Ethernet є поетапним процесом. Розглянемо етапи роботи в Інтернеті.

– Перш за все, необхідна карта Ethernet, тобто карту мережевого інтерфейсу в комп'ютерних системах, це один із основних компонентів передачі даних. Зазвичай Ethernet використовується для передачі даних у вигляді різних пакетів даних, тому це основний апаратний компонент для роботи з Ethernet.

– Другим компонентом є мережевий кабель для роботи Ethernet. В одному кабелі є кілька проводів, від яких залежить передача даних, і ці кабелі також дозволяють нам передавати дані в обох напрямках.

– Останнім кроком у роботі Ethernet є доставка даних. Для цього використовуються маршрутизатори. Вони спрямовують мережеві пристрої до мережі та допомагають у роботі над обміном даними між ними.

Розглянемо додаткові переваги:

– Віртуальні приватні мережі Ethernet рівня 2 максимізують продуктивність існуючої ІТ-інфраструктури, збільшуючи контроль мережі.

– Детерміновані та динамічні атрибути служби Ethernet покращують спосіб використання та споживання хмарних обчислень.

– Забезпечує додаткову продуктивність і більш високий рівень пропускної здатності, а також стандартизацію послуг.

– Прозорість та стандартизація, що дозволяє керувати продуктивністю.

– Забезпечує додаткову продуктивність і вищі рівні пропускної здатності в розподілених областях зберігання.

– Ethernet забезпечує безперервність роботи та мережу аварійного відновлення з оптимальною продуктивністю та гнучкими рівнями пропускної здатності.

– Ethernet забезпечує більш високу пропускну здатність, необхідну для розподілених систем обробки зображень, включаючи систему архівування зображень і комунікацій.

Враховуючи переваги, для комунікації нашої системи будемо використовувати Ethernet Shield для Arduino.

Ethernet Shield дозволяє підключатися до Інтернету, до плати Arduino за допомогою бібліотеки Ethernet. Ми можемо використовувати цю бібліотеку Ethernet для написання програм, які допоможуть нам налаштувати цю плату для підключення до Інтернету. Плата сумісна майже з усіма версіями плат Arduino.

Це дозволяє отримувати та надсилати дані по всьому світу, забезпечуючи підключення до Інтернету. На платі передбачений роз'єм SD-карти, тому можна записувати та зчитати інформацію за допомогою SD-бібліотеки.

Комунікаційна плата базується на чіпі Wiznet W5500 Ethernet, Ethernet із внутрішнім буферним простором 32КБ. Ця мікросхема забезпечує мережевий IPстек, який підтримує обидва протоколи транспортного рівня Інтернету, тобто TCP (протокол керування передачею) і UDP (протокол дейтаграм користувача), підтримує автоматичне узгодження та інтерфейс I2C, UART [17].

Вимоги та рекомендації підключення Arduino Ethernet Shield:

- Кабель RJ45 для підключення до мережі.
- Плата Arduino.
- Робоча напруга 5 В.
- Порт SPI.
- Низький вихідний шум і пульсації.
- Захист від перевантаження.
- Ізоляція на вході і виході.
- Високоефективний DC/DC перетворювач.

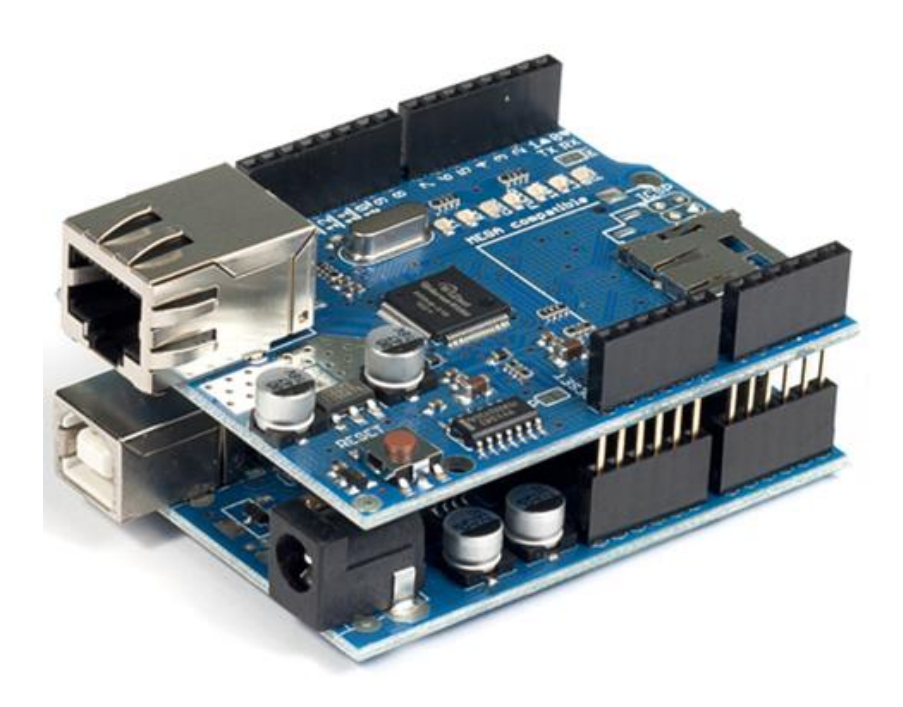

Рисунок 3.8 – Підключення плати розширення до Arduino

#### <span id="page-31-0"></span>**3.5 Давач температури та вологості DHT22**

DHT22 – цифровий давач для вимірювання температури та вологості. Його діапазон вимірювання температури становить від −40 до +125 градусів за Цельсієм з точністю ±0,5 градуса. Крім того, давач DHT22 має діапазон вимірювання вологості від 0 до 100% з точністю 2-5%. Частота дискретизації DHT22 становить 0,5 Гц або одне зчитування кожні дві секунди. Робоча напруга становить від 3 до 5 вольт, а максимальний струм, що використовується при вимірюванні, становить 2,5 мА.

Принцип роботи DHT22 наступний: давач складається з давача вологості, давача температури NTC (або термістора) та мікросхеми на задній стороні давача.

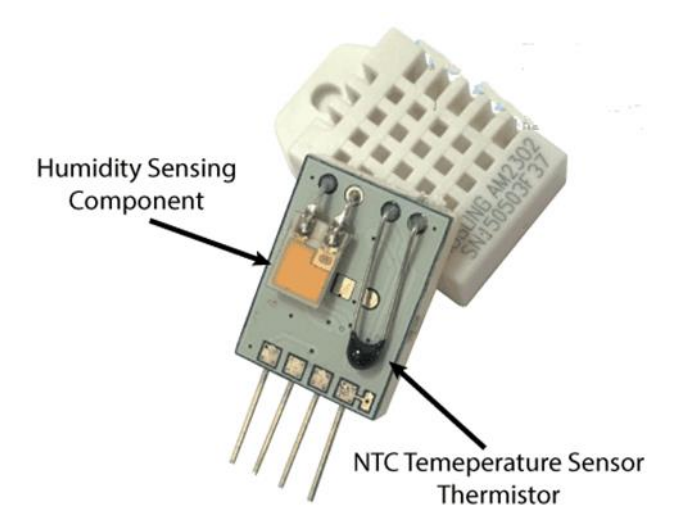

Рисунок 3.9 – Вміст давача DHT22

Для вимірювання вологості вони використовують компонент давача вологості, який має два електроди з вологостійкою підкладкою між ними, зображений на рисунку 3.10. Тому зі зміною вологості змінюється провідність підкладки або змінюється опір між цими електродами. Ця зміна опору вимірюється та обробляється мікросхемою, що робить її готовою до зчитування мікроконтролером.

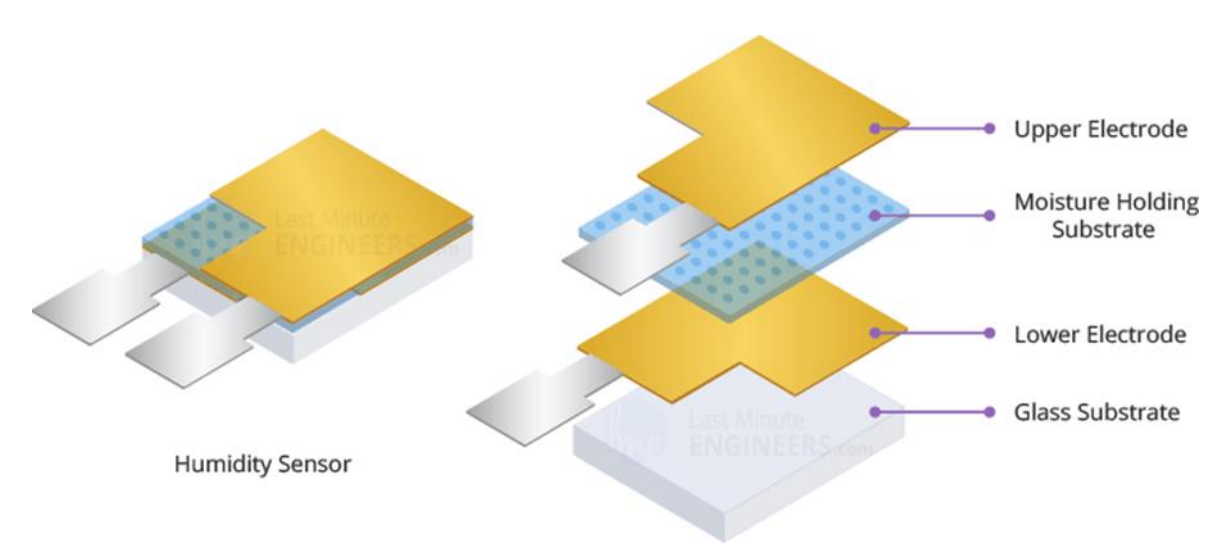

Рисунок 3.10 – Компонент давача вологості

З іншого боку, для вимірювання температури ці давачі використовують давач температури NTC або термістор.

Термістор – це фактично змінний резистор, який змінює свій опір зі зміною температури. Ці давачі виготовляються шляхом спікання напівпровідникових матеріалів, таких як кераміка або полімери, щоб забезпечити більші зміни опору лише з невеликими змінами температури.

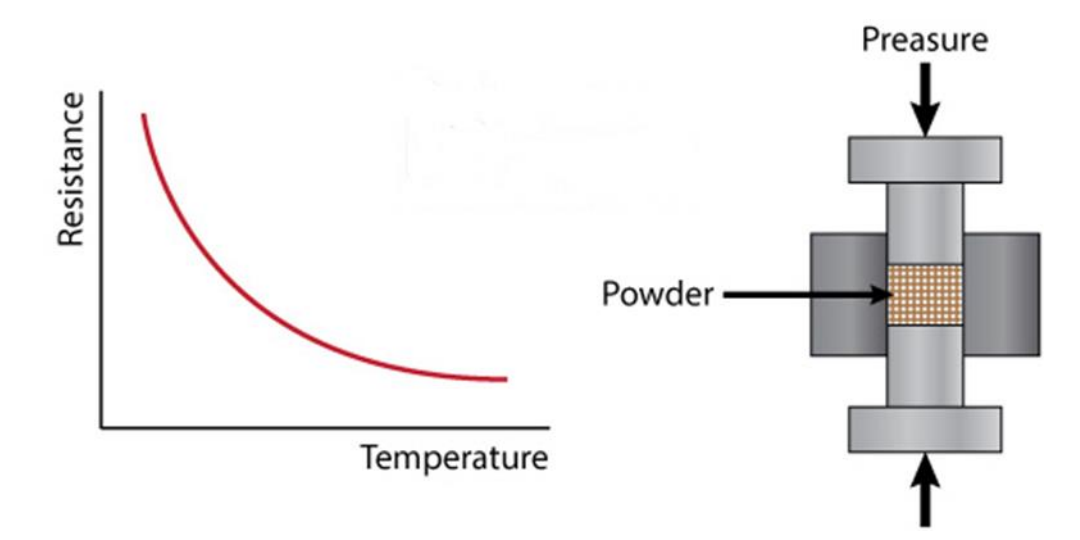

Рисунок 3.11 – Принцип роботи термістора

Термін «NTC» означає «негативний температурний коефіцієнт», що означає, що опір зменшується зі збільшенням температури, що зображено на рисунку 3.11

#### Давач DHT22 відносно просто підключити. Він має чотири контакти:

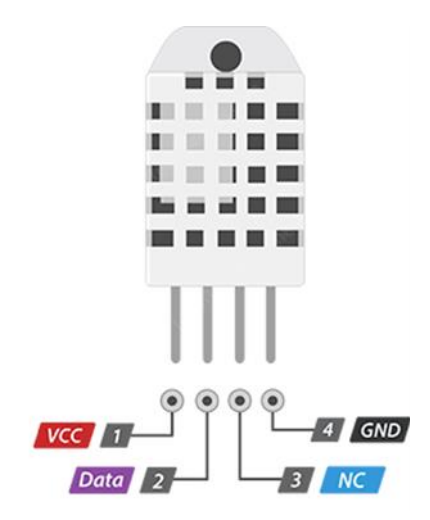

Рисунок 3.12 – Контакти давача DHT22

– VCC – контакт забезпечує живлення давача. Незважаючи на те, що напруга живлення коливається від 3,3 В до 5,5 В, рекомендується джерело живлення 5 В. З джерелом живлення 5 В давач можна розмістити на відстані до 20 метрів. З напругою живлення 3,3 В давач можна розмістити на відстані до 1 метра; інакше падіння напруги в мережі спричинить помилки вимірювання.

– Дані – контакт використовується для зв'язку між давачем і мікроконтролером.

– NC – не під'єднано.

–  $GND - \epsilon$  контактом заземлення.

Для підключення до платформи Arduino потрібно включити бібліотеку DHT, яку можна знайти на офіційному веб-сайті Arduino, потім визначити номер контакту, до якого підключено наш давач, і створити об'єкт DHT [18-19].

#### <span id="page-33-0"></span>**3.6 Магнітоконтактний давач**

Датчик магнітного вимикача MC-38 містить геркон та магніту, зображений на рисунку 3.13. Провідною частиною модуля є геркон, а іншою частиною є магніт. Зазвичай використовується в охоронних системах.

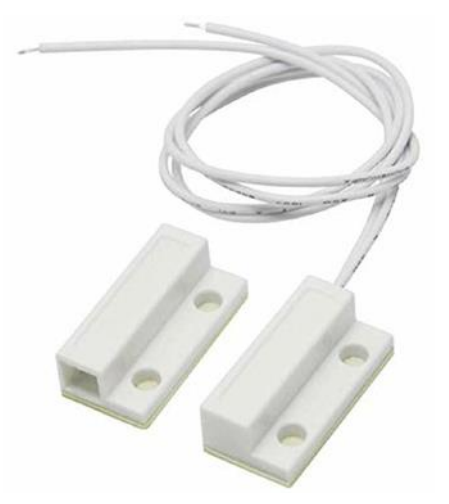

Рисунок 3.13 – Магнітоконтактний давач MC-38

Нижче наведено деякі характеристики та характеристики магнітного вимикача MC-38:

– Номінальний струм: 100 мА.

- Номінальна потужність: 3 Вт.
- Робоча відстань: 15 25 мм.
- Довжина кабелю:  $30,5$  см  $\pm$  12 мм.

– Вихід датчика: нормально закритий (NC) (перемикач замкнутий, коли перемикач і магніт разом).

Геркон – це різновид електричних перемикачів, які приводяться в дію магнітним полем. Зусилля приведення в дію може бути створено або введенням постійного магніту, або струмом, що пропускається через електромагнітну котушку. Коли магнітне поле досить близько наближається до зовнішнього корпусу геркона, внутрішні контакти зсуваються або розсуваються. Це створює або розриває ланцюг, залежно від напрямку руху. У нормально відкритому герконовому вимикачі – найпоширенішому типі – два контактних леза розташовані трохи один від одного, з повітряним проміжком між ними. Це залишає ланцюг, до якого вони приєднані, незавершеним, доки не буде введена магнітна сила.

Розглянемо переваги герконових перемикачів:

– Не потрібно мати фізичний доступ до перемикача, щоб активувати його.

– Джерело живлення непотрібне або споживання електроенергії низьке, ніж більшість інших типів електронних перемикачів.

– Знижений потенціал електричних перешкод.

– Легко перевірити поза ланцюгом, не потребуючи попереднього повного підключення.

– Надійний, довговічний, компактний і дешевий (принаймні, якщо призначений для низьковольтних застосувань, якими є переважна більшість).

– Можливість налаштування чутливості та точності.

– Дуже низький механічний знос, що забезпечує тривалий термін служби (як правило, мільйони або навіть мільярди спрацьовувань).

– Придатність для використання в багатьох небезпечних середовищах.

Очікуваний термін служби герконового перемикача тривалий порівняно з більшістю інших типів перемикачів. Втома самих матеріалів рідко є проблемою. Відносно невеликий діапазон механічних рухів, яким піддаються контакти, значно нижчий за властиві межі втоми металів, з яких вони виготовлені.

Основним фактором, що впливає на загальний термін служби геркона, буде робоча напруга. Більшість герконів призначені для досить низьких струмів (майже завжди нижче 250 В, якщо явно не вказано інше). Можна придбати версії, створені для підтримки більших електричних навантажень на один комутатор, але вони, як правило, значно дорожчі.

Інші фактори, які можуть вплинути на загальну довговічність або довгострокову надійність геркона:

– Контактна дуга (зазвичай через електричний розряд).

– Навантаження змінного та постійного струму.

– Фактори навколишнього середовища – геркони вразливі до вібрації та ударів.

– Перешкоди від інших магнітних полів.

Роботу давача MC-38 можна зрозуміти на зображенні 3.14.
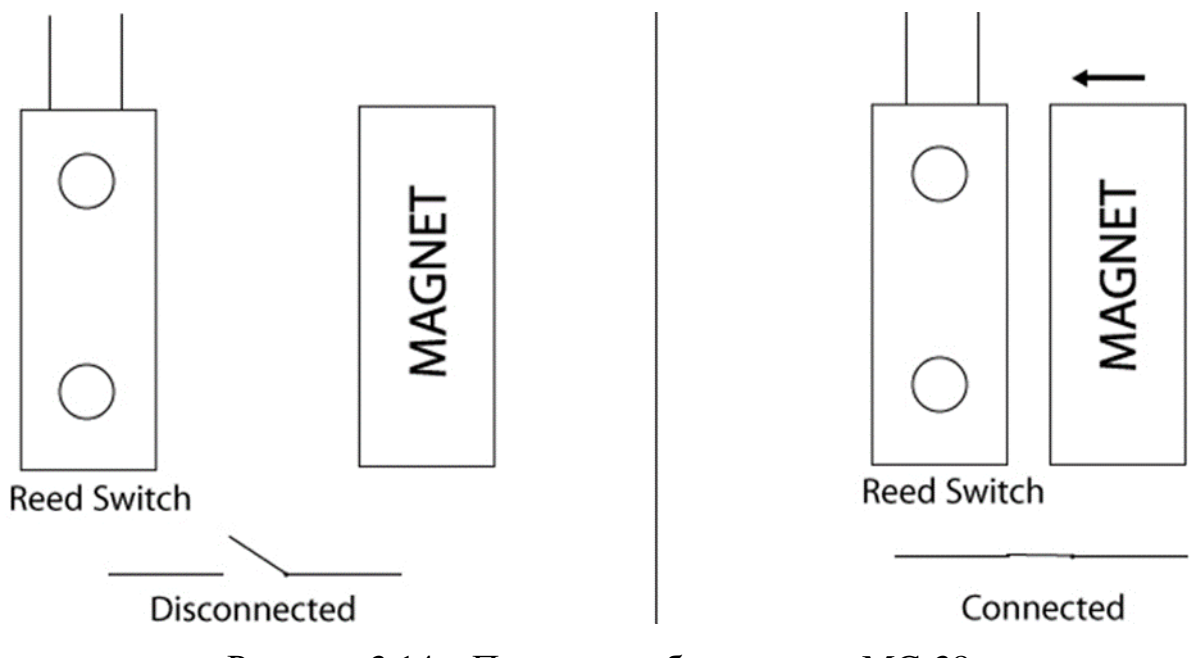

Рисунок 3.14 – Принцип роботи давача MC-38

У лівій половині зображення магніт знаходиться на відстані від перемикача, що не дає металевим язичкам підійти ближче і замкнути ланцюг. Тоді як на іншій половині зображення видно, що коли магніт наближається до перемикача, металеві пластини з'єднуються одна з одною, і ланцюг замикається, і ми спостерігаємо вихід через сенсорний модуль.

Чутливість давача вимірюється в одиницях ампер-витків (АТ), що відповідають струму в тестовій котушці, помноженому на кількість витків у тестовій котушці. Цей термін використовується для вимірювання чутливості геркона або магнітного поля, необхідного для закриття зазору між лезами геркона. Мале число, наприклад 1, означає, що перемикач дуже чутливий.

Для того, щоб закрити нормально розімкнений вимикач, наприклад, потрібна певна кількість ампер-витків, які називаються CAT (замикаючі ампервитки). Щоб відкрити той самий перемикач, магнітне поле має бути зменшено до значення розмикання в OAT (ампер-витки OAT).

Існують різні типи контактів:

– Нормально відкриті контакти: форма НІ/А, схема якого зображена на рисунку 3.15.

Контакт, який зазвичай відкритий за відсутності магнітного поля, замикається за наявності магнітного поля, він буде відомий як перемикач форми «А».

Рисунок 3.15 – Схема нормально відкритого геркона

– Нормально замкнуті контакти: NC / B форма (рисунок 3.16).

Контакт, який зазвичай закритий за відсутності магнітного поля, розімкнеться за наявності магнітного поля, він буде відомий як перемикач форми «B». Цей контакт досягається за допомогою постійного магніту, розташованого навпроти перемикача типу А. Потужність магніту регулюється так, щоб замкнути перемикач. Магнітне поле, створюване котушкою реле, повинно бути спрямоване в напрямку, зворотному магніту, з можливістю зсуву точки насичення поляризаційного магніту.

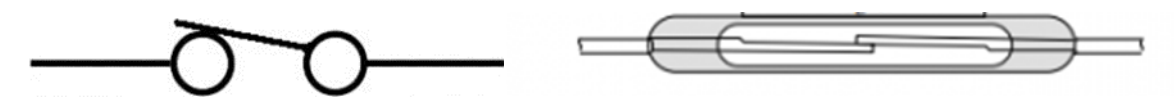

Рисунок 3.16 – Схема нормально замкнутого геркона

– Реверсивний.

Реверсивний перемикач містить звичайний контакт або лезо з одного боку та два герметичні контакти з протилежного боку, схема роботи якого зображена на рисунку 3.17. У стані спокою звичайний феронікелевий язичок механічно притискається до одного з контактів у немагнітному матеріалі. Цей контакт відомий як NC (нормально закритий контакт). Під дією магнітного поля звичайний язичок переміщується на NO контакт, який знаходиться в магнітному матеріалі ( $NO = Normally$  Open).

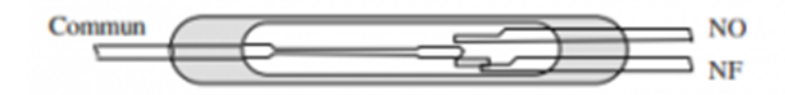

Рисунок 3.17 – Схема реверсивного геркона

– Бістабільний геркон.

Цей тип контакту виходить шляхом приєднання постійного магніту з достатньою силою намагнічування, щоб утримувати перемикач у замкнутому стані, але надто слабкою, щоб замкнути контакт у відкритому стані.

За цих умов, якщо вимикач відкритий, він залишатиметься відкритим, якщо він замкнутий, він залишатиметься закритим до тих пір, поки струм не пройде через котушку приводу.

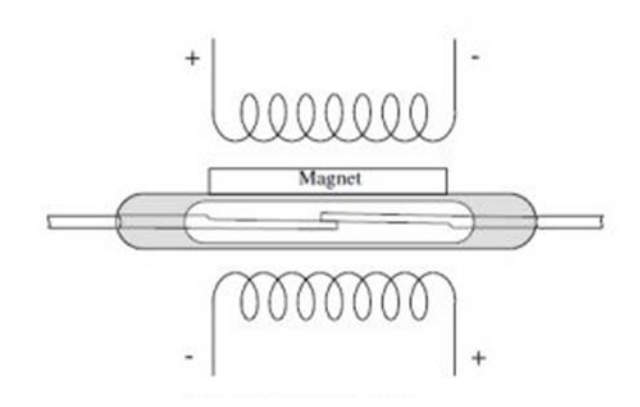

Рисунок 3.18 – Схема бістабільного геркона

Комутаційна здатність перемикача залежить від його розмірів і технології виробництва. Він характеризується:

– Максимальна потужність, що перемикається (виражена у вольтахамперах).

– Максимальна перемикається сила струму.

– Максимальна перемикається напруга.

Підсумовуючи, коли магніт знаходиться поруч, ланцюг замкнуто, і ми отримуємо вихід, а коли магніт знаходиться далеко від геркона, ланцюг розімкнуто, і ми не отримуємо вихід [20-21].

# **3.7 Розробка прототипу терміналу**

Після вибору обладнання, для тестування складемо прототип одного із терміналів. Схема візуального підключення компонентів зображена на рисунку 3.19.

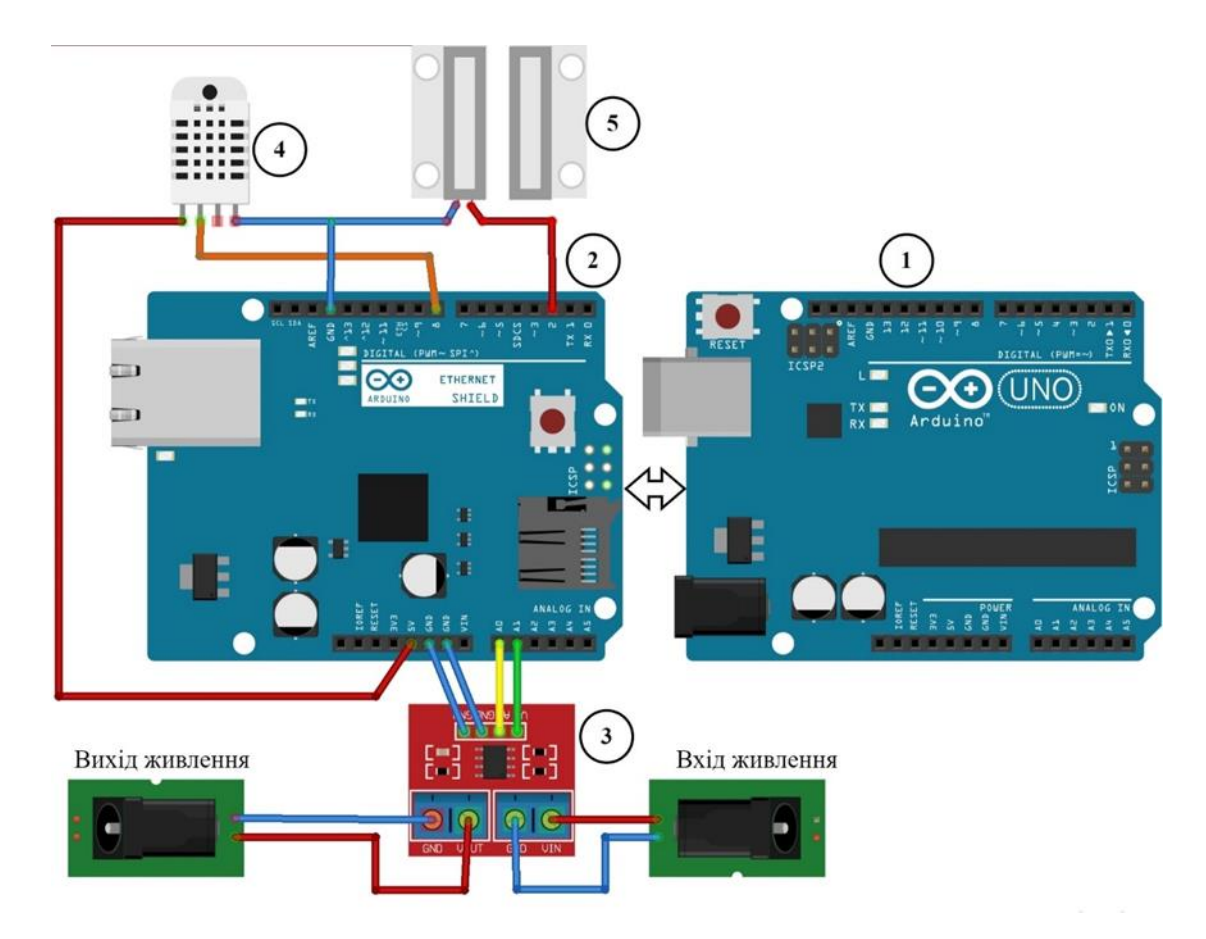

Рисунок 3.19 – Схема підключення компонентів прототипу терміналу моніторингу

На рисунку 3.19 зображено:

- 1. Платформа Arduino Uno.
- 2. Комунікаційна плата розширення Ethernet Shield.
- 3. Давач напруги та струму MAX471.
- 4. Давач температури та вологості DHT22.
- 5. Магнітоконтактний давач MC-38.

Також зображено умовне виконання підключення обладнання до давача напруги та струму. На контакти входу для зняття даних підключається живлення від блока живлення пристрою. Від контактів виходу підключення спрямовується до обладнання. Реалізація даного підключення може бути виконана на спеціальній перехідній контактній платі або безпосередньо у пристрої під моніторингом, якщо у ньому не передбачено зовнішній блок живлення

## **РОЗДІЛ 4. НАУКОВО-ДОСЛІДНА ЧАСТИНА**

#### **4.1 Вплив відключень електроенергії на комп'ютери та електроніку**

Відхилення напруги від номінальних значень, коливання напруги та частоти, спотворення симетрії та синусоїдальності напруги призводять до ряду небажаних явищ. Зокрема:

– збільшуються втрати електроенергії в мережах та в електрообладнанні;

– збільшення втрат електроенергії в устаткуванні викликає додаткове його нагрівання, що призводить до скорочення термінів служби обладнання або необхідності збільшення його потужності;

– збільшуються похибки приладів обліку електроенергії.

Перші три складові відносять до електромагнітних збитків, останню – до технологічних. Параметри електроенергії впливають на техніко-економічні показники роботи мереж та електроустаткування спільно з іншими факторами, і виділити наслідки їхнього впливу іншим шляхом, крім розрахункового, практично неможливо. Важко, наприклад, без проведення відповідних розрахунків оцінити, скільки електроенергії споживали б конкретні одиниці обладнання за відсутності спотворень симетрії та синусоїдності напруги, за більш високого рівня робочої напруги тощо. Тому все фактичне споживання енергії зазвичай вважають корисним.

Видимі ж наслідки низької якості електроенергії – вихід ладу, втрата зв'язку – часто невірно відносять до якості устаткування. Очевидно, що характеристики обладнання та матеріалів можуть призводити до певних наслідків Однак для з'ясування причин у кожному конкретному випадку необхідно проводити контроль параметрів електроенергії та аналіз ступеня можливого їхнього впливу на режими роботи обладнання [22].

# **4.2 Врахування змін параметрів електроенергії при оцінці режимів роботи обладнання**

Режим роботи устаткування не часто буває стабільним. Змінюються параметри електроенергії на його вході. Допустимі параметри зазвичай вказують у технічних умовах і стандартах у вигляді постійних, тривало допустимих величин або у вигляді постійних величин та відповідно певної тривалості. Наприклад, стандарти на електричні прилади встановлюють, що вони повинні забезпечувати нормальну роботу при тривалих відхиленнях напруги від +10 до −5% та напрузі зворотної послідовності 2%; стандарти на трансформатори допускають перевантаження трансформаторів на 40% тривалістю трохи більше 6 год на добу тощо.

У разі експлуатації значення параметрів електроенергії змінюються у часі випадковим чином. Їх вимірювання проводять протягом тривалого часу, за який визначається гістограма зміни параметра – частоти співпадіння вимірюваної величини у встановлені інтервали значень. За цими даними можна визначити закон розподілу випадкової величини, його характеристики (математичне очікування і середньоквадратичне відхилення) і ймовірність, з якою випадкова величина не виходить за будь-яку межу, що розглядається.

У задачі визначення допустимих режимів обладнання цю ймовірність можна визначити виходячи з умови однакової дії випадкового процесу та тривало допустимої величини.

## **4.3 Технологічні збитки при низькій якості електроенергії**

Технологічний збиток від роботи обладнання при низькій якості електроенергії визначається в основному видом технологічного процесу, характером роботи що виконується. Очевидно, що зниження продуктивності обладнання наприклад на 1% призведе до різних економічних наслідків у

випадках наприклад комунікаційного терміналу що забезпечує невеликий приватний сектор або ж термінал що забезпечує зв'язком діловий центр міста.

Несправності технічних процесів відбуваються зазвичай через збої систем автоматичного управління, спричинених перешкодами в мережі. Технологічні збитки можуть спостерігатися як у промислових підприємствах, так і у енергосистемах. Наприклад, внаслідок перешкод, викликаних вищими гармоніками, можуть неправильно працювати пристрої телеуправління та релейного захисту, що призводить до розладу процесу передачі енергії.

Для оцінки технологічного збитку використовують залежності зміни загальної вартості товарної продукції або наданих послуг від рівня напруги. В спеціальній літературі ця характеристика називається – економічна характеристика. При побудові такої характеристики слід враховувати лише додаткову вартість продукції або послуг, оскільки при скороченні обсягу надання послуг чи продукції зазвичай знижується і витрата матеріалів. Економічні характеристики важко піддаються узагальнення, тому їх одержують експериментально для конкретного типового випадку.

Основним параметром електроенергії, що визначає технологічні збитки та витрата енергії в промислових мережах, є відхилення напруги. Цей параметр суттєво впливає і на загальну витрату енергії в міських мережах [23].

### **4.4 Аналіз результатів якості електроенергії**

Обробка результатів контролю якості електроенергії проводиться профільними службами, зокрема службами контролю якості електроенергії. Спеціальними підрозділами проводиться аналіз результатів контролю якості електроенергії на відповідність технічним регламентам та іншим нормативним актам, що визначає норми якості електроенергії.

Незалежно від отриманих результатів (позитивних, негативних) контролю якості електроенергії, дані вносяться до архіву профільної служби.

Профільні служби мережевих підприємств застосовують результати контролю якості електроенергії:

– позитивні результати контролю якості електроенергії використовуються в інтересах мережевого підприємства за призначенням залежно від цілей проведення даного контролю та для підтвердження факту передачі споживачам електроенергії, якість якої відповідає технічним регламентам та іншим нормативним вимогам;

– негативні результати контролю якості електроенергії надсилаються на адресу підрозділів (технічного розвитку, експлуатації та ремонту, технологічного приєднання, транспортування електроенергії) мережевого підприємства, що несуть відповідальність за передачу електроенергії, якість якої відповідає технічним регламентам та іншим нормативним вимогам.

#### **4.5 Електричні аномалії**

Нестабільне електроживлення підвищує ризик проблем з чутливим обладнанням. Наслідком може бути: втрата даних, продуктивність, безпека, якість послуг. І хоча сучасна електроніка має кілька запобіжних заходів, які роблять її менш сприйнятливою до пошкоджень, які можуть бути спричинені стрибками, перебоями та електричними перешкодами, все одно існують ризики та запобіжні заходи. Розглянемо перелік поширених електричних проблем, а також шляхи для мінімізації ризиків.

Перебої в електропостачанні – це втрата електроенергії, яка найчастіше спричинена проблемою з електропостачанням або інфраструктурою (пошкоджена лінія електропередачі тощо). У більшості сучасного обладнання проблеми, пов'язані з втратою живлення, зазвичай пов'язані лише з втратою зв'язку, тобто збої не призведуть до пошкодження обладнання, якщо не супроводжуються стрибками напруги.

Підвищення напруги – найчастіше викликані перебоями в електропостачанні та змінами споживання електроенергії, включно з вимогами іншого обладнання, що використовує те саме джерело живлення. Коли прилади з великим споживанням вмикаються та вимикаються, вони можуть викликати підвищення напруги у системі через коливання споживання.

Стрибки напруги схожі на підвищення напруги, але більш серйозні та становлять найбільшу потенційну проблему для електроніки. Стрибки напруги, як правило, є побічним ефектом більш різких електричних подій, таких як удари блискавки, електромагнітні імпульси, короткі замикання, статичний розряд та інші несправності джерела живлення. Пошкодження, спричинені стрибками напруги, зазвичай виникають через те, що струм перевищує напругу пробою матеріалу, що руйнує електричні ізолятори та інші чутливі схеми.

Спади напруги протилежні стрибкам напруги. Наслідки падіння напруги можна розпізнати за змінами швидкості двигуна та затемненням світла, але найчастіше для виявлення та діагностики потрібне спеціальне обладнання. Спади напруги менш поширені, але все одно можуть виникнути через пошкоджений або несправний елемент живлення, через проблеми в місцевих електромережах. Ризик пошкодження, викликаного недостатньою напругою, все ще існує та може спричинити збій або «зависання» електроніки. Пошкодження, як і збої в цих випадках, часто обмежуються лише втратою зв'язку для мережевого обладнання, це може спричинити серйозніші проблеми в довгостроковій перспективі.

Електричний шум – це перешкоди, спричинені іншим електричним обладнанням або несправними джерелами живлення. Електричні перешкоди не становлять такого серйозного ризику для пошкодження електроніки, але можуть вплинути на продуктивність і викликати періодичні проблеми, такі як «зависання» обладнання. Захист від електричних перешкод, як правило, обмежується сучасним обладнанням для керування живленням, і найчастіше його уникають шляхом правильного проектування та вибору електричних компонентів під час укомплектування [24].

## **4.6 Способи захисту електроніки**

Відключення обладнання. Якщо є подія, що сприяє нестабільному електропостачанню, як-от повторювані перебої в електропостачанні, перебої в електропостачанні або грози, хороший запобіжний захід (за відсутності розширеного резервного живлення або обладнання для керування електропостачанням) це відключити будь-яку чутливу електроніку.

Пристрої захисту від перенапруги: часто вбудовані в електроніку, мережеві фільтри та адаптери, пристрої захисту від перенапруги працюють, відводячи надлишкову електроенергію до проводу заземлення. Це запобігає проникненню в електронні пристрої стрибків або стрибків напруги, мінімізуючи ризик пошкодження. Дешеві пристрої захисту від перенапруги зазвичай забезпечують мінімальний захист або взагалі не забезпечують фактичного захисту у разі значного стрибка напруги.

Пристрої ДБЖ: джерела безперебійного живлення розроблені як більш складне рішення для захисту чутливої електроніки від усіх рівнів стрибків напруги, спадів, перешкод, коливань та інших пов'язаних проблем. Як і пристрої захисту від перенапруги, доступні кілька варіантів залежно від вимог.

Пристрої з живленням від батареї: такі пристрої частково уникають ризику пошкодження [12].

## **РОЗДІЛ 5. СПЕЦІАЛЬНА ЧАСТИНА**

#### **5.1 Особливості та класифікація давачів системи моніторингу**

У системах моніторингу реєстрація поточних показань конкретних величин – струму, напруги, температури, вологості, тиску і т. д. – здійснюється за допомогою давачів – пристроїв і механізмів, що використовуються для перетворення сигналу зовнішнього впливу у форму зрозумілий для користувача системи контролю. Як правило, давачі є частиною системи управління, забезпечуючи зворотний зв'язок.

Всі давачі можна поділити на два основних класи:

– Пасивні, які не потребують зовнішнього джерела електроенергії та генерують електричний сигнал у відповідь на вхідну дію. Прикладами є: термопари, фотодіоди та п'єзоелектричні чутливі елементи.

– Активні, для роботи яких потрібен зовнішній сигнал – сигнал збудження. Оскільки вони змінюють свої характеристики у відповідь на зміну зовнішніх сигналів, їх називають параметричними. Прикладами активних давачів є термістори, опір яких можна розрахувати, пропускаючи через них електричний струм.

Слід зазначити, що в літературі існує також альтернативний варіант класифікації, в якому генераторні перетворювачі визначаються як активні, а параметричні перетворювачі як пасивні.

Ще один важливий критерій – вибір точки відліку даних. Таким чином, передавачі:

– Абсолютні, виміряне значення фізичної величини, що не залежить від умов вимірювання і зовнішнього середовища.

– Відносні, коли вихідний сигнал такого датчика інтерпретується порізному в кожному випадку.

Яскравим прикладом є термістори, опір яких безпосередньо залежить тільки від температури вимірюваного об'єкта, і термопара, вихідна напруга якої залежить від різниці температур між гарячим і холодним кінцями.

При розробці систем моніторингу важливим фактором є також характер вихідного сигналу. Розглянемо їх:

– Аналогові давачі на виході мають безперервний вихідний сигнал, для зняття якого необхідно використовувати аналого-цифровий перетворювач, після чого необхідно перевести значення АЦП у формат вимірюваного значення.

– Цифрові давачі, інформація з яких знімається за допомогою різних цифрових інтерфейсів. Як правило, інформація доступна у форматі вимірюваних значень і не потребує додаткових перетворень.

– Дискретні, які мають на виході каналу тільки два варіанти сигналу – 0 і 1. Прикладом є кінцевий вимикач, який має закритий стан і відкритий стан. Дискретний давач може мати кілька вихідних каналів, кожен з яких знаходиться в одному з двох станів.

– Імпульсні, що створюють імпульси вихідного сигналу, амплітуда або тривалість яких залежить від вимірюваної величини.

Більшість давачів мають складну процедуру перетворення виміряного значення в електричний сигнал. Наприклад, у тензорно-резисторному давачі тиску вимірювана величина діє на чутливий елемент, змінюючи його опір. Після подачі сигналу збудження падіння напруги на резисторі дозволить побічно визначити його опір і на підставі залежності опору від тиску розрахувати вимірюване значення Для розробника давач – це чорний ящик із відомими пропорціями сигналу між входами та виходами.

## **5.2 Діапазон вимірюваних та вихідних значень**

Діапазон вимірюваних значень показує, яке максимальне значення вхідного сигналу давач може перетворити на вихідний електричний сигнал, не виходячи за межі встановлених похибок. Дані цифри завжди наводяться у

специфікації на давач, одночасно відображаючи можливу точність вимірювань у тому чи іншому діапазоні.

Слід розуміти, що одні давачі при подачі вхідного сигналу більше максимальних значень просто увійдуть у насичення і повертатимуть невірні дані. Інші давачі (наприклад давачі температури) можуть вийти з ладу.

Діапазон вихідних значень давача – це мінімальна та максимальна напруга, яку давач здатний видати при мінімальному та максимальному зовнішньому впливі.

Передавальна функція – статичні та динамічні характеристики.

При роботі з давачем потрібне розуміння співвідношення рівнів сигналів на вході та виході. Відношення  $W_{\mu}(p) = Y(p)/X(p)$  в операторному вигляді є функцією передавальної давача і однозначно визначає характеристики давача в статиці і динаміці.

Рівняння  $Y(p) = W_{\mu}(p) \cdot X(p)$  у площині, тобто функція  $Y = f(x)$  буде статичною характеристикою.

Статична характеристика буває лінійно і визначатиметься як:

$$
Y = aX + b \tag{5.1}
$$

де  $a$  – нахил прямий, що визначається чутливістю давача і  $b$  – стала.

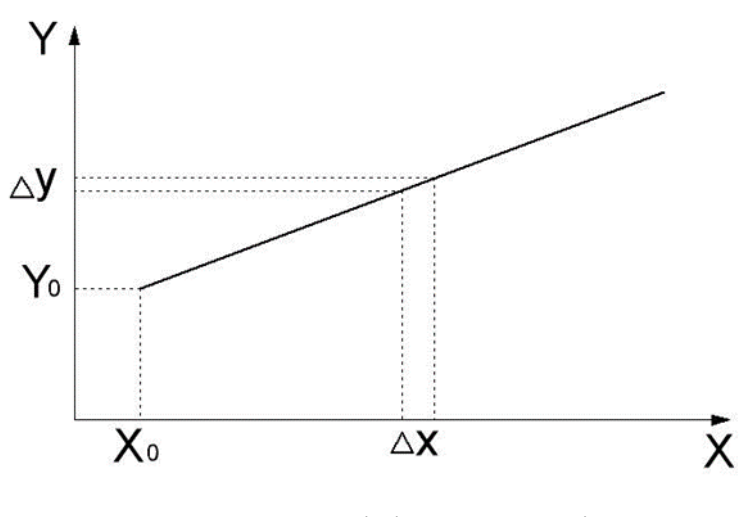

Рисунок 5.1 – Лінійна залежність

Крім давачів з лінійною залежністю, існують давачі з логарифмічною:

50

$$
Y = a \cdot \ln X + b \tag{5.2}
$$

Експоненціальною:

$$
Y = a \cdot e^{kX} + b \tag{5.3}
$$

Або степеневою:

$$
Y = a_1 \cdot X^k + a_0 \tag{5.4}
$$

де  $k$  – постійне число.

Існують давачі з складнішою характеристикою.

# **5.3 Точність та нелінійність вимірюваних величин**

Однією з важливих характеристик давача є його точність. Вихідний сигнал давача це відповідність значення вимірюваної величини з деякою достовірністю, що називається похибкою.

Наприклад, давач температури має точність ±2 градуси. Наприклад при температурі об'єкта в 50 градусів, допустимі показання даного давача температури знаходяться в межах 48 – 52 градуси.

Похибка давача буває різною. Розрізняють адитивну та мультиплікативну похибку. Адитивна похибка стала у всьому діапазоні вимірювань (рисунок 5.2).

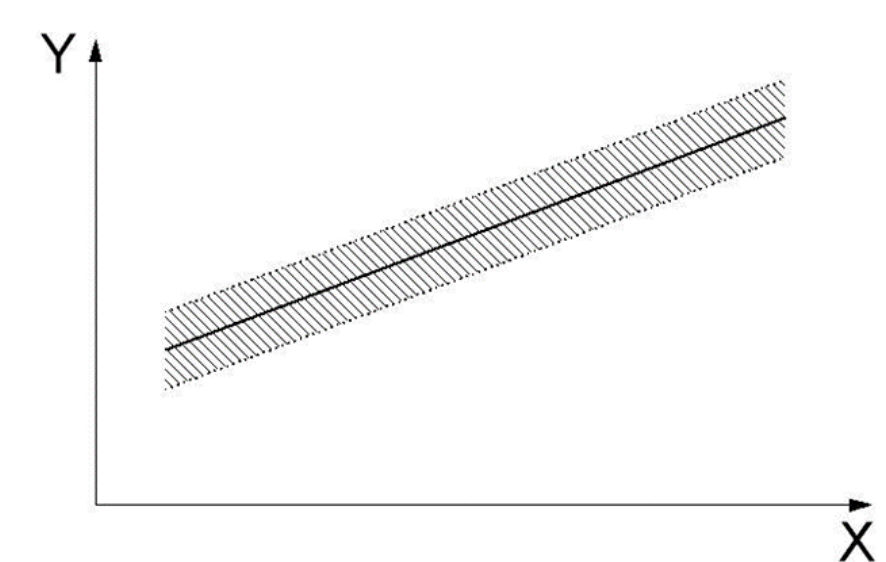

Рисунок 5.2 – Адитивна похибка

Мультиплікативна – має лінійну залежність від вимірюваної величини:

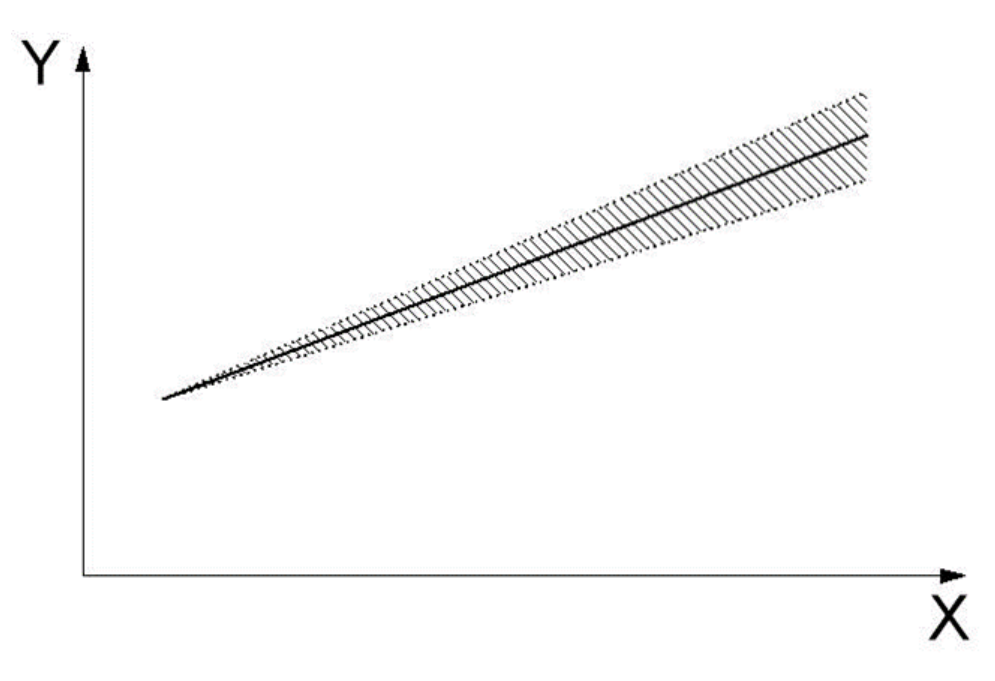

Рисунок 5.3 – Мультиплікативна похибка

Також, існує нелінійність давача у діапазоні, що вимірюється, що зображена на рисунку 5.4.

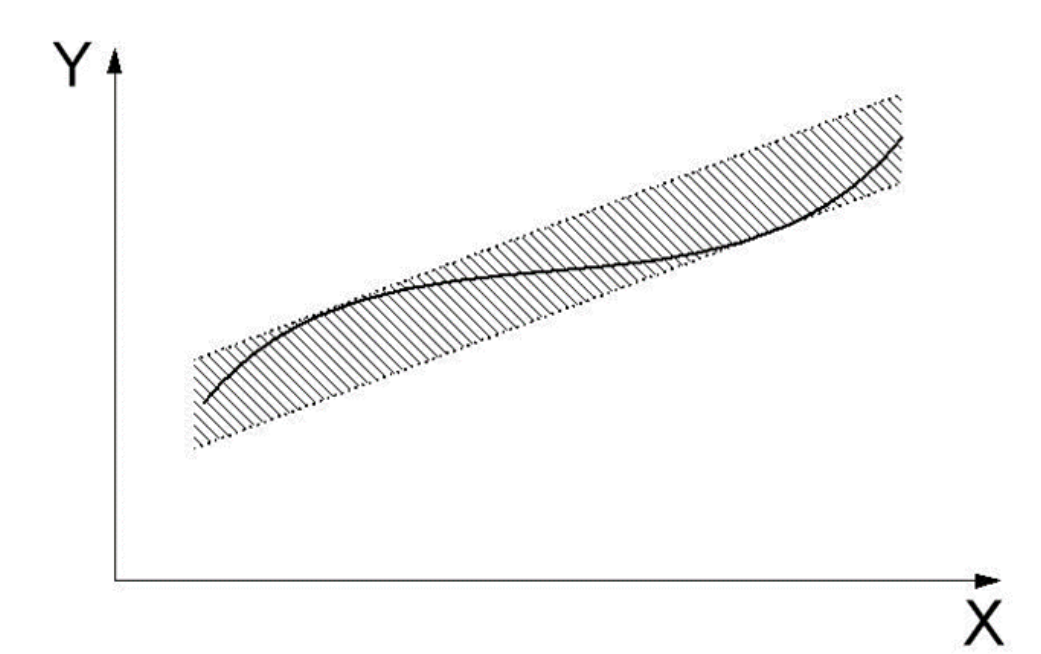

Рисунок 5.4 – Нелінійність давача

Деякі давачі мають ефект гістерезису. Типовою причиною гістерезису є тертя і структурні зміни матеріалів. Найбільшого ефекту гістерезису схильні давачі на основі феромагнітних матеріалів.

Для підвищення точності та компенсації адитивної та мультиплікативної похибки може здійснюватися процес калібрування давача. Наприклад, для лінійного давача необхідно із відомою точністю визначити показання у двох точках, що знаходяться на різних кінцях робочого діапазону. Для деяких давачів ці калібрування можуть наводитися в паспорті на кожен давач окремо. Для калібрування використовують точнішу апаратурою, або скористатися еталоном.

#### **5.4 Чутливість, роздільна здатність та мертва зона давача**

Мертва зона давача – це нечутливість давача у деякому діапазоні сигналу.

В діапазоні існує чутливість давача. Чутливість визначають за наступною формулою:

$$
a = \frac{\Delta Y}{\Delta X} \tag{5.5}
$$

Для лінійного давача чутливість буде постійною на всьому діапазоні вимірювань.

Роздільна здатність це здатність деякої малої зміни величини викликати зміну вихідного сигналу. Роздільна здатність аналогового давача прямує до нескінченності [25].

#### **5.5 Інтерфейс веб-панелі системи моніторингу**

Інтерфейс системи являє собою веб-панель, набір веб-сторінок які відображають усю інформацію про стан системи. Вона будується на Vue.js JavaScript-фреймворк, що використовує шаблон MVMM для UI користувача, за основу використовуючи моделі даних, через реактивне зв'язування даних.

Для управління використовується єдиний графічний веб-інтерфейс.

На рисунку 5.5 зображено веб-інтерфейс архітектуру системи.

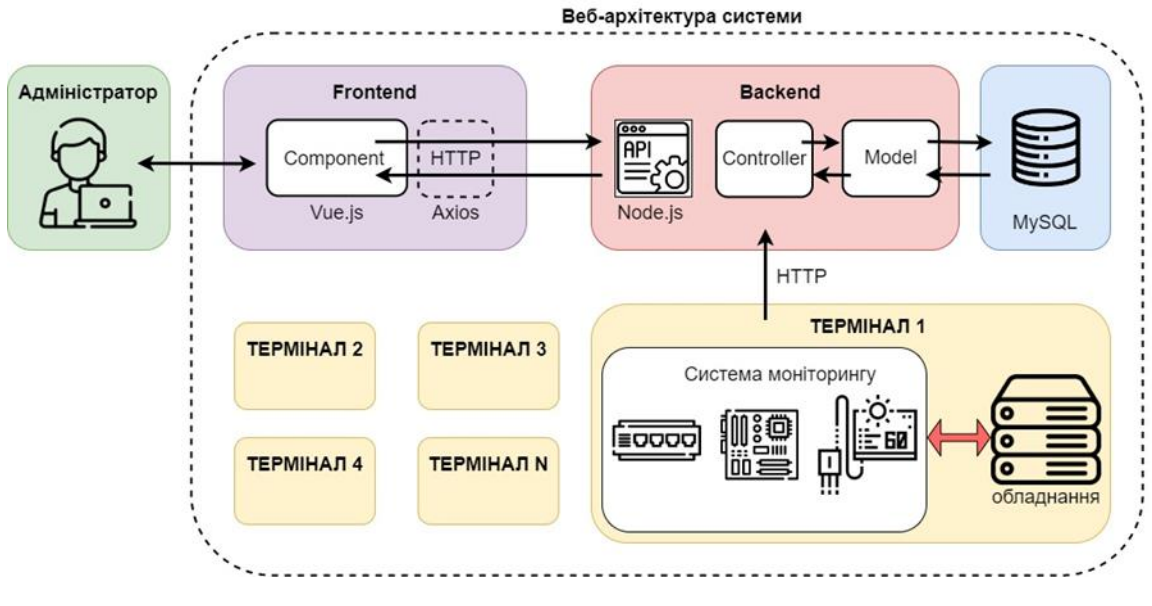

Рисунок 5.5 – Веб-архітектура системи

Розглянемо основні елементи інтерфейсу.

При переході на адресу веб-сторінки панелі користувача, за замовчуванням відображається сторінка авторизації, зображена на рисунку 5.6.

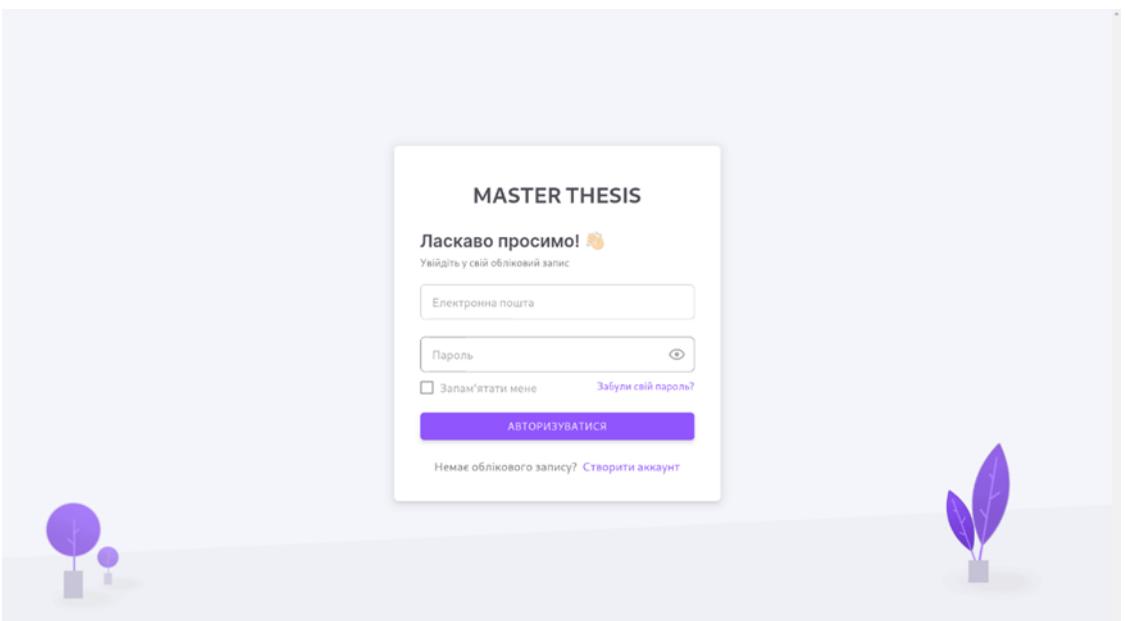

Рисунок 5.6 – Вікно авторизації користувача

У системі передбачена реєстрація користувача. Вікно реєстрації зображене на рисунку 5.7.

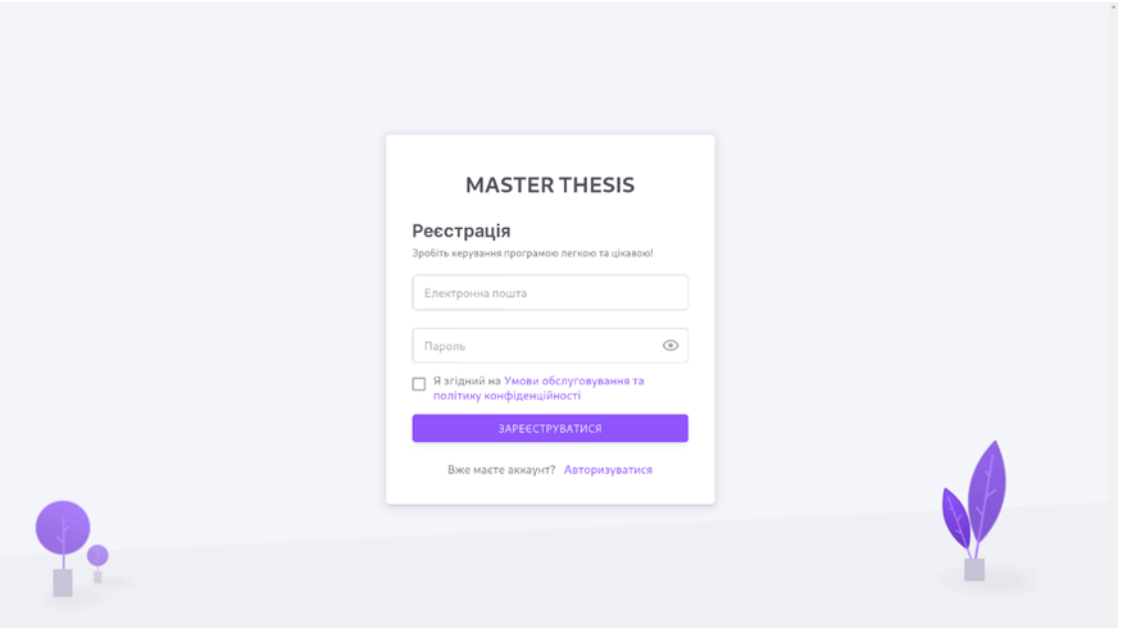

Рисунок 5.7 – Вікно реєстрації

При реєстрації користувач повинен ввести логін та пароль для входу що відповідають стандартним вимогами безпеки. При вводі невірного значення появляється відповідне повідомлення.

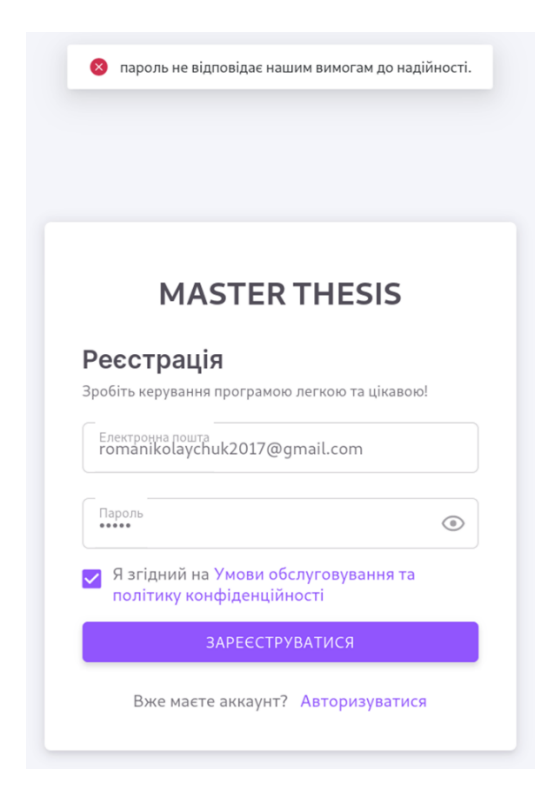

Рисунок 5.8 – Сповіщення про введення паролю, що не відповідає вимогам надійності

Передбачено також перевірку зареєстрованих користувачів. У разі невідповідності логіну (зареєстрованої електронної адреси) користувачу виводиться повідомлення зображене на рисунку 5.9.

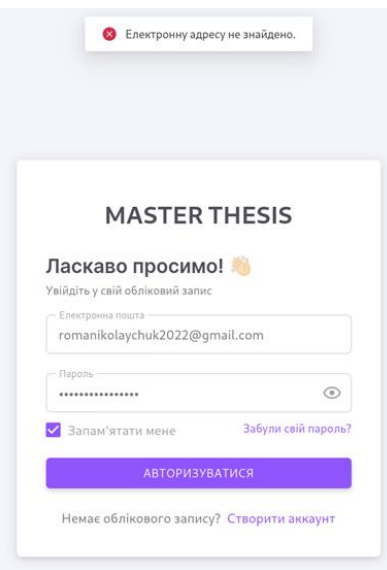

Рисунок 5.9 – Сповіщення про невірно вказану електронну адресу зареєстрованого користувача

Також електронна адреса користувача перевіряється на вірність формату, якщо формат пошти невірний, виводиться відповідне повідомлення зображене на рисунку 5.10.

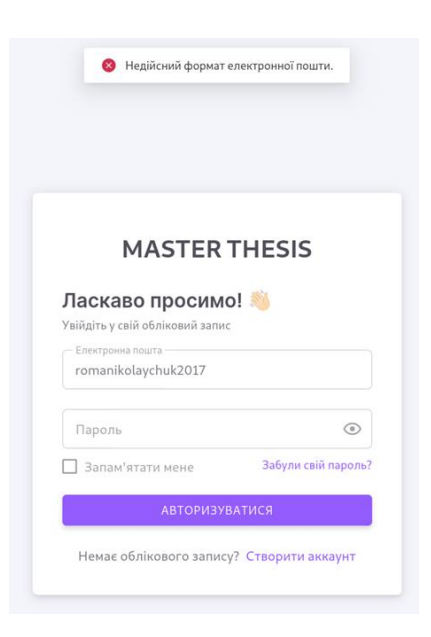

Рисунок 5.10 – Сповіщення про недійсний формат електронної пошти

У разі невірно вказаного паролю виводиться повідомлення зображене на рисунку 5.11.

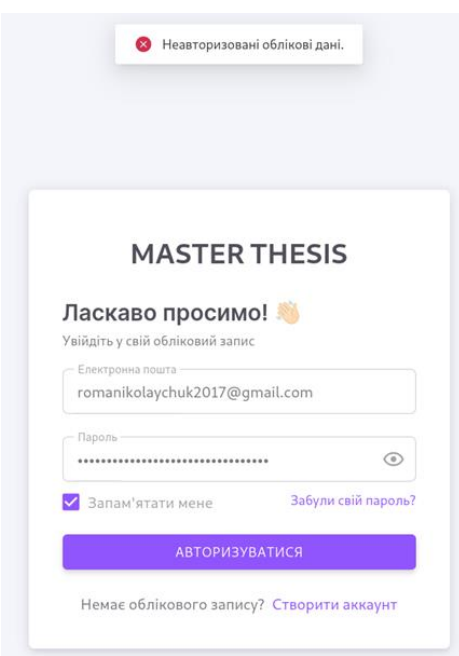

Рисунок 5.11 – Сповіщення про невірно введений пароль

У разі успішного входу, користувач переходить на головну сторінку зображену на рисунку 5.11. На ній розташовано кнопки переходу на ключові розділи системи, інформацію про дату та час, зміну темного та світлого режиму, посилання на профіль користувача, список віддалених терміналів системи

| <b>MASTER THESIS</b> |                |        |                      |                                                    | 08 December 2022<br>13:33:36 | 乃        |  |  |
|----------------------|----------------|--------|----------------------|----------------------------------------------------|------------------------------|----------|--|--|
| • Головна            |                |        |                      | Список терміналів                                  |                              |          |  |  |
| ⊟<br>Журнал подій    |                |        |                      |                                                    |                              |          |  |  |
| ۱ı.<br>Статистика    | ID             | Статус | Термінал             | Адреса                                             | ÷                            | Дія      |  |  |
|                      | $\mathbf{1}$   | Closed | Terminal 1           | вулиця Генерала Мирона Тарнавського, 7А, Тернопіль |                              | Керувати |  |  |
|                      | $\overline{z}$ | Openly | Terminal 2           | вулиця Київська, 1, Тернопіль                      |                              | Керувати |  |  |
|                      | 3              | Closed | Terminal 3           | проспект Злуки, 51, Тернопіль                      | Керувати                     |          |  |  |
|                      | $\overline{4}$ | Openly | <b>Terminal Test</b> | вулиця Руська, 15, Тернопіль                       |                              | Керувати |  |  |
|                      | 5              | Closed | Terminal TNTU        | вулиця Руська, 56, Тернопіль                       |                              | Керувати |  |  |
|                      | 6              | Closed | Test name            | Test address                                       |                              | Керувати |  |  |
|                      | $\tau$         | Closed | New Terminal Test    | вулиця Генерала Мирона Тарнавського, 9, Тернопіль  |                              | Керувати |  |  |
|                      |                |        |                      |                                                    | ДОДАТИ НОВИЙ ТЕРМІНАЛ        |          |  |  |
|                      |                |        |                      |                                                    |                              |          |  |  |
|                      |                |        |                      |                                                    |                              |          |  |  |
|                      |                |        |                      | C 2022 Roman Nikolaichuk. All rights reserved      |                              |          |  |  |

Рисунок 5.11 – Головна сторінка панелі керування

Для перегляду інформації про стан давачів одного із терміналів, натискаємо кнопку «Керувати», після чого переходимо на сторінку керування відповідним терміналом, що зображено на рисунку 5.12. На цій сторінці відображена основна інформація про термінал: назва, адрес, список підключених давачів, журнал технічного обслуговування.

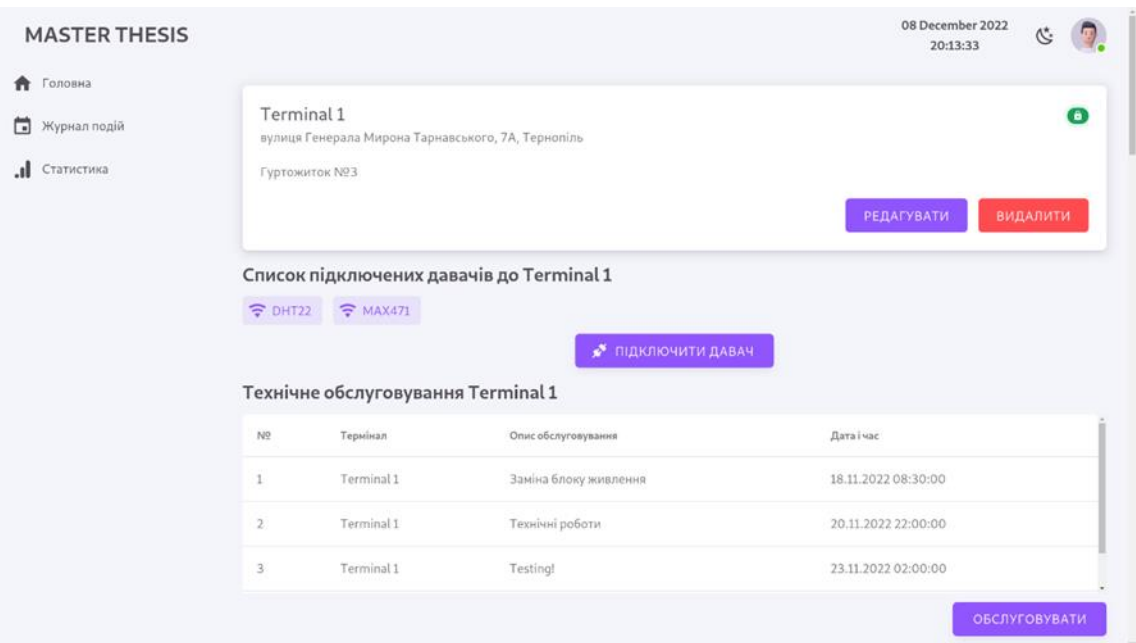

Рисунок 5.12 – Сторінка керування терміналом

Для перегляду даних з підключеного давача натискаємо на відповідний давач зі списку, переходимо на сторінку даних у вигляді графіку, з можливістю масштабування в часовому діапазоні, що зображено на рисунку 5.13 – 5.16. Також відображено межі спрацювання повідомлень, а саме нормальні робочі межі обладнання, перехід яких записується як аномалія, з виводом відповідного повідомлення на панелі.

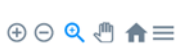

Графік напруги (Terminal 1)

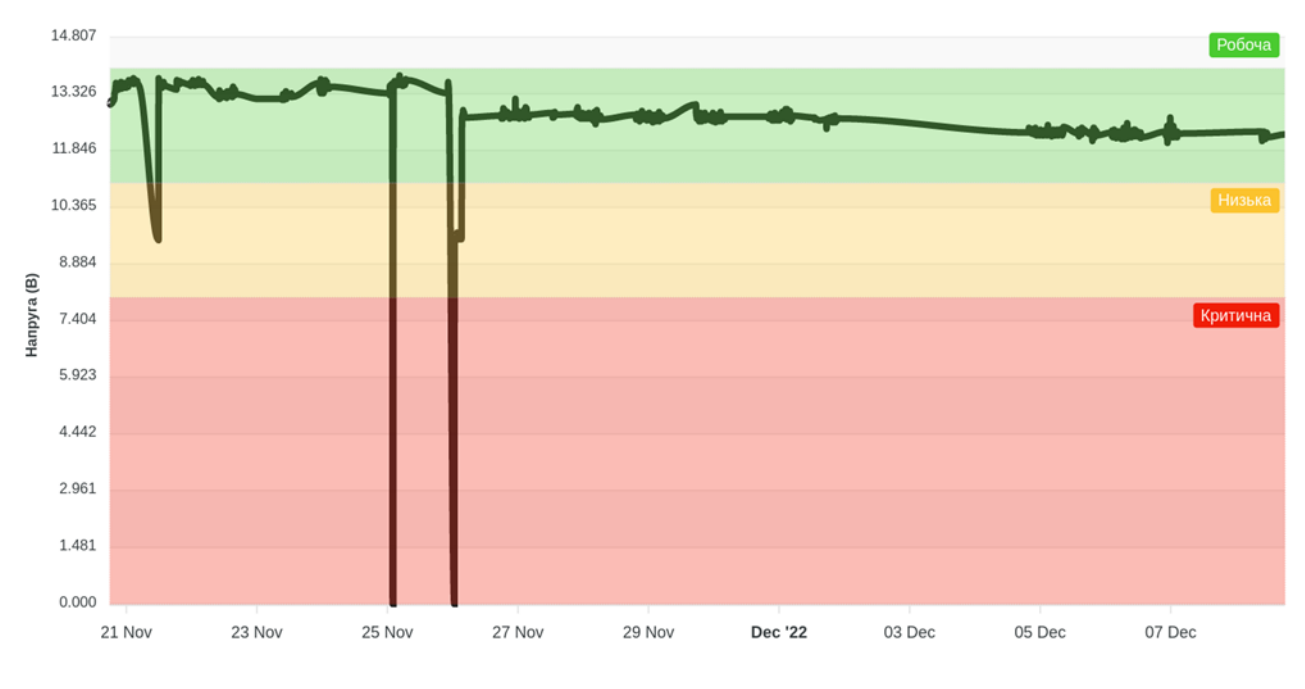

Рисунок 5.13 – Графік напруги

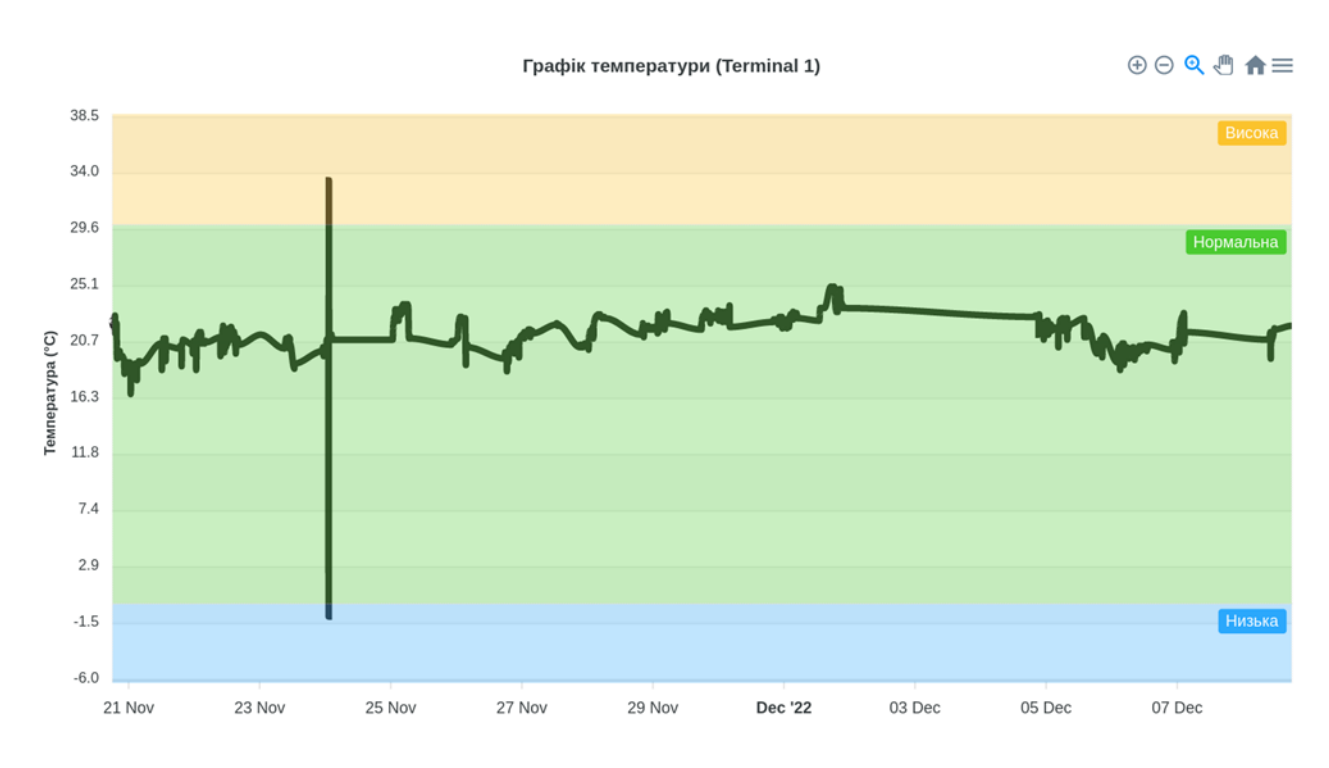

Рисунок 5.14 – Графік температури

58

 $\oplus \odot \odot \oplus \spadesuit \equiv$ 

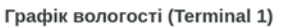

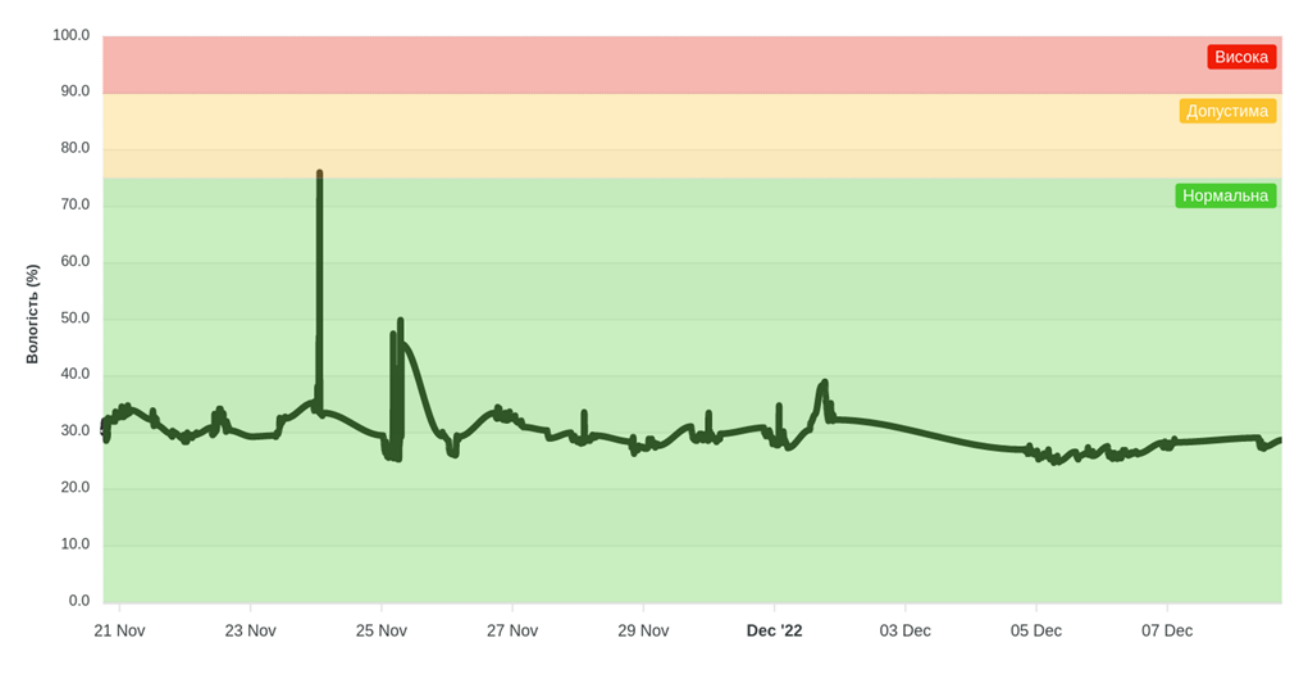

Рисунок 5.15 – Графік вологості

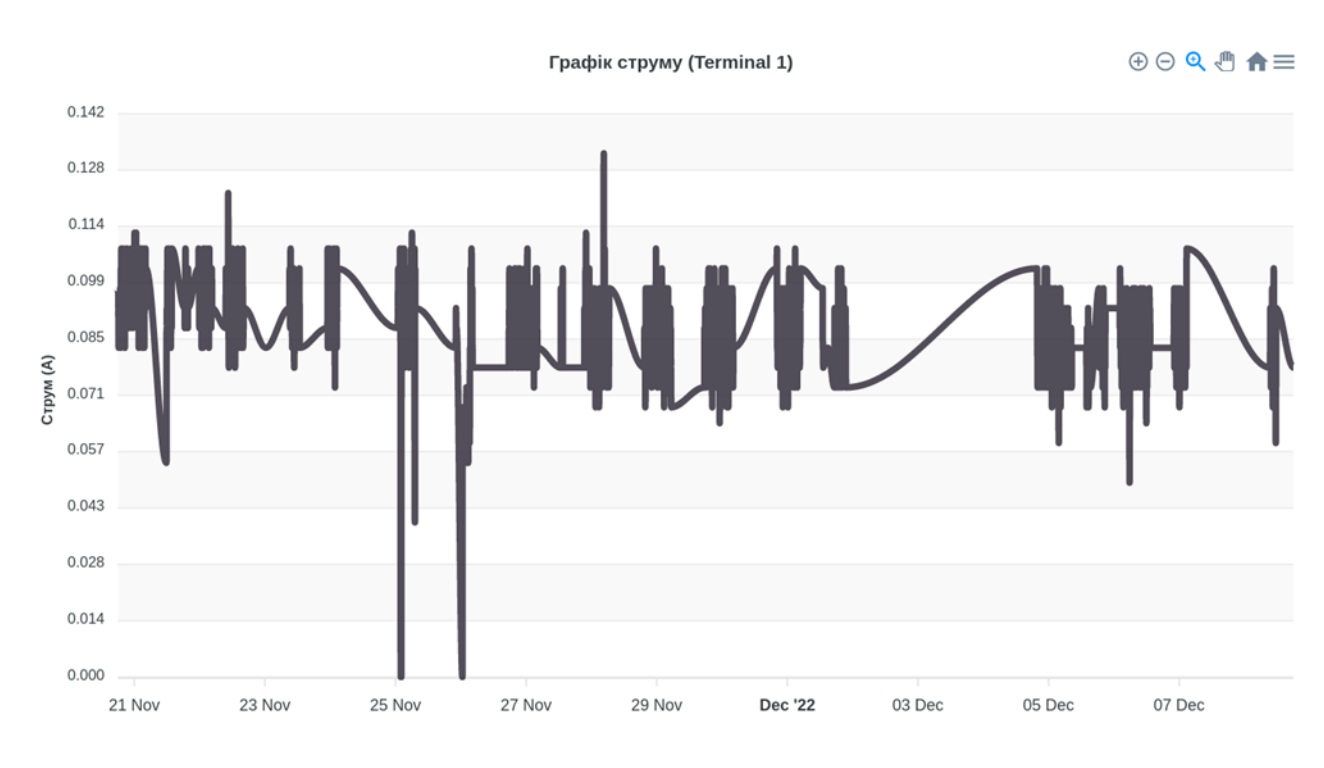

Рисунок 5.16 – Графік струму

Також можемо деталізувати кожен із графіків, відобразивши їх у звужених часових рамках, зображено на рисунку 5.17 – 5.20.

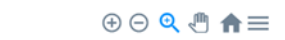

Графік напруги (Terminal 1)

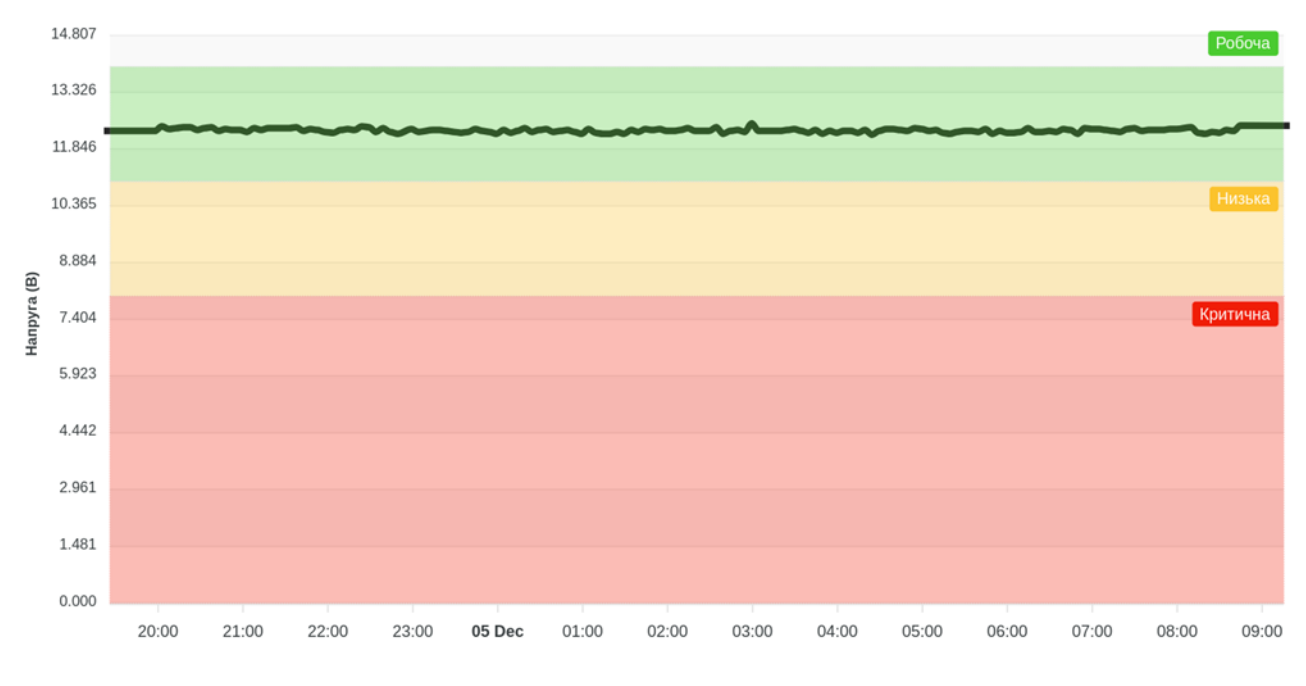

Рисунок 5.17 – Деталізований графік напруги

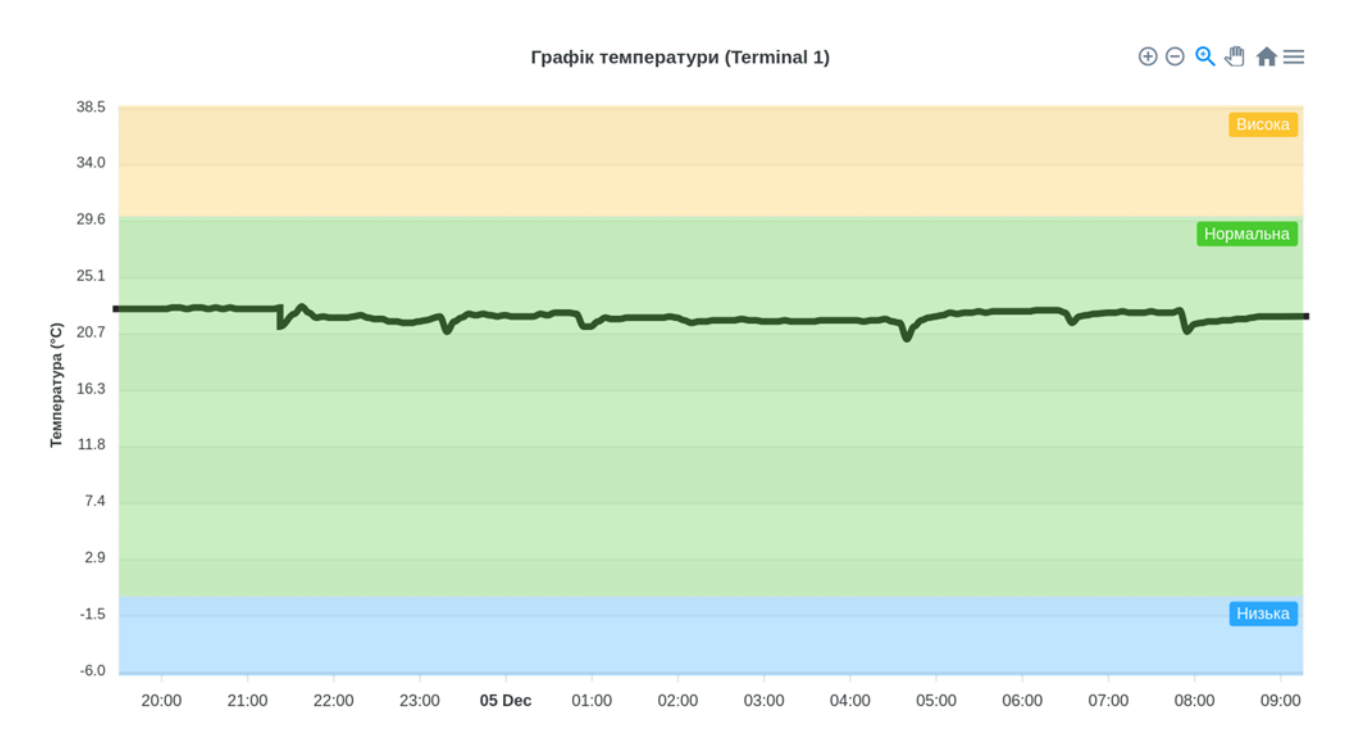

Рисунок 5.18 – Деталізований графік температури

 $\oplus$   $\ominus$   $\oplus$   $\oplus$   $\oplus$ 

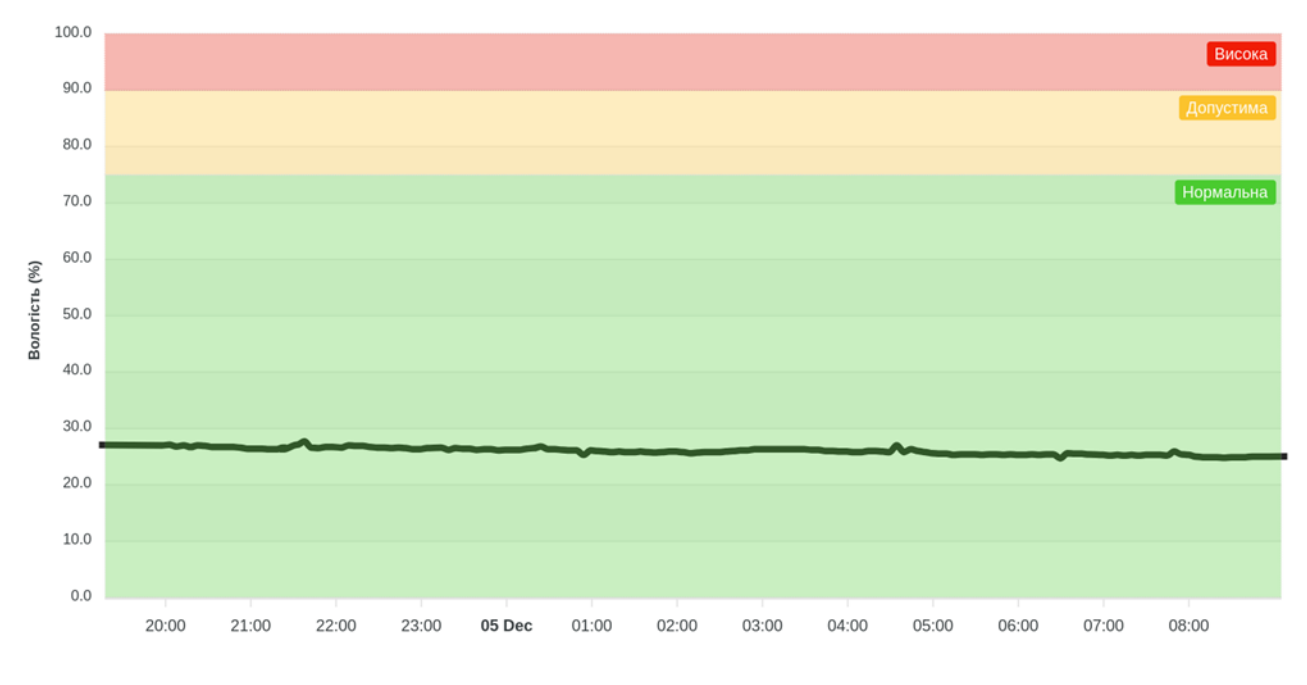

Рисунок 5.19 – Деталізований графік вологості

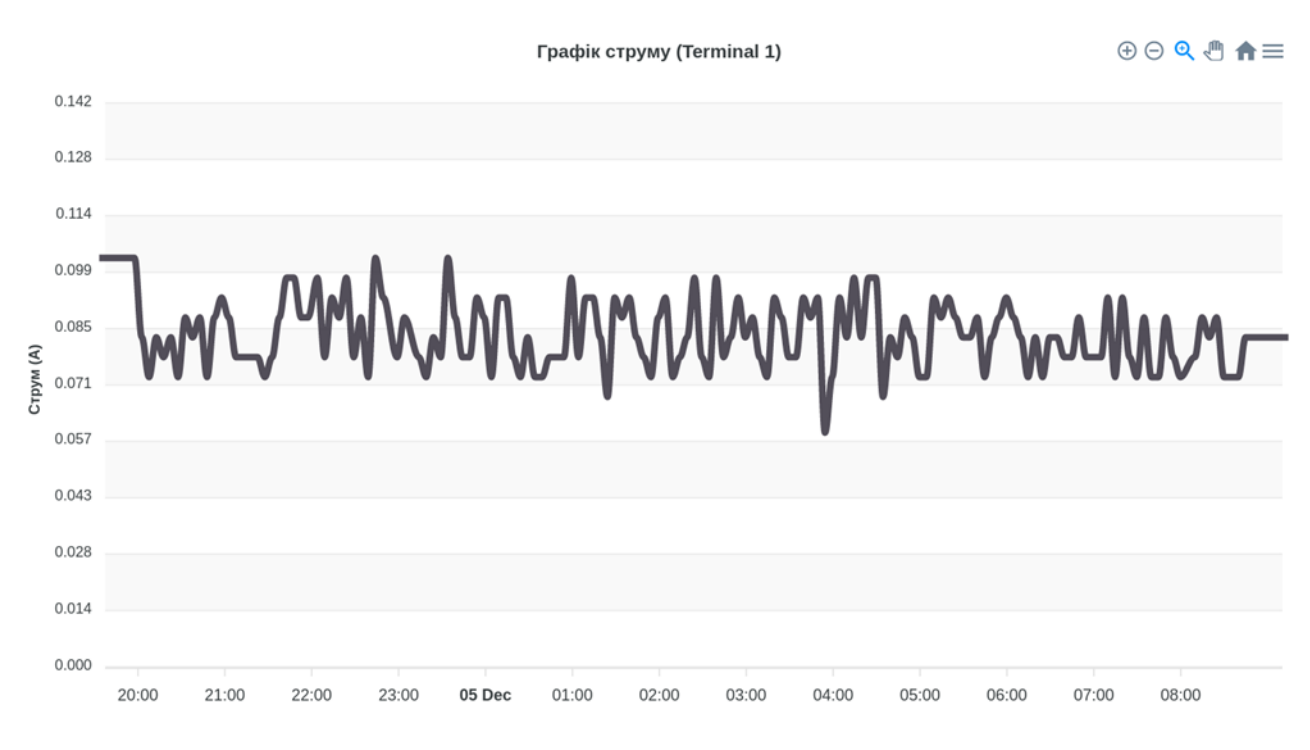

Рисунок 5.20 – Деталізований графік струму

На сторінці керування терміналом можна добавити у журнал обслуговування новий запис, в якому вказати дату та опис виконаної роботи. Сторінка зображена на рисунку 5.21.

#### Технічне обслуговування TEST

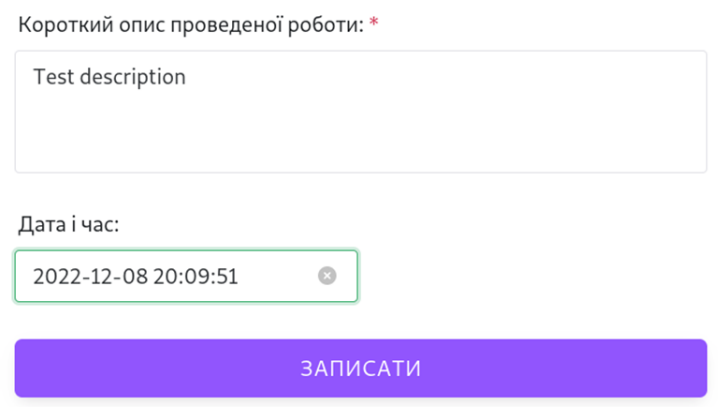

Рисунок 5.21 – Вікно запису в журнал обслуговування

Для додавання нового терміналу користувач використовує кнопку на сторінці терміналів – «Додати новий термінал». Після натискання у боковому вікні вводиться уся необхідна інформація, що зображено на рисунку 5.22.

| <b>MASTER THESIS</b> |                 |        |                          |                         | Додати новий термінал               |
|----------------------|-----------------|--------|--------------------------|-------------------------|-------------------------------------|
| А Головна            |                 |        |                          | Список тер              | Назва терміналу: *                  |
| G<br>Журнал подій    |                 |        |                          |                         | <b>TEST</b>                         |
| Статистика<br>ыI     | ID              | Статус | Термінал                 | Адреса                  | Статус: *<br>Openly<br>$\sim$       |
|                      | ı.              | Closed | Terminal 1               | вулиця Генерала М       | Адреса: *                           |
|                      | $\overline{2}$  | Openly | <b>Terminal 2</b>        | вулиця Київська, 1,     | Anpeca                              |
|                      | $\overline{a}$  | Closed | <b>Terminal 3</b>        | проспект Злуки, 51,     |                                     |
|                      | $\overline{4}$  | Openly | <b>Terminal Test</b>     | вулиця Руська, 15,7     | Будь ласка, введіть адресу<br>Опис: |
|                      | 5               | Closed | <b>Terminal TNTU</b>     | вулиця Руська, 56, 1    | <b>TEST</b>                         |
|                      | $6\overline{6}$ | Closed | Test name                | Test address            |                                     |
|                      | $\overline{7}$  | Closed | <b>New Terminal Test</b> | вулиця Генерала М       | ДОДАТИ                              |
|                      |                 |        |                          |                         |                                     |
|                      |                 |        |                          |                         |                                     |
|                      |                 |        |                          |                         |                                     |
|                      |                 |        |                          | C 2022 Roman Nikolaichu |                                     |

Рисунок 5.23 – Вікно додавання нового терміналу

Після успішного введення інформації, появиться повідомлення «Новий давач успішно створено», як показано на рисунку 5.24.

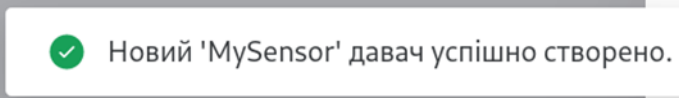

# Рисунок 5.24 – Повідомлення про додавання нового терміналу

Сторінка щойно створеного нового терміналу виглядає наступним чином на рисунку 5.25.

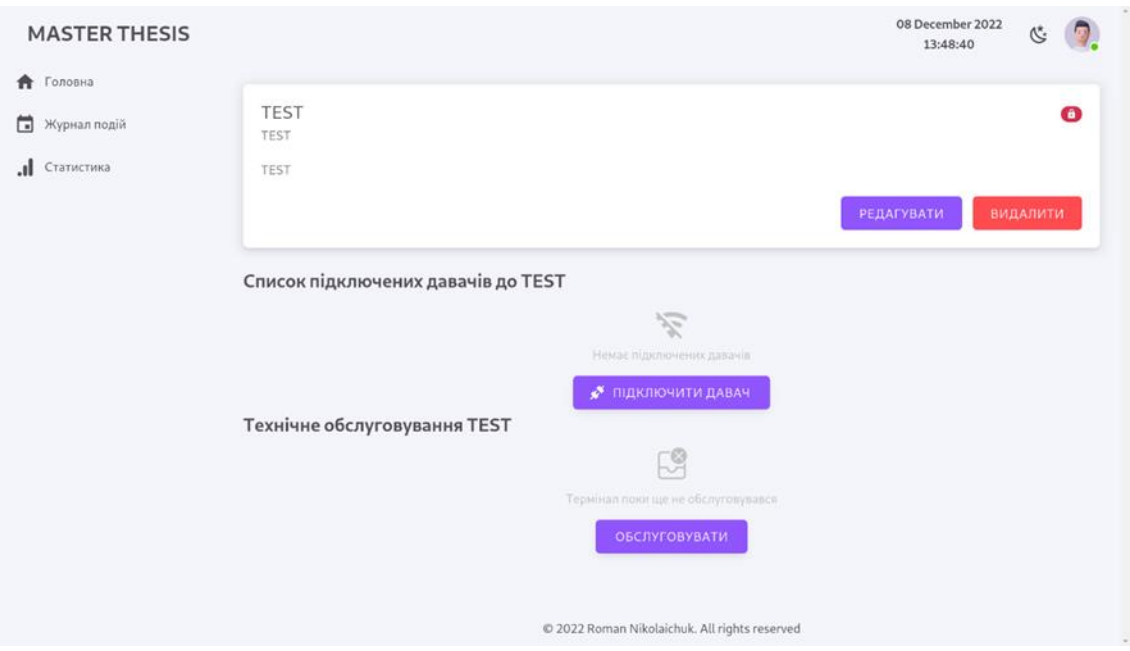

Рисунок 5.25 – Сторінка нового терміналу

На сторінці нового терміналу є можливість додати давачі, як зображено на рисунку 5.26.

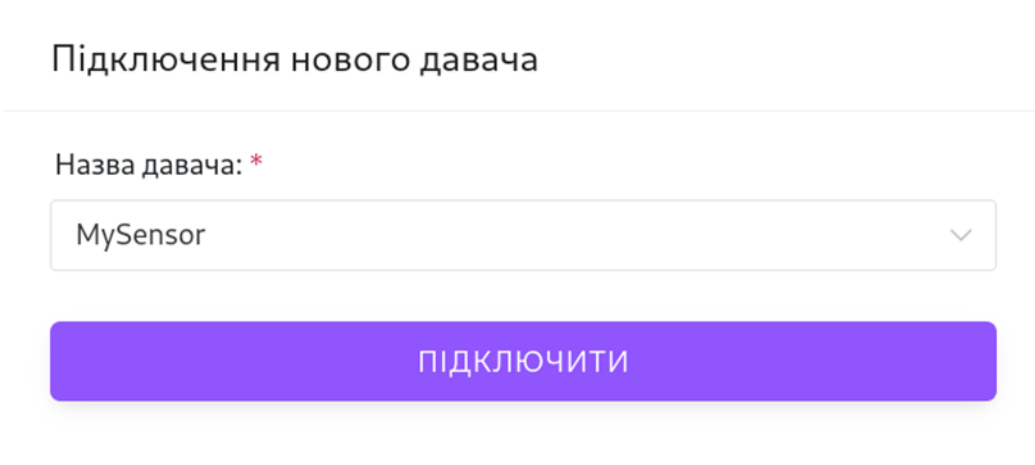

Рисунок 5.26 – Вікно підключення нового давача

З головної сторінки також можна перейти на сторінку статистики, зображену на рисунку 5.27, де відображено у відсотковому значенні кількість подій (повідомлень) про несправності в терміналах.

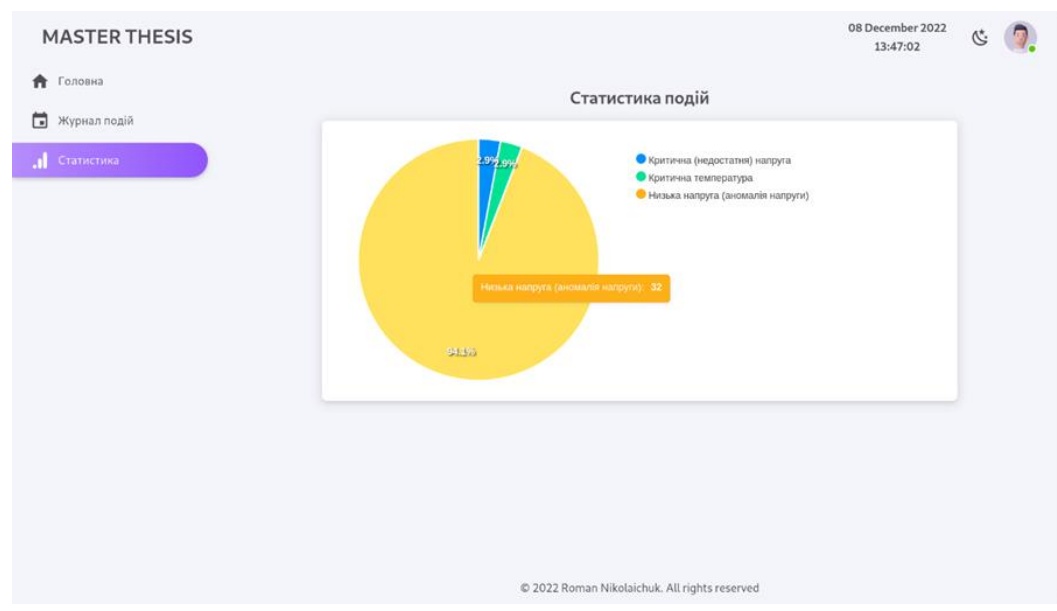

Рисунок 5.27 – Сторінка статистики подій

Усі сповіщення про аномалії та відхилення від нормальних значень у терміналах виводяться на сторінці «Журнал подій», що зображена на рисунку 5.28. Іншими словами це список повідомлень від терміналів – запрограмованих подій, наприклад перехід з нормальних станів напруги чи вологості, температури, несанкціонованого доступу.

| Головна<br>₳      |                |            | Журнал подій                      |                     |
|-------------------|----------------|------------|-----------------------------------|---------------------|
| Журнал подій      | N <sup>o</sup> | Термінал   | Подія                             | Датаїчас            |
| .ıl<br>Статистика | 1              | Terminal 1 | Критична температура              | 18.11.2022 02:30:00 |
|                   | $\mathbf{z}$   | Terminal 1 | Низька напруга (аномалія напруги) | 18.11.2022 02:35:00 |
|                   | $\exists$      | Terminal 1 | Критична (недостатня) напруга     | 26.11.2022 02:45:31 |
|                   | $\Delta$       | Terminal 1 | Низька напруга (аномалія напруги) | 26.11.2022 02:50:31 |
|                   | 5              | Terminal I | Низька напруга (аномалія напруги) | 26.11.2022 02:58:58 |
|                   | 6              | Terminal 1 | Низыка напруга (аномалія напруги) | 26.11.2022 03:03:59 |
|                   | $\tau$         | Terminal 1 | Низька напруга (аномалія напруги) | 26.11.2022 03:08:59 |
|                   | $^{\rm a}$     | Terminal 1 | Низыка напруга (аномалія напруги) | 26.11.2022 03:13:59 |
|                   | $\circ$        | Terminal 1 | Низька напруга (аномалія напруги) | 26.11.2022 03:19:00 |

Рисунок 5.28 – Журнал подій

#### **5.6 Опис бази даних**

Для запису та збереження даних системи було обрано PhpMyAdmin. PhpMyAdmin – це безкоштовне програмне забезпечення з відкритим вихідним кодом, призначене для адміністрування та керування базами даних MySQL через графічний інтерфейс користувача. PhpMyAdmin, написаний на PHP, став одним із найпопулярніших веб-інструментів керування MySQL.

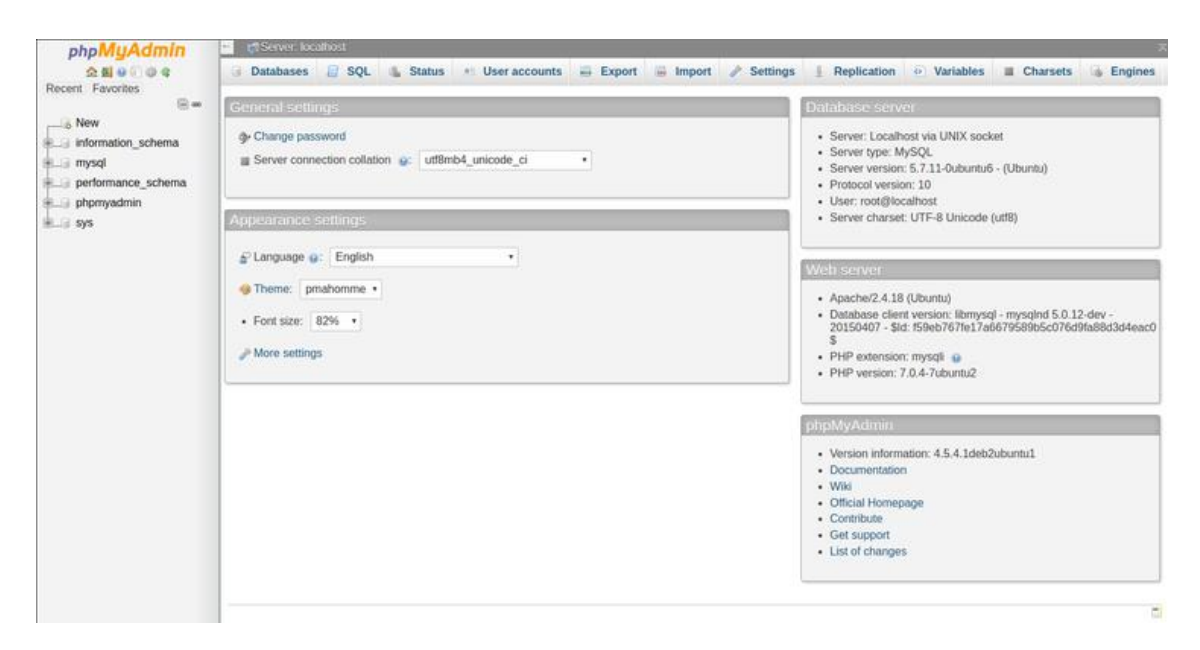

Рисунок 5.29 – Домашня сторінка PhpMyAdmin

У верхній частині сторінки вказано ім'я хоста сервера, як правило, на серверах веб-хостингу це localhost. Усі створені нами бази даних зберігатимуться на одному сервері.

Інші розділи на сторінці:

– Загальні налаштування: у цьому розділі є можливість змінити пароль і вибрати тип зіставлення з'єднання з базою даних MySQL, які пов'язані із взаємодією клієнта з сервером.

– Налаштування зовнішнього вигляду: у цьому розділі є можливість змінити мову за замовчуванням, змінити стиль, змінити розмір шрифту, а також налаштувати колір теми та інші параметри зовнішнього вигляду програми.

– Сервер бази даних: відображається інформація про сервер MySQL.

– Веб-сервер: відображається інформація про веб-сервер.

– PhpMyAdmin: відображається інформація про версію PhpMyAdmin.

Переваги та основний функціонал:

– Інтуїтивно зрозумілий веб-інтерфейс.

– Підтримка більшості функцій MySQL.

– Переглядати та видаляти бази даних, таблиці, подання, поля та індекси.

– Створювати, копіювати, видаляти, перейменовувати та змінювати бази даних, таблиці, поля та індекси.

– Обслуговування сервера, баз даних і таблиць, з пропозиціями по конфігурації сервера.

– Виконувати, редагувати та створювати закладки для будь-яких інструкцій SQL, навіть пакетних запитів.

– Керувати обліковими записами та привілеями користувачів MySQL.

– Керувати збереженими процедурами та тригерами.

– Імпорт даних із CSV та SQL.

– Експорт даних у різні формати: CSV , SQL , XML , PDF , ISO / IEC 26300

OpenDocument Text and Spreadsheet, Word , L A T E X та інші.

– Адміністрування кількох серверів.

– Створення графіки макета бази даних у різних форматах.

– Створення складних запитів за допомогою Query-by-example (QBE)

– Глобальний пошук у базі даних або її підмножині.

– Перетворення збережених даних у будь-який формат за допомогою набору попередньо визначених функцій, наприклад відображення BLOB-даних як зображення або посилання для завантаження [26].

Для проектування та розробки бази даних використовувався XAMPP. Розглянемо структуру бази даних системи моніторингу віддалених терміналів. На рисунку 5.30 представлено діаграму взаємозв'язків сутностей (ERD) бази даних.

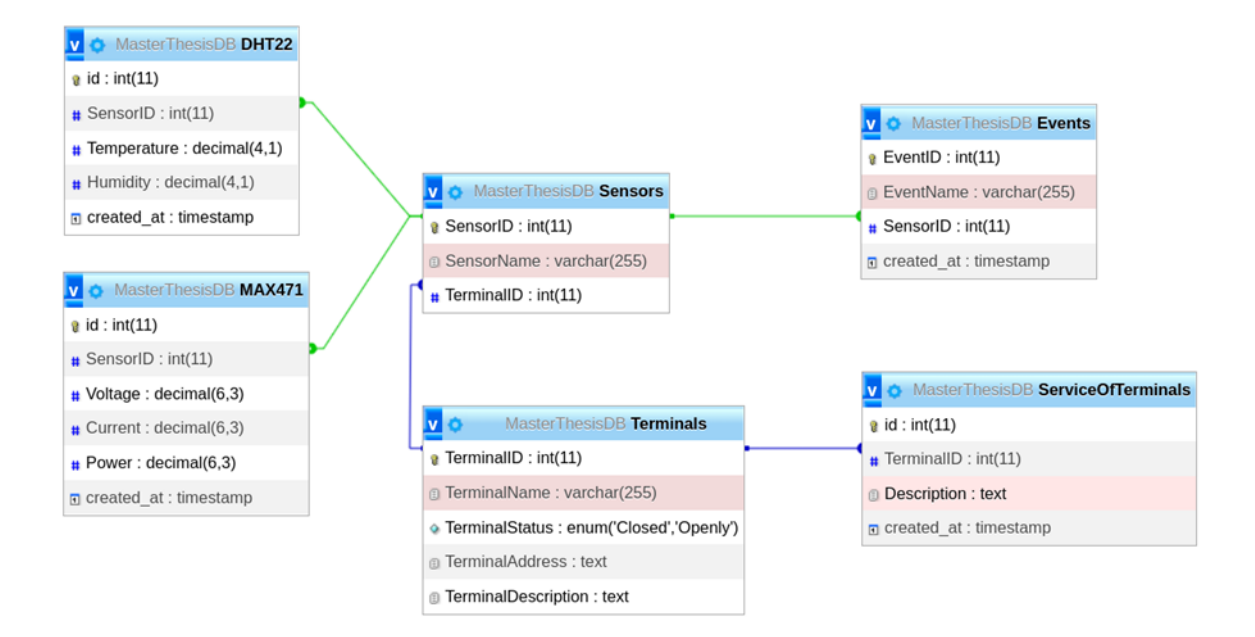

Рисунок 5.30 – Діаграма взаємозв'язків сутностей (ERD) бази даних

База даних складається з 6 таблиць, як показано на рисунку 5.31.

|          | Table a                   | Action |                                                      |  |  | Rows @ Type | <b>Collation</b>                          | <b>Size</b> | Overhead                 |
|----------|---------------------------|--------|------------------------------------------------------|--|--|-------------|-------------------------------------------|-------------|--------------------------|
| <b>I</b> | <b>DHT22</b>              |        | Browse Structure & Search 3-i Insert Bempty O Drop   |  |  |             | 2,583 InnoDB utf8mb4 general ci 224.0 KiB |             | ٠                        |
|          | $\Box$ Events             |        | Browse A Structure & Search 3-c Insert Empty O Drop  |  |  |             | 34 InnoDB utf8mb4 general ci              | 32.0 KiB    | ٠                        |
| 1.       | <b>MAX471</b>             |        | Structure Search 3- Insert Empty O Drop              |  |  |             | 2,606 InnoDB utf8mb4 general ci           | 208.0 KiB   | ۰                        |
| L.B      | <b>Sensors</b>            |        | Browse Structure & Search 3-i Insert Empty O Drop    |  |  |             | 6 InnoDB utf8mb4 general ci               | 32.0 KiB    | $\overline{\phantom{a}}$ |
| $\Box$   | <b>ServiceOfTerminals</b> | sile.  | Browse Structure & Search 3-i Insert Empty O Drop    |  |  |             | 9 InnoDB utf8mb4 general ci               | 32.0 KiB    | $\overline{\phantom{a}}$ |
|          | <b>Terminals</b>          |        | Browse A Structure & Search 3: Insert B Empty O Drop |  |  |             | 7 InnoDB utf8mb4 general ci               | 16.0 KiB    | ۰                        |
|          | <b>6 tables</b>           | Sum    |                                                      |  |  |             | 5,245 InnoDB utf8mb4 general ci 544.0 KiB |             | 0B                       |

Рисунок 5.31 – Розробка бази даних за допомогою XAMPP

Для кожної таблиці один атрибут діє як ключ сутності (таблиці). На рисунку 5.32 показано приклад таблиці (сутності) «MAX471» у базі даних, яка складається з шести атрибутів (стовпців), серед яких один первинний ключовий атрибут (стовпець) та один вторинний (зовнішній) ключ.

|   |                | # Name     | <b>Type</b>  | <b>Collation</b> | <b>Attributes</b> | Null | <b>Default</b>      | <b>Comments</b> | Extra                    | <b>Action</b>       |             |      |
|---|----------------|------------|--------------|------------------|-------------------|------|---------------------|-----------------|--------------------------|---------------------|-------------|------|
| u | 1              |            | int(11)      |                  |                   | No   | None                |                 | <b>AUTO INCREMENT</b>    | $\mathscr O$ Change | O Drop More |      |
|   | $\overline{2}$ | SensorID   | int(11)      |                  |                   | No   | None                |                 |                          | $\mathscr O$ Change | O Drop      | More |
|   | 3              | Voltage    | decimal(6,3) |                  |                   | No   | None                |                 |                          | $\mathscr O$ Change | ODrop More  |      |
|   |                | 4 Current  | decimal(6,3) |                  |                   | No   | None                |                 |                          | $\mathscr O$ Change | O Drop More |      |
|   | 5              | Power      | decimal(6,3) |                  |                   | Yes  | <b>NULL</b>         |                 | <b>VIRTUAL GENERATED</b> | $\mathscr O$ Change | O Drop More |      |
|   | 6              | created at | timestamp    |                  |                   | No   | current timestamp() |                 |                          | Change              | O Drop      | More |

Рисунок 5.32 – Приклад атрибутів у базі даних, таблиця «MAX471»

|        | #              | Name           | <b>Type</b>  | Collation | <b>Attributes</b> | <b>Null</b> | <b>Default</b>      | <b>Comments</b> | Extra                 | <b>Action</b>       |             |  |
|--------|----------------|----------------|--------------|-----------|-------------------|-------------|---------------------|-----------------|-----------------------|---------------------|-------------|--|
| $\Box$ | 1              | $id \geqslant$ | int(11)      |           |                   | <b>No</b>   | None                |                 | <b>AUTO INCREMENT</b> | $\mathscr O$ Change | O Drop More |  |
|        | $\overline{2}$ | SensorID 2     | int(11)      |           |                   | <b>No</b>   | None                |                 |                       | $\mathscr O$ Change | ODrop More  |  |
|        | 3              | Temperature    | decimal(4,1) |           |                   | <b>No</b>   | None                |                 |                       | Change              | ODrop More  |  |
|        | 4              | Humidity       | decimal(4,1) |           |                   | <b>No</b>   | None                |                 |                       | $\mathscr O$ Change | O Drop More |  |
|        | 5              | created at     | timestamp    |           |                   | <b>No</b>   | current timestamp() |                 |                       | Change              | O Drop More |  |

Рисунок 5.32 – Приклад атрибутів у базі даних, таблиця «DHT22»

Серверна частина використовує архітектурний шаблон MVC (Модель – Вигляд – Контролер). Контролер – керує, обробляє та приймає основні рішення. Вигляд –повернуті дані у вигляді JSON. Модель – працює з БД.

# **РОЗДІЛ 6. ОХОРОНА ПРАЦІ ТА БЕЗПЕКА В НАДЗВИЧАЙНИХ СИТУАЦІЯХ**

#### **6.1 Характеристика шкідливих факторів виробничого середовища**

Під час роботи на виробництві на людину можуть впливати один або низка небезпечних та шкідливих виробничих факторів. Безпека того чи іншого технологічного процесу може бути визначена за їх кількістю і за ступенем небезпеки кожного з них зокрема. Безпека праці на виробництві визначається ступенем безпеки окремих технологічних процесів.

Небезпечні й шкідливі виробничі фактори стандартом ГОСТ 12.0.003-74 поділяються на фізичні, хімічні, біологічні й психофізіологічні. Останні за характером впливу на людину підрозділяються на фізичні й нервово-психічні перевантаження, а інші – на конкретні небезпечні й шкідливі виробничі фактори.

В процесі роботи на підприємстві на працівника можуть впливати такі небезпечні й шкідливі виробничі фактори:

– машини, що рухаються, автотранспорт і механізми;

– рухомі незахищені елементи механізмів, машин і виробничого обладнання;

– падаючі вироби техніки, інструмент і матеріали під час роботи;

– ударна хвиля (вибух посудини, що працює під тиском пари рідини);

– струмені газів і рідин, що стікають із посудин і трубопроводів під тиском;

– підвищене ковзання (через зледеніння, зволоження й замаслювання поверхонь, по яких переміщується робочий персонал);

– підвищені запорошеність й загазованість повітря;

– підвищена чи знижена температура поверхонь техніки, обладнання й матеріалів;

– підвищена чи знижена температура, вологість і рухомість повітря;

– підвищений рівень шуму, вібрації, ультра та інфразвуку;

– підвищена напруга в електричному ланцюзі, замикання якого може відбутися через тіло людини;

– підвищений рівень статичної електрики;

– гострі кромки, задирки й шорсткість на поверхнях обладнання й інструментів;

– відсутність чи нестача природного світла;

– недостатня освітленість робочої зони;

– знижена контрастність об'єктів в порівнянні з фоном;

– пряма блискість (прожекторне освітлення територій виробництв, світло фар автотранспорту) і відбита блискість (від розлитої води й інших рідин на поверхні територій виробництв);

– підвищена пульсація світлового потоку;

– підвищений рівень ультрафіолетової й інфрачервоної радіації;

– хімічні речовини (токсичні, подразнюючі, сенсибілізуючі, канцерогенні, мутагенні, що впливають на репродуктивну функцію людина);

– хімічні речовини, що проникають в організм через органи дихання, шлунково-кишковий тракт, шкірні покриви і слизові оболонки;

– патогенні мікроорганізми (бактерії, віруси, гриби, найпростіші) і продукти їхньої життєдіяльності;

– перевантаження (статичні й динамічні) і нервово-психічні чинники (емоційні перевантаження, перенапруга аналізаторів, розумова перенапруга, монотонність праці).

Рівні небезпечних і шкідливих виробничих факторів не повинні перевищувати граничнодопустимих значень, встановлених у санітарних нормах, правилах і нормативно-технічній документації.

## **6.2 Забезпечення безпеки життєдіяльності при роботі з ПК**

Під час роботи на комп'ютерах можуть діяти такі небезпечні та шкідливі фактори, як:

– фізичні;

– психофізіологічні.

Електробезпека при роботі.

Заходи щодо усунення небезпеки ураження електричним струмом зводяться до правильного розміщення устаткування та електричних кабелів. Інші заходи щодо забезпечення електробезпеки, збігаються з загальними заходами пожежо- та електробезпеки.

В якості профілактичних заходів для забезпечення пожежної безпеки слід використовувати скриту електромережу, надійні розетки з пожежобезпечних матеріалів, силові мережі живлення устаткування виконувати кабелями, розрахованими на підключення в 3-5 разів більшого навантаження, включати й виключати живлення обладнання за допомогою штатних вимикачів. Треба регулярно робити очистку внутрішніх частин комп'ютерів, іншого устаткування від пилу, розташовувати комп'ютери на окремих неспалюваних столах. Для запобігання іскріння необхідно рідше встромляти і виймати штепсельні вилки з розеток.

Освітлення.

Система освітлення повинна відповідати таким вимогам:

– освітленість на робочому місці повинна відповідати характеру зорової роботи, який визначається трьома параметрами: об'єктом розрізнення – найменшим розміром об'єкта, що розглядається на моніторі ПК; фоном, який характеризується коефіцієнтом відбиття; контрастом об'єкта і фону;

– необхідно забезпечити достатньо рівномірне розподілення яскравості на робочій поверхні монітора, а також в межах навколишнього простору;

– на робочій поверхні повинні бути відсутні різкі тіні;

– в полі зору не повинно бути відблискі (підвищеної яскравості поверхонь, які світяться та викликають осліплення);

– величина освітленості повинна бути постійною під час роботи;

– слід обирати оптимальну спрямованість світлового потоку і необхідний склад світла.

Вимоги до монітору.

Основним обладнанням робочого місця користувача комп'ютера є монітор, системний блок та клавіатура.
Робочі місця мають бути розташовані на відстані не менше 1,5 м від стіни з вікнами, від інших стін на відстані 1 м, між собою на відстані не менше 1,5 м. Відносно вікон робоче місце доцільно розташовувати таким чином, щоб природне світло падало на нього збоку, переважно зліва.

Робочі місця слід розташовувати так, щоб уникнути попадання в очі прямого світла. Джерела освітлення рекомендується розташовувати з обох боків екрану паралельно напрямку погляду. Для уникнення світлових відблисків екрану, клавіатури в напрямку очей користувача, від світильників загального освітлення або сонячних променів, необхідно використовувати антиполискові сітки, спеціальні фільтри для екранів, захисні козирки, на вікнах – жалюзі.

Екран дисплея повинен бути розташованим перпендикулярно до напрямку погляду. Якщо він розташований під кутом, то стає причиною сутулості. Відстань від дисплея до очей повинна трохи перевищувати звичну відстань між книгою та очима. Перед екраном монітора, особливо старих типів, повинен бути спеціальний захисний екран. При його відсутності треба сидіти на відстані витягнутої руки від монітора.

Фільтри з металевої або нейлонової сітки використовувати не рекомендується, тому що сітка спотворює зображення через інтерференцію світла. Найкращу якість зображення забезпечують скляні поляризаційні фільтри. Вони усувають практично усі відблиски, роблять зображення чітким і контрастним.

При роботі з текстовою інформацією (в режимі введення даних та редагування тексту, читання з екрану) найбільш фізіологічним правильним є зображення чорних знаків на світловому (чорному) фоні.

Монітор повинен бути розташований на робочому місці так, щоб поверхня екрана знаходилася в центрі поля зору на відстані 400-700 мм від очей користувача. Рекомендується розміщувати елементи робочого місця так, щоб витримувалася однакова відстань очей від екрана, клавіатури, тексту.

Робоча поза.

Зручна робоча поза при роботі з комп'ютером забезпечується регулюванням висоти робочого столу, крісла та підставки для ніг. Раціональною робочою позою може вважатися таке положення, при якому ступні працівника розташовані горизонтально на підлозі або підставці для ніш, стегна зорієнтовані у горизонтальній площині, верхні частини рук – вертикальній. Кут ліктєвого суглоба коливається в межах 70-90°, зап'ястя зігнуті під кутом не більше ніж 20°, нахил голови 15-20.

Важливою є форма спинки крісла, яка повинна повторювати форму спини. Висота крісла повинна бути такою, щоб користувач не почував тиску на куприк або стегна. Крісло бажано обладнати бильцями. Його потрібно встановити так, щоб не треба було тягтися до клавіатури. Періодично користувачу необхідно рухатися, вчасно змінювати положення тіла і робити перерви у роботі.

При напруженій роботі за комп'ютером щогодини необхідно робити перерву на 15 хвилин через кожну годину і треба займатися іншою справою. Декілька разів на годину бажано виконувати серію легких вправ для розслаблення.

Для нейтралізації зарядів статичної електрики в приміщенні, де виконується робота на комп'ютерах, в тому числі на лазерних та світлодіодних принтерах, рекомендується збільшувати вологість повітря за допомогою кімнатних зволожувачів. Не рекомендується носити одяг з синтетичних матеріалів.

Вимоги безпеки перед початком роботи:

– увімкнути систему кондиціювання в приміщенні;

– перевірити надійність встановлення апаратури на робочому столі. Повернути монітор так, щоб було зручно дивитися на екран – під прямим кутом (а не збоку) і трохи зверху вниз, при цьому екран має бути трохи нахиленим, нижній його край ближче до оператора;

– перевірити загальний стан апаратури, перевірити справність електропроводки, з'єднувальних шнурів, штепсельних вилок, розеток, заземлення захисного екрана;

– відрегулювати освітленість робочого місця;

– відрегулювати та зафіксувати висоту крісла, зручний для користувача нахил його спинки;

– приєднати до системного блоку необхідну апаратуру. Усі кабелі, що з'єднують системний блок з іншими пристроями, слід вставляти та виймати при вимкненому комп'ютері;

– ввімкнути апаратуру комп'ютера вимикачами на корпусах в послідовності: монітор, системний блок, принтер (якщо передбачається друкування);

– відрегулювати яскравість свічення монітора, мінімальний розмір світної точки, фокусування, контрастність. Не слід робити зображення надто яскравим, щоб не втомлювати очей.

Вимоги безпеки під час виконання роботи:

– необхідно стійко розташовувати клавіатуру на робочому столі, не опускати її хитання. Під час роботи на клавіатурі сидіти прямо, не напружуватися;

– для забезпечення несприятливого впливу на користувача пристроїв типу «миша» належить забезпечувати вільну велику поверхню столу для переміщення «миші» і зручного упору ліктьового суглоба;

– не дозволяються посторонні розмови, подразнюючі шуми;

– періодично при вимкненому комп'ютері прибирати ледь змоченою мильним розчином бавовняною ганчіркою пил з поверхонь апаратури. Екрани ВДТ та захисний екран протирають ганчіркою, змоченою у спирті. Не дозволяється використовувати рідинні або аерозольні засоби очищення поверхонь комп'ютера.

Забороняється:

– класти будь-які предмети на апаратуру комп'ютера;

– закривати будь-чим вентиляційні отвори апаратури, що може призвести до її перегрівання і виходу з ладу.

### **ВИСНОВКИ**

В ході виконання роботи було проаналізовано можливість моніторингу віддалених терміналів з метою виявлення колізій електроживлення комунікаційного обладнання. В ході аналізу систем моніторингу було розроблено систему для моніторингу на базі ПЛК Arduino. Було розроблено структурну та функціональну схему системи, обрано компоненти керування системою. Було досліджено параметри роботи електромережі, колізії, несправності для забезпечення якісної роботи системи.

В першому розділі кваліфікаційної роботи освітнього рівня «Магістр»:

- Подано стан проблеми моніторингу віддалених терміналів.
- Розглянуто компоненти існуючих систем їх переваги та недоліки.
- Висвітлено особливості вимірювання електричних величин.
- Проаналізовано напрям та особливості розроблюваної системи.
- В другому розділі кваліфікаційної роботи:
- Розглянуто особливості систем моніторингу віддалених терміналів.
- В третьому розділі кваліфікаційної роботи:
- Запропоновано та обрано компонентну базу системи моніторингу.
- В четвертому розділі кваліфікаційної роботи:
- Проаналізовано вплив нестабільного живлення на електрообладнання.
- Досліджено основні електричні аномалії та способи захисту від них.
- В п'ятому розділі кваліфікаційної роботи:

– Проаналізовано діапазон вимірюваних значень, точність та нелінійність вимірюваних величин.

- Розроблено інтерфейс системи, базу даних.
- В шостому розділі кваліфікаційної роботи:
- Висвітлено правила безпечної роботи з обладнанням.

Впровадження розробленої системи дозволить підвищити надійність та термін роботи обладнання у віддалених терміналах, ефективність ремонтних бригад, якість послуг.

### **ПЕРЕЛІК ДЖЕРЕЛ**

1 А.Г. Микитишин, М.М. Митник, П.Д. Стухляк, В.В. Пасічник Комп'ютерні мережі. Книга 1. [навчальний посібник] (Лист МОНУ №1/11-8052 від 28.05.12р.) - Львів, "Магнолія 2006", 2013. – 256 с.

2 А.Г. Микитишин, М.М. Митник, П.Д. Стухляк, В.В. Пасічник Комп'ютерні мережі. Книга 2. [навчальний посібник] (Лист МОНУ №1/11-11650 від 16.07.12р.) - Львів, "Магнолія 2006", 2014. – 312 с.

3 Микитишин А.Г., Митник, П.Д. Стухляк. Комплексна безпека інформаційних мережевих систем: навчальний посібник – Тернопіль: Вид-во ТНТУ імені Івана Пулюя, 2016. – 256 с.

4 Микитишин А.Г., Митник М.М., Стухляк П.Д. Телекомунікаційні системи та мережі: навчальний посібник для студентів спеціальності 151 «Автоматизація та комп'ютерно-інтегровані технології» – Тернопіль: Тернопільський національний технічний університет імені Івана Пулюя, 2017 – 384 с.

5 The Basics of Power Monitoring Systems. Electronic Design: веб-сайт. URL: www.electronicdesign.com (дата звернення: 16.11.2022).

6 The Basics of Power Quality Monitoring. POWER PLUS Engineering, Inc.: веб-сайт. URL: www.epowerplus.com (дата звернення: 16.11.2022).

7 How electrical power monitoring can save your facility money. WattLogic: веб-сайт. URL: https://wattlogic.com (дата звернення: 16.11.2022).

8 5 Reasons to Consider a Power Monitoring System. Automation World: вебсайт. URL: www.automationworld.com (дата звернення: 16.11.2022).

9 Electric Power Monitoring Systems. Mitsubishi Power: веб-сайт. URL: https://power.mhi.com (дата звернення: 17.11.2022).

10 What Is A Power Monitoring System? Hovey Electric: веб-сайт. URL: http://hoveyelectric.com (дата звернення: 18.11.2022).

11 Web – монітор параметрів електричної мережі. Liccontrol: веб-сайт. URL: http://liccontrol.com (дата звернення: 18.11.2022).

12 "Електротехніка та основи електроніки" Гуржій А.М., Мещанінов С.К., Нельга А.Т., Співак В.М. Київ: «Літера ЛТД», 2020. 31 с.

13 What is Arduino? Hackr.io : веб-сайт. URL: https://hackr.io (дата звернення: 18.11.2022).

14 Everything you need to know about the Arduino Hardware. Circuit Digest: веб-сайт. URL: https://circuitdigest.com (дата звернення: 19.11.2022).

15 Arduino - Board Description. Tutorialspoint: веб-сайт. URL: www.tutorialspoint.com (дата звернення: 19.11.2022).

16 MAX471. Analog Devices: веб-сайт. URL: www.analog.com (дата звернення: 19.11.2022).

17 Interfacing Ethernet Shield with Arduino: How to send data to server. Microcontrollerslab: веб-сайт. URL: https://microcontrollerslab.com (дата звернення: 21.11.2022).

18 Interfacing DHT11 and DHT22 Sensors with Arduino. Last minute engineers: веб-сайт. URL: https://lastminuteengineers.com (дата звернення: 22.11.2022).

19 DHT11 & DHT22 Sensors Temperature and Humidity Tutorial using Arduino. How To Mechatronics: веб-сайт. URL: https://howtomechatronics.com/ (дата звернення: 25.11.2022).

20 What is a REED Switch? Celduc Relais: веб-сайт. URL: https://www.celduc-relais.com (дата звернення: 12.11.2022).

21 A Complete Guide to Reed Switches. RS: веб-сайт. URL: https://uk.rsonline.com (дата звернення: 26.11.2022).

22 Адамова, С. В. "Аналіз впливу якості електроенергії на роботу струмоприймачів." Науковий вісник Таврійського державного агротехнологічного університету імені Дмитра Моторного , 2018.

23 Бедерак, Я. С., Гриб, О. Г., Карпалюк, І. Т., Дяченко, О. В., Захаренко, Н. С. ЕКОНОМІЧНІ ЗБИТКИ ВІД НИЗЬКОЇ ЯКОСТІ ЕЛЕКТРИЧНОЇ ЕНЕРГІЇ. Вісник Національного технічного університету «ХПІ». Серія: Енергетика: надійність та енергоефективність, 2021 25-32.

24 Яндульський, О. С., О. І. Буханенко. "МЕТОДИ ПОШУКУ АНОМАЛІЙ В ДАНИХ ВИМІРЮВАНЬ РЕЖИМНИХ ПАРАМЕТРІВ ЕЛЕКТРИЧНОЇ МЕРЕЖІ." ЕНЕРГЕТИКА 2021, 67.

25 Давачі та мікроконтролери. Частина 1. Математична частина. Habr.com: веб-сайт. URL: https://habr.com (дата звернення: 27.11.2022).

26 What is PhpMyAdmin. Toad World Blog: веб-сайт. URL: https://blog.toadworld.com (дата звернення: 27.11.2022).

27 Popa, Gabriel Nicolae. "Electric Power Quality through Analysis and Experiment." Energies 15.21 (2022): 7947.

28 Andrei, Oltean, et al. "IoT power monitoring device using Wi-fi and Arduino." 2021 9th International Conference on Modern Power Systems (MPS). IEEE, 2021.

29 Govindarajan, R., S. Meikandasivam, and D. Vijayakumar. "Low-cost Arduino based smart energy monitoring system using internet of things." Journal of Engineering and Applied Sciences 14.1 (2019): 170-177.

30 Degha, H. E., et al. "Implementation of an energy monitoring system based on Arduino." Conference Artificial Intelligence and Its Applications. 2019.

31 Okafor, K. C., et al. "Development of Arduino based IoT metering system for on-demand energy monitoring." International Journal of Mechatronics, Electrical and Computer Technology 7 (2017): 3208-3224.

32 Saritha, K. "Energy Monitoring and Theft System Using IoT." International Journal for Research in Applied Science and Engineering Technology 8.6 (2020): 1705–1711.

33 A. L. Vergara and H. M. Villaruz, "Development of an Arduino-based automated household utility power monitoring system," 2014 International Conference on Humanoid, Nanotechnology, Information Technology, Communication and Control, Environment and Management (HNICEM), 2014, pp.

# **ДОДАТКИ**

**Додаток А**

**Тези конференцій**

МІНІСТЕРСТВО ОСВІТИ І НАУКИ УКРАЇНИ Тернопільський національний технічний університет імені Івана Пулюя (Україна) Університет імені П'єра і Марії Кюрі (Франція) Маріборський університет (Словенія) Технічний університет у Кошице (Словаччина) Вільнюський технічний університет ім. Гедимінаса (Литва) Міжнародний університет цивільної авіації (Марокко) Наукове товариство ім. Т.Шевченка

## АКТУАЛЬНІ ЗАДАЧІ СУЧАСНИХ ТЕХНОЛОГІЙ

### Збірник

тез доповідей

XI Міжнародної науково-практичної конференції молодих учених та студентів 7-8 грудня 2022 року

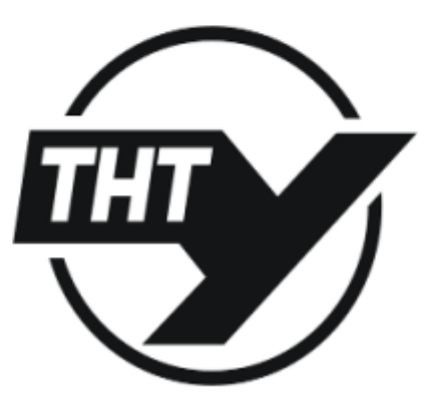

**УКРАЇНА**  $TEPHOIIIJIb - 2022$  Матеріали XI Міжнародної науково-практичної конферениї молодих учених та студентів «АКТУАЛЬНІ ЗАДАЧІ СУЧАСНИХ ТЕХНОЛОГІЙ» - Тернопіль, 7-8 грудня 2022 року

УЛК 004.056.5

Р.О. Ніколайчук

Тернопільський національний технічний університет імені Івана Пулюя

### РОЗРОБКА СИСТЕМИ МОНІТОРИНГУ МЕРЕЖЕВИХ ПРИСТРОЇВ НА **БАЗІ МІКРОКОНТРОЛЕРА АТМЕGA**

### **R.O. Nikolaichuk**

### DEVELOPMENT OF A NETWORK DEVICE MONITORING SYSTEM **BASED ON ATMEGA MICROCONTROLLER**

Концепція інтелектуальної системи моніторингу енергії може збирати параметри енергії та перелавати її через Інтернет. Використання таких пристроїв охоплює різні сфери застосування, як в домашніх умовах для персональних пристроїв, так і для корпоративного використання, наприклад моніторинг віддалених терміналів в обладнанням. Крім того, система може створювати звіт про енергоспоживання в реальному часі. Основна мета системи полягає в тому, що користувач має змогу отримати інформацію про справність блоку живлення пристрою для попередження виходу з ладу самого пристрою чутливого до нестабільного джерела живлення, наприклад мережеве обладнання. Система збирає дані про стабільність джерела живлення і налсилає їх безпосередньо на сервер, де виконується аналіз, а також завчасне попередження користувача про вихід з ладу блоку живлення.

Таким чином користувач зменшує споживання часу та підвищує ефективність завдяки належному моніторингу та контролю. Контролер Arduino збирає дані та керує ними відповідно до вимог користувача. Дані можуть передаватися через дротовий або бездротовий зв'язок а система реалізована з простою схемою та відносно низькою вартістю. Усі дані повинні надходити на окрему інформаційну панель, де користувач може перевірити записи, аномалії в живленні. Тобто будуть певні допустимі межі робочих параметрів, при виході за які користувач буде додатково проінформований.

Схема реалізована наступним чином: перед тим як пілключити пристрій до блока живлення, контакти будуть з'єднуватись через перехідну плату з давачем струму та напруги. Таким чином, в режимі реального часу побачимо не тільки скільки споживає пристрій, а і чи вірну потужність видає блок живлення, це убезпечить завчасне інформування про необхідну заміну джерела живлення адже перед виходом з ладу пристрій живлення видає невірні параметри.

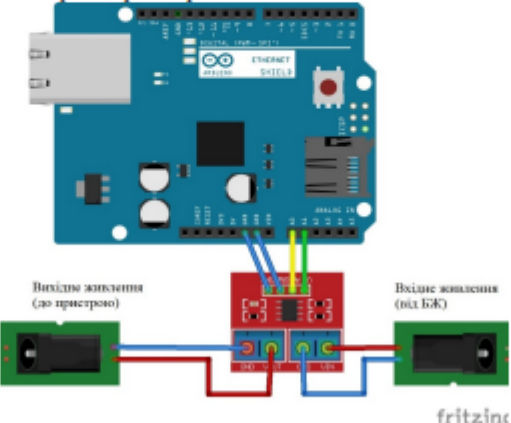

Рис. 1 Схема підключення компонентів

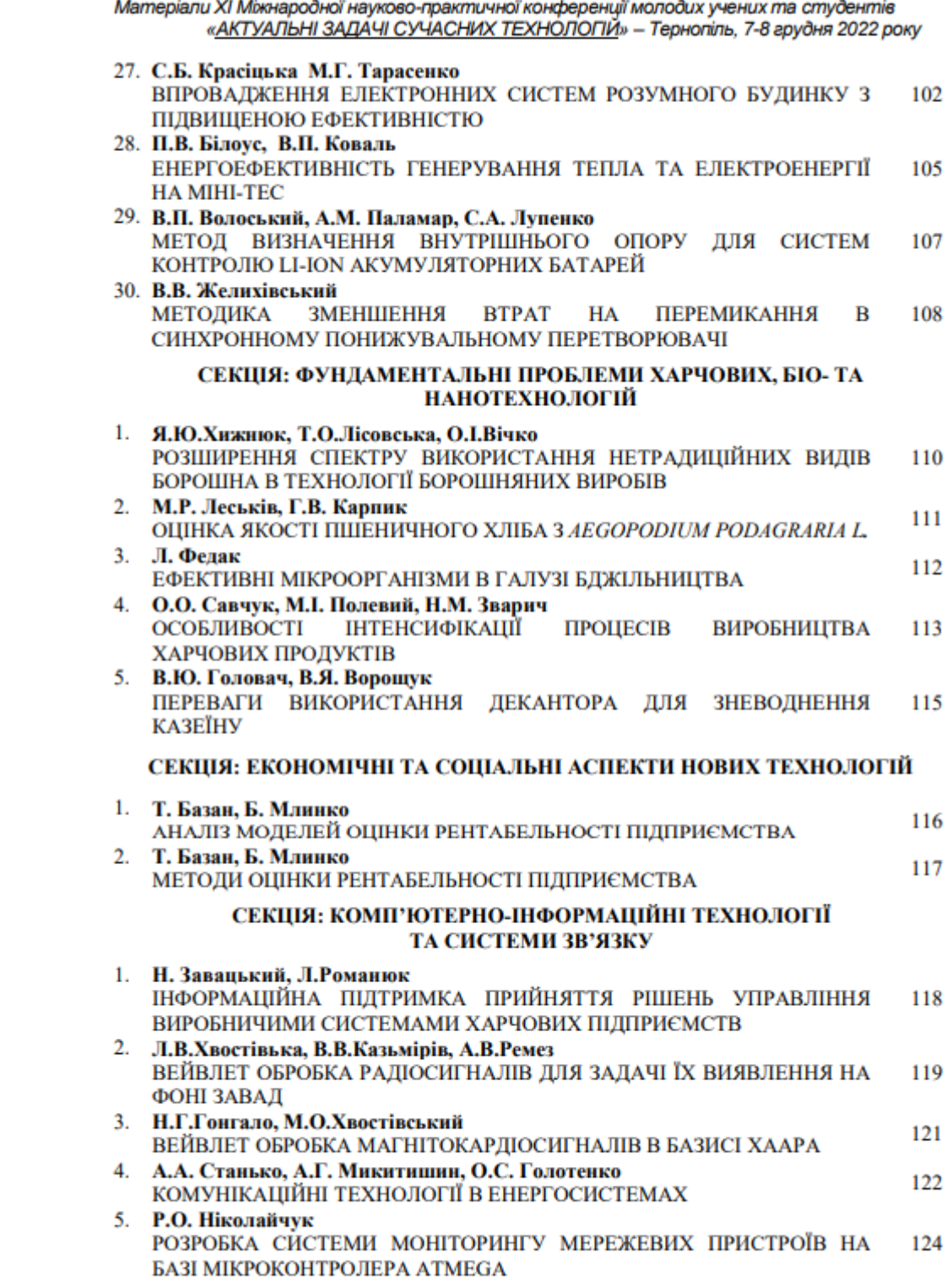

**Додаток Б**

**Тези конференцій**

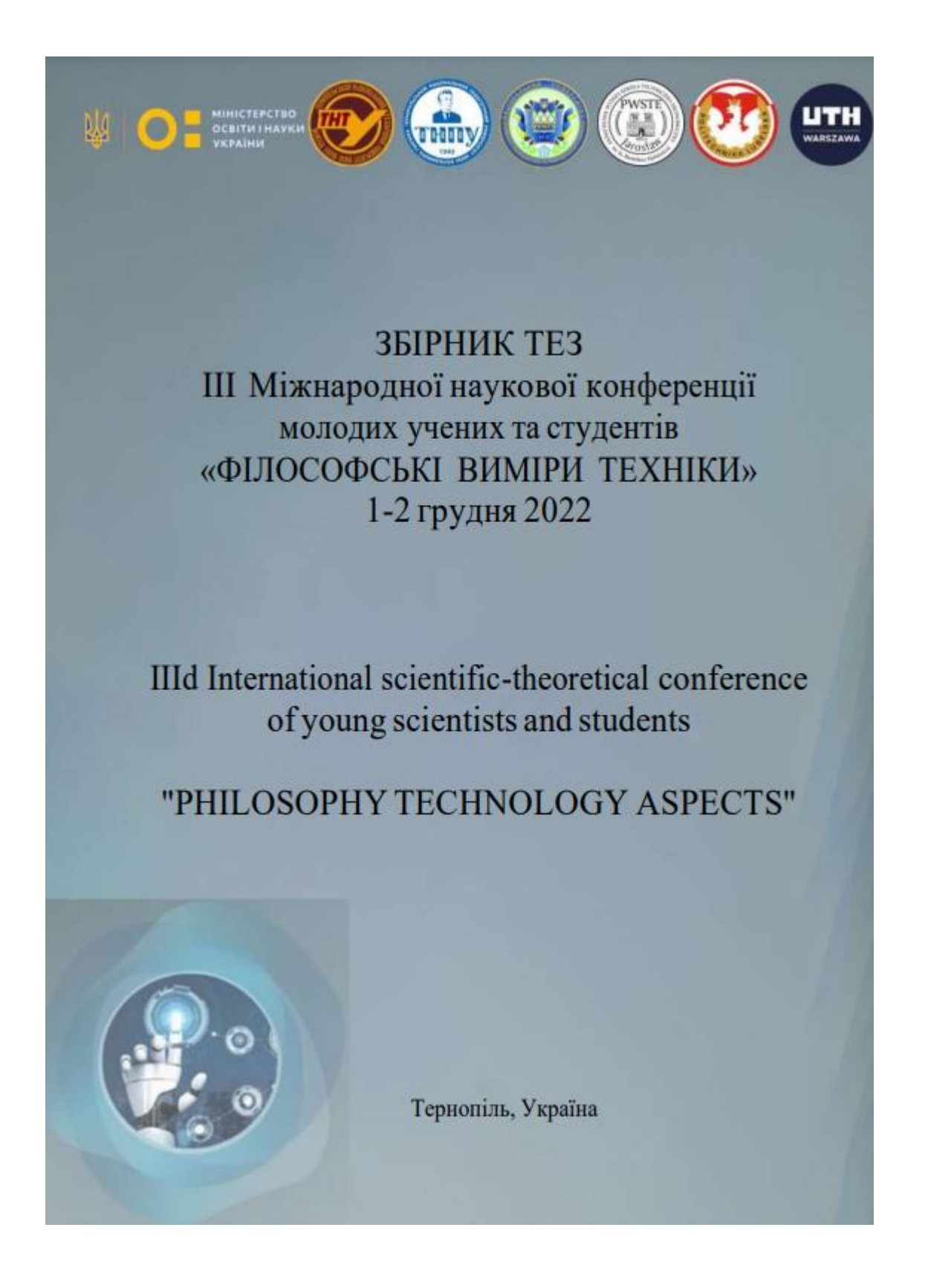

### III Міжнародна науково-практична конференція молодих учених та студентів<br>«Філософські виміри-техніки»(PDT-2022)

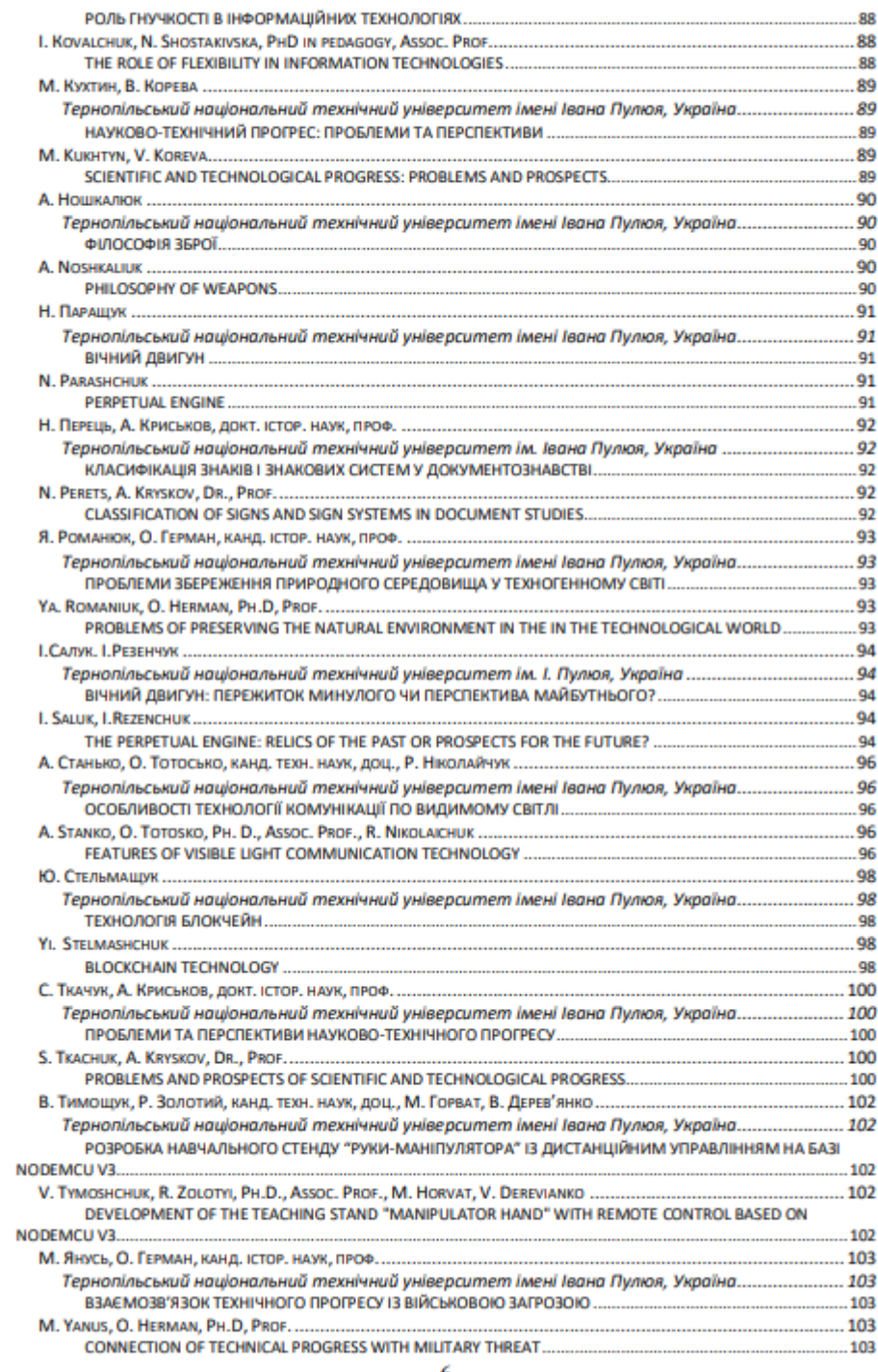

### А. Станько, О. Тотосько, канд. техн. наук, доц., Р. Ніколайчук

Тернопільський національний технічний університет імені Івана Пулюя, Україна

### ОСОБЛИВОСТІ ТЕХНОЛОГІЇ КОМУНІКАЦІЇ ПО ВИДИМОМУ СВІТЛІ

### A. Stanko, O. Totosko, Ph. D., Assoc. Prof., R. Nikolaichuk FEATURES OF VISIBLE LIGHT COMMUNICATION TECHNOLOGY

3 розвитком і широким застосуванням технології світлодіодного освітлення (LED), також зазнала значного прогресу технологія комунікації у видимому світлі (VLC). VLC розглядається як додаткова технологія до радіочастот (RF) через її нерегульований спектр і надзвичайно високі швидкості зв'язку.

За останні роки кількість мобільних пристроїв зросла в геометричній прогресії. Однак існуючі раліочастоти не можуть повністю заловольнити вимоги зв'язку через обмежену смугу пропускання, де інтенсивна конкуренція за доступні радіочастоти призводить до погіршення якості зв'язку.

Щоб вирішити протиріччя між обмеженою пропускною здатністю та збільшенням кількості мобільних пристроїв, технологія зв'язку у видимому світлі (VLC) стає потенційно додатковою технологією до радіочастот. Діапазон довжин хвиль видимого світла становить від 380 нм до 780 нм і, таким чином, він має широку смугу пропускання. Як наслідок, пристрої VLC здатні досягати набагато більшої швидкості передачі, ніж радіочастотні пристрої. Крім того, спектр VLC є нерегульованим, що призводить до зниження витрат.

Ще однією перевагою VLC над радіочастотами є використання світлодіода (LED) для передачі даних. Побутові світлоліоди мають високу енергоефективність і тривалий термін **VLC** вважається «зеленою» комунікаційною технологією служби.  $\mathbf{R}$ **НИЗЬКИМ** енергоспоживанням, оскільки вона може задовольнити вимоги як освітлення, так і зв'язку одночасно [1]. Широке застосування світлодіодів додатково знижує вартість пристроїв у мережах VLC. Завдяки перевагам, дослідження VLC експоненціально зросли як у теоретичних методах, так і в практичних застосуваннях.

Щодо архітектури системи, то зазвичай використовується модуляція інтенсивності з прямим виявленням (IM/DD), а світлодіоди використовуються як передавачі. Після модулятора та формувача імпульсів, інформація переходить в електричний сигнал, який перетворюється на оптичний сигнал на передавачі. На стороні приймача фотодетектор генерує електричний сигнал відповідно до інтенсивності прийнятого оптичного сигналу. Внутрішні перешкоди, спричинені навколишнім освітленням. **TOMV** проблема

96

#### III Міжнародна науково-практична конференція молодих учених та студентів «Філософські виміри техніки» (PDT-2022)

багатопроменевості призведе до зниження продуктивності передачі. У результаті смугові фільтри та підсилювачі застосовуються для відновлення сигналу. Потім вихідна інформація вілновлюється лемолулятором.

Через відносно низьку довжину хвилі сигнали видимого світла можуть розсіюватися дрібними частинками в атмосферних або підводних каналах. Щоб вирішити цю проблему, використовується лінза, яка збирає та фокусує отриманий промінь на фотодіод на стороні приймача [2]. Крім того, пропонується VLC з кількома проміжними точками для розширення дальності зв'язку, і це розглядається як вирішення основних проблем, включаючи загасання, розсіювання та розбіжність [3].

Відстань передачі та швидкість передачі даних обмежені умовами каналу, джерелами світла та фотодетекторами. В атмосферних каналах відстань передачі коливається від кількох метрів до кількох кілометрів [4-5]. Навпаки, відстань передачі зазвичай обмежена 500 метрами в пілволних каналах через значне загасання [6].

VLC має широкий спектр застосувань у багатьох сценаріях зв'язку на короткій відстані, наприклад як зв'язок у приміщенні, визначення місця розташування в приміщенні, зв'язок у транспортних засобах і підводний зв'язок.

Враховуючи той факт, що оптичний канал відрізняється від різноманітних шумів і ефектів перешкод, можна запропонувати методи на фізичному рівні та рівні керування доступом до середовища (МАС) для забезпечення бажаної якості зв'язку. Наприклад, дослідження характеристики каналу може допомогти зменшити вплив, викликаний шумом і перешкодами. Модуляція світла використовує інтенсивність світла для передачі бітів даних. Крім того, дослідження безпеки фізичного рівня забезпечують безпеку зв'язку системи VLC. На рівнях МАС множинний доступ (МА) використовується в багатьох сценаріях VLC для підтримки кількох пристроїв, підключених одночасно, і Неортогональний множинний доступ (NOMA) значно підвищує ефективність використання ресурсів у порівнянні з традиційними схемами. Крім того, машинне навчання пропонується як доповнення до традиційних алгоритмів у системах VLC.

Можна виділити ключові доповнюючі елементи:

- Характеристика каналу
- Модуляція світла
- Безпека фізичного рівня
- Машинне навчання
- Неортогональний множинний доступ

Найширше використання технології комунікації по видимому світлі передбачається у таких сценаріях:

- Внутрішній зв'язок
- Позиціонування
- Автомобільний зв'язок
- Пілволний зв'язок

Завдяки високій швидкості передачі даних і неліцензованому спектру, VLC вважається чудовою альтернативою радіочастотам для задоволення зростаючого попиту на бездротові ресурси. Відповідні методи досліджуються на фізичному та МАС-рівнях, щоб зменшити вплив перешкод і забезпечити бажану продуктивність зв'язку. Проте існує ще багато проблем і викликів у застосуванні технології VLC у багатьох сценаріях, таких як мерехтіння, передача на великі відстані та перешкоди. Багато перспективних технологій VLC ще недостатньо розроблені, і ця область потребує подальших досліджень.

#### Література

1. Li, X.; Huo, Y.; Zhang, R.; Hanzo, L. User-Centric Visible Light Communications for Energy-Efficient Scalable Video Streaming. IEEE Trans. Green Commun. Netw.2017, 1,59-67.

### III Міжнародна науково-практична конференція молодих учених та студентів «Філософські виміри техніки» (PDT-2022)

2. Zeng, Z.; Fu, S.; Zhang, H.; Dong, Y.; Cheng, J. A Survey of Underwater Optical Wireless Communications. IEEE Commun. Surv. Tutor. 2017, 1, 204-238.

3. Shakil Sejan, M.A.; Habibur Rahman, M.; Chung, W.-Y. Optical OFDM Modulation in Multihop VLC for Long Distance Data Transmission Over 30 meters. In Proceedings of the IEEE Photonics Conference (IPC), Vancouver, BC, Canada, 28 September-1 October 2020.

4. Bian, R.; Tavakkolnia, I.; Haas, H. 15.73 Gb/s Visible Light Communication with Off-the-Shelf LEDs. J. Light. Technol. 2019, 10, 2418-2424.

5. Lee, C.; Islim, M.S.; Das, S.; Spark, A.; Videv, S.; Rudy, P.; Raring, J. 26 Gbit/s LiFi System with Laser-Based White Light Transmitter. J. Light. Technol. 2022, 5, 1432-1439.

6. Yang, X.; Tong, Z.; Zhang, H.; Zhang, Y.; Dai, Y.; Zhang, C.; Xu, J. 7-M/130-Mbps LED-to-LED Underwater Wireless Optical Communication Based on Arrays of Series-Connected LEDs and a Coaxial Lens Group. J. Light. Technol. 2022, 17, 5901-5909.

7. Yan, K.; Li, Z.; Cheng, M.; Wu, H.-C. QoS Analysis and Signal Characteristics for Short-Range Visible-Light Communications. IEEE Trans. Veh. Technol. 2021, 7, 6726-6734.

8. Yin, L.; Popoola, W.O.; Wu, X.; Haas, H. Performance Evaluation of Non-Orthogonal Multiple Access in Visible Light Communication. IEEE Trans. Commun. 2016, 12, 5162-5175.

9. Lin, X.; Zhang, L. Intelligent and Practical Deep Learning Aided Positioning Design for Visible Light Communication Receivers. IEEE Commun. Lett. 2020, 3, 577-580.

Béchadergue, B.; Chassagne, L.; Guan, H. Simultaneous Visible Light Communication 10. and Distance Measurement Based on the Automotive Lighting. IEEE Trans. Intell. Veh. 2019, 4,  $532 - 547.$ 

**Програмна реалізація модульного компонента розробленої системи**

```
#include <Wire.h>
#include <SPI.h>
#include <Ethernet.h>
#include <DHT.h>
byte mac\begin{bmatrix} \end{bmatrix} = \begin{bmatrix} 0 \times DE, 0 \times AD, 0 \times BE, 0 \times EF, 0 \times FE, 0 \times ED \end{bmatrix};
char server[] = "192.168.0.102";
IPAddress ip(192, 168, 0, 177);
EthernetClient client;
#define TerminalID = 1
#define DHTPIN 8
#define DHTTYPE DHT22
DHT dht(DHTPIN, DHTTYPE);
/* 
  Connection pins: 
   Arduino Current Sensor MAX471(B43) 
   A0 VT 
   A1 AT 
   +5V VIN 
   +5V VOUT 
   GND GND 
*/
#define VT_PIN A0 // Connect VT
#define AT_PIN A1 // Connect AT
#define ARDUINO WORK VOLTAGE 5.0
const int magnet switch = 2;
const int ledPin = 13;
#define DHT22 1 SensorID 1
#define MAX47\overline{1} \overline{1} SensorID 3
static const unsigned long REFRESH INTERVAL 1s = 1000; // 1 second
static unsigned long lastRefreshTime 1s = 0;static const unsigned long REFRESH_INTERVAL 5m = 300000; // 5 minutes
static unsigned long lastRefreshTime 5m = 0;
void setup() {
   Serial.begin(9600);
```

```
 dht.begin();
   pinMode(ledPin, OUTPUT);
  pinMode(magnet_switch, INPUT_PULLUP);
  if (Ethernet.begin(mac) == 0) {
     Serial.println("Failed to configure Ethernet using DHCP");
     Ethernet.begin(mac, ip);
   }
  delay(1000);
}
void loop() {
  float temperature = dht.readTemperature();
  float humidity = dht.readHumidity();
  int vt temp = analogRead(VT PIN);
  int at temp = analogRead(AT PIN);
  float voltage = vt temp * (ARDUINO WORK VOLTAGE / 1023.0) * 5;
  float current = at temp * (ARDUINO WORK VOLTAGE / 1023.0);
   /* Every 1 second */
   if(millis() - lastRefreshTime_1s >= REFRESH_INTERVAL_1s)
   {
    lastRefreshTime 1s += REFRESH_INTERVAL_1s;
    MagnetSwitch(magnet switch, ledPin);
   }
   /* Every 5 minutes */
   if(millis() - lastRefreshTime_5m >= REFRESH_INTERVAL_5m)
   {
    lastRefreshTime 5m += REFRESH_INTERVAL_5m;
    DHT22 To Server(DHT22 1 SensorID, temperature, humidity);
    MAX471 To Server(MAX471 1 SensorID, voltage, current);
     TemperatureEvents(temperature);
    HumidityEvents(humidity);
    VoltageEvents(voltage);
   }
}
void DHT22 To Server(int SensorID, float temperature, float
humidity) {
   String data;
   if (client.connect(server, 8083)) {
```

```
 Serial.println("connected");
     client.print("POST /api/dht22");
     data += "SensorID=" + String(SensorID) + "&temperature=" + 
String(temperature) + "&humidity=" + String(humidity);
     Serial.println(data);
     client.print(" ");
    client.print("HTTP/1.1");
     client.println();
     client.println("Host: 192.168.0.102");
     client.println("Content-Type: application/x-www-form-
urlencoded");
     client.println("Connection: close");
     client.print("Content-Length: ");
     client.println(data.length());
     client.println();
     client.println(data);
    client.println();
   } else {
     Serial.println("connection failed");
   }
}
void MAX471 To Server(int SensorID, float voltage, float current) {
   String data;
   if (client.connect(server, 8083)) {
     Serial.println("connected");
     client.print("POST /api/max471");
     data += "SensorID=" + String(SensorID) + "&voltage=" + 
String(voltage, 3) + "&current=" + String(current, 3);
     Serial.println(data);
     client.print(" ");
     client.print("HTTP/1.1");
     client.println();
     client.println("Host: 192.168.0.102");
     client.println("Content-Type: application/x-www-form-
urlencoded");
     client.println("Connection: close");
     client.print("Content-Length: ");
     client.println(data.length());
     client.println();
     client.println(data);
    client.println();
   } else {
     Serial.println("connection failed");
```

```
 }
}
void MagnetSwitch(int magnet_switch, int ledPin) {
  if(digitalRead(magnet switch) == LOW ) {
     Serial.println("Switch Closed");
    MagnetSwitch To Server("Closed");
     digitalWrite(ledPin, HIGH);
   } else {
     Serial.println("Switch Openly");
    MagnetSwitch To Server("Openly");
     digitalWrite(ledPin, LOW);
   }
}
void TemperatureEvents(float temperature) {
   String EventName;
  if(temperature \langle -15 \rangle {
     EventName = "Критично низька температура";
  } else if (temperature >= -15 && temperature <= 0) {
    EventName = "Низька температура";
  } else if (temperature >= 30 && temperature <= 45) {
    EventName = "Висока температура";
   } else if (temperature > 45) {
    EventName = "Критична температура";
   } else {
    EventName = ";
   }
  if(EventName.length() == 0) {}
   else {
    Events To Server(EventName, DHT22 1 SensorID);
   }
}
void HumidityEvents(float humidity) {
   String EventName;
  if (humidity >= 75 && humidity < 90) {
     EventName = "Допустима вологість";
  \} else if (humidity >= 90 && humidity <= 100) {
     EventName = "Висока вологість";
   } else {
    EventName = ";
   }
  if(EventName.length() == 0) {}
```

```
 else {
    Events To Server(EventName, DHT22 1 SensorID);
   }
}
void VoltageEvents(float voltage) {
   String EventName;
  if(voltage >= 0 && voltage < 9) {
     EventName = "Критична (недостатня) напруга";
  } else if (voltage >= 9 && voltage < 11) {
     EventName = "Низька напруга (аномалія напруги)";
   } else {
    EventName = ";
   }
  if(EventName.length() == 0) {}
   else {
    Events To Server(EventName, MAX471 1 SensorID);
   } 
}
void Events To Server(String EventName, int SensorID) {
   String data;
   if (client.connect(server, 8083)) {
     Serial.println("connected");
     // Make a HTTP request:
     client.print("POST /api/terminals/event");
     data += "EventName=" + String(EventName) + "&SensorID=" + 
String(SensorID);
     Serial.println(data);
     client.print(" ");
     client.print("HTTP/1.1");
     client.println();
     client.println("Host: 192.168.0.102");
     client.println("Content-Type: application/x-www-form-
urlencoded");
     client.println("Connection: close");
     client.print("Content-Length: ");
     client.println(data.length());
     client.println();
     client.println(data);
    client.println();
   } else {
     Serial.println("connection failed");
   }
}
```

```
void MagnetSwitch_To_Server(String status) {
   String data;
   if (client.connect(server, 8083)) {
     Serial.println("connected");
     client.print("POST /api/terminal/status");
     data += "TerminalStatus=" + String(status);
     Serial.println(data);
     client.print(" ");
     client.print("HTTP/1.1");
     client.println();
     client.println("Host: 192.168.0.102");
     client.println("Content-Type: application/x-www-form-
urlencoded");
     client.println("Connection: close");
     client.print("Content-Length: ");
     client.println(data.length());
     client.println();
     client.println(data);
     client.println();
   } else {
     Serial.println("Connection failed");
   }
}
```